### **UNIVERSIDAD POLITÉCNICA DE PUEBLA Ingeniería en Informática**

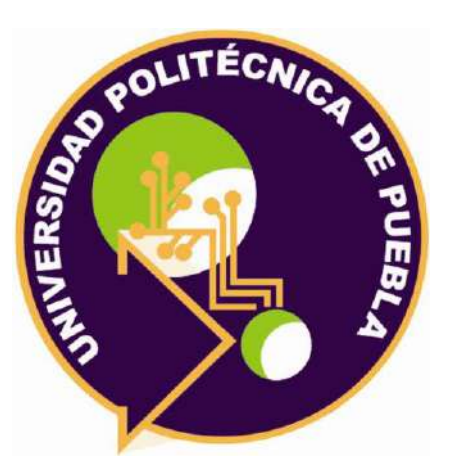

### **Proyecto de Estadía Profesional**

### "Desarrollo de un sistema web para la gestión de procesos de tintorería los Ángeles"

Área temática del CONACYT: VII Ingenierías y tecnologías

> **Presenta: Eduardo Reyes Huitzil**

**Asesor técnico** Ing. Héctor Timal Mota

**Asesor académico** Mtra. Rebeca Rodríguez Huesca

Juan C. Bonilla, Puebla, México. 30 de Abril de 2021

### **Resumen**

.

El presente proyecto consiste en desarrollar un sistema web para la gestión de procesos de los servicios de una tintorería.

El documento se divide en 6 capítulos, el primero nos permite conocer la problemática y necesidad de la tintorería, así como los objetivos general y específicos a alcanzar.

El capítulo 2 contiene las distintas etapas de la metodología cascada: análisis, diseño, codificación, prueba y mantenimiento, así como las herramientas utilizadas: lenguajes de programación como PHP, JavaScript, JQuery; lenguaje de etiquetas como HTML; framework como Bootstrap; servidor web como Apache y un sistema de gestión de base de datos relacional como MYSQL que se describen con detalle.

El capítulo 3 se basa en los resultados obtenidos en cada una de las etapas de la metodología antes mencionada.

En el capítulo 4 se muestran las conclusiones a las que se llegaron al término del desarrollo del sistema. Seguido del capítulo 5 que contiene anexos como el script generado por la base de datos.

Al finalizar el capítulo 6 contiene referencias bibliográficas de las cuales se consultó información verídica.

El desarrollo del proyecto tiene como finalidad brindar solucion de manera automatizada para gestionar el control de recursos materiales, financieros y ventas.

# Índice

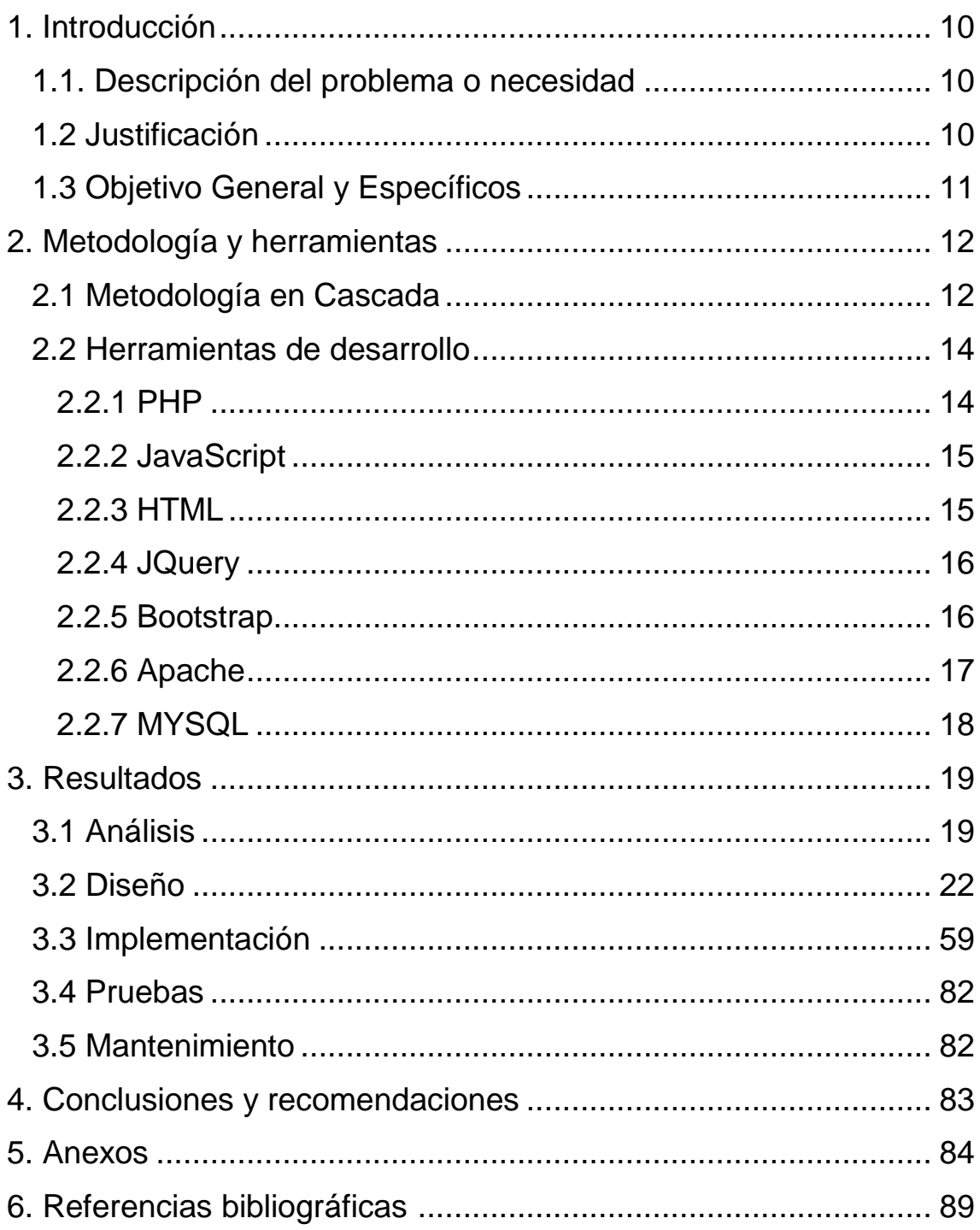

# **Índice de figuras**

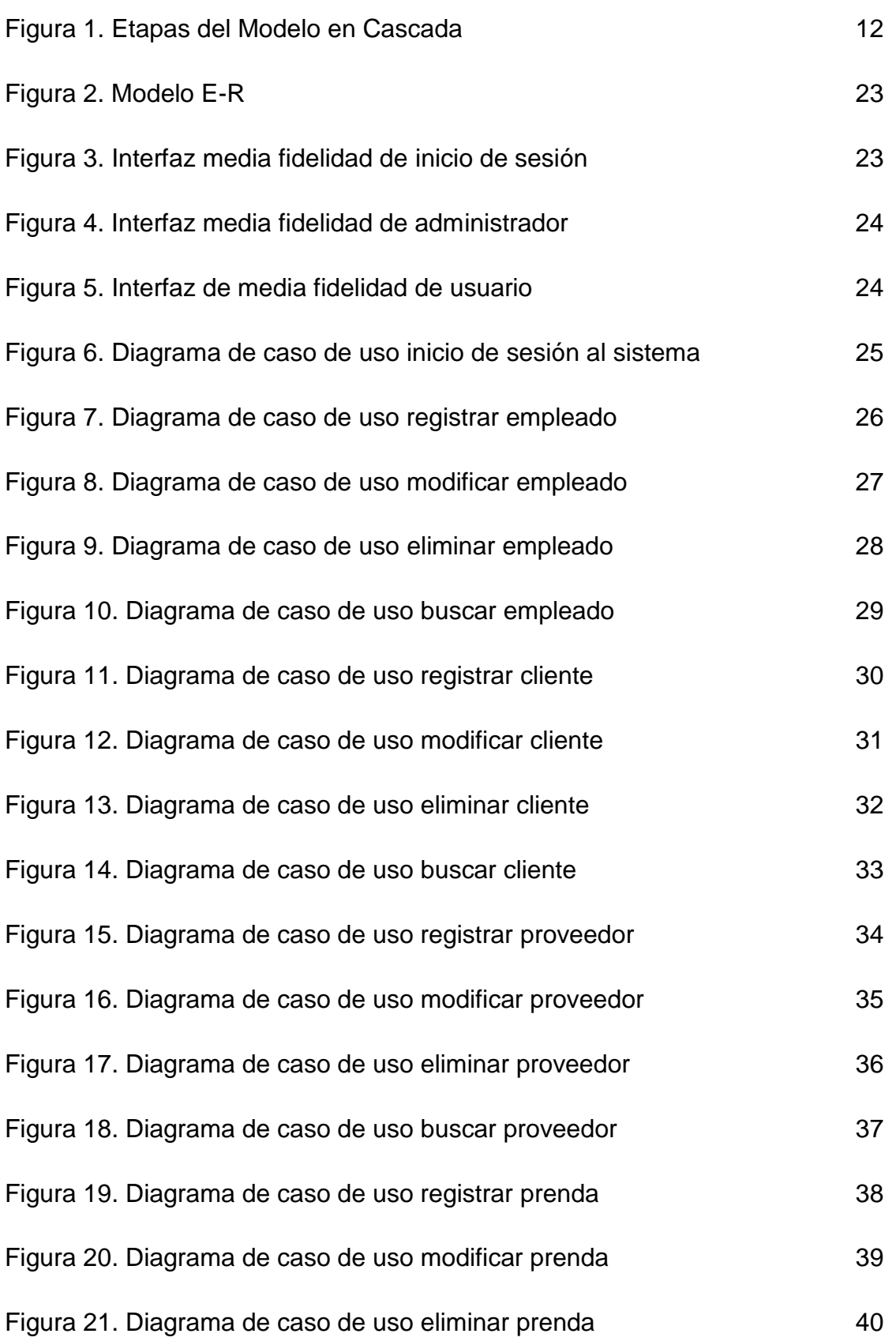

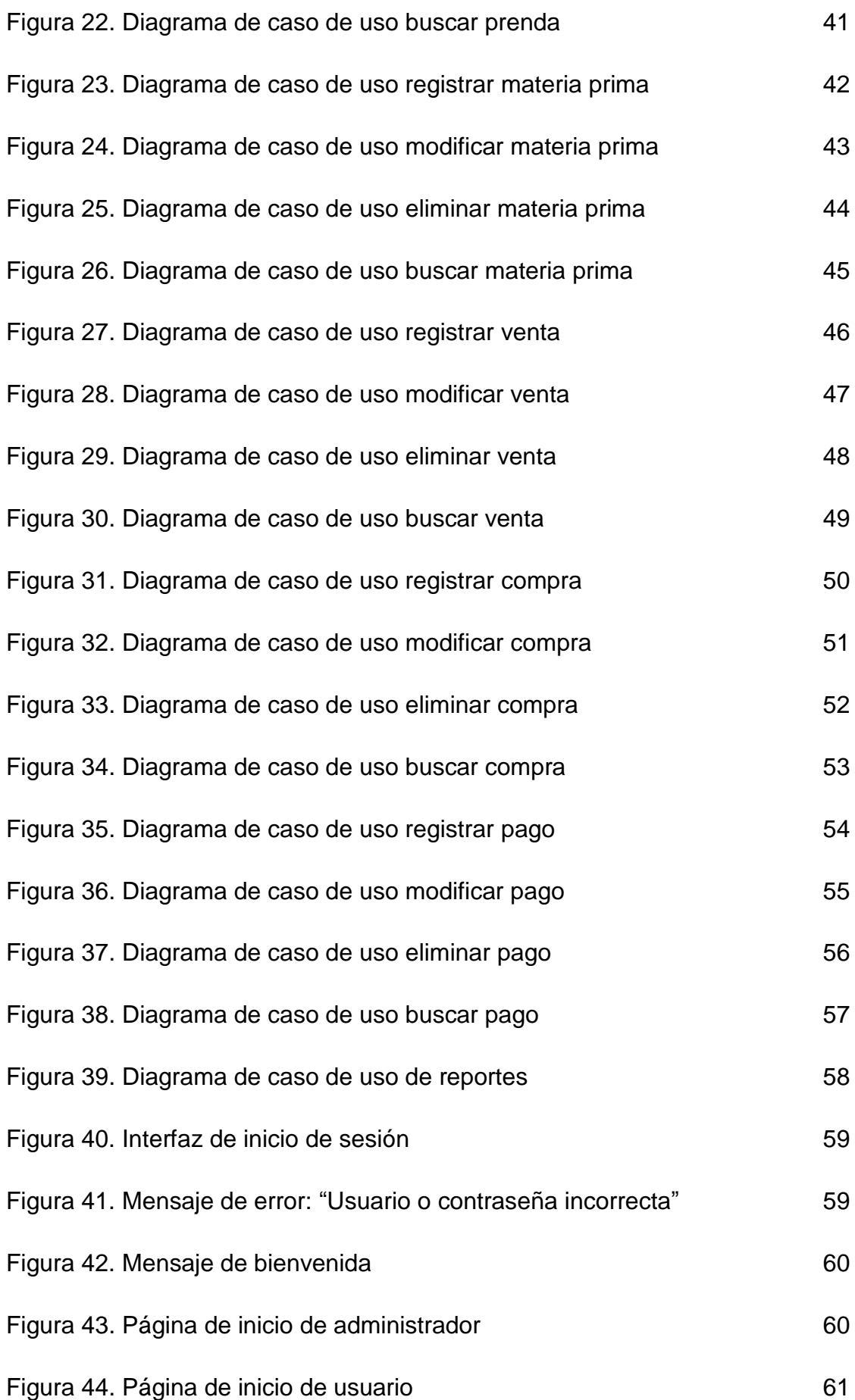

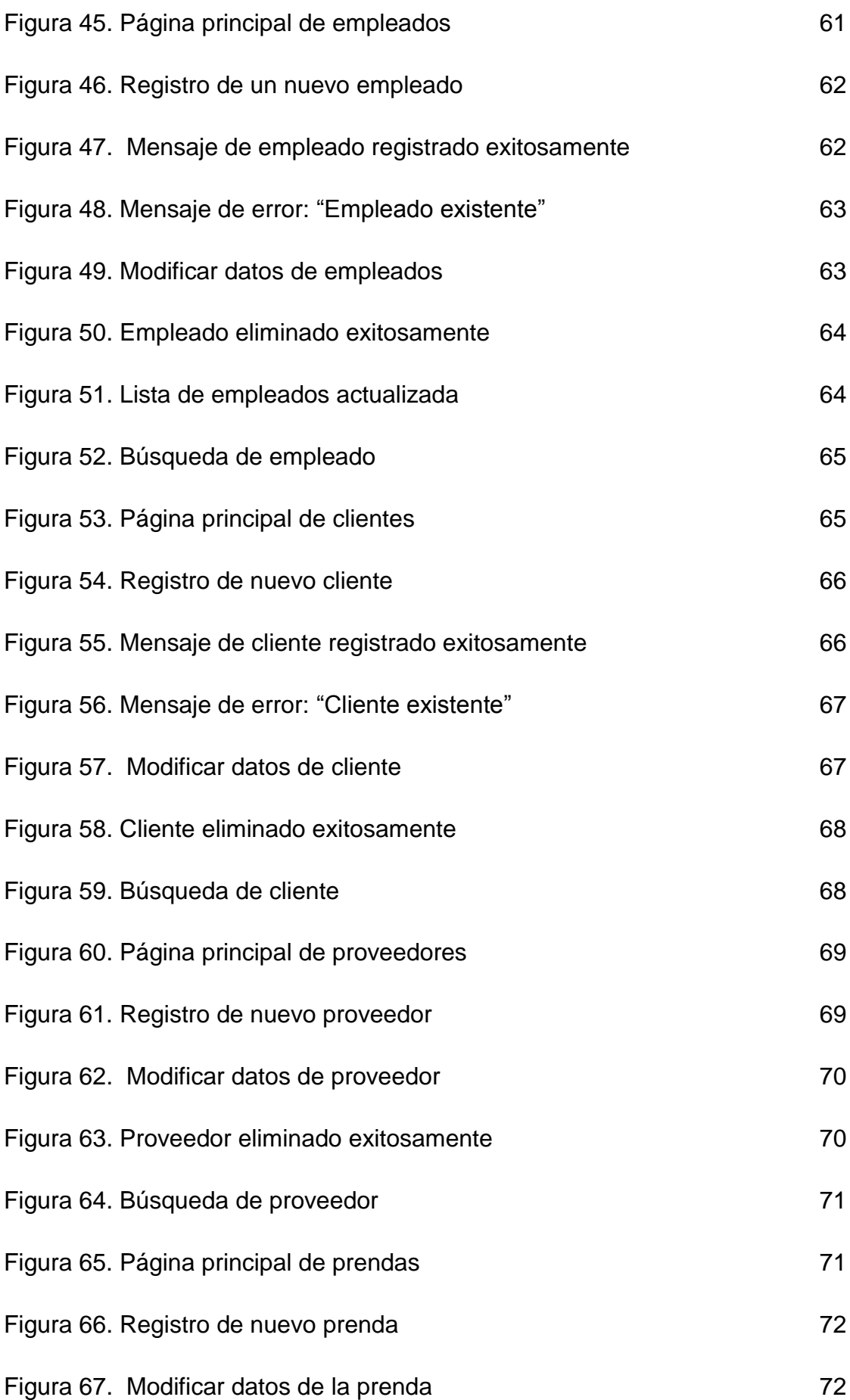

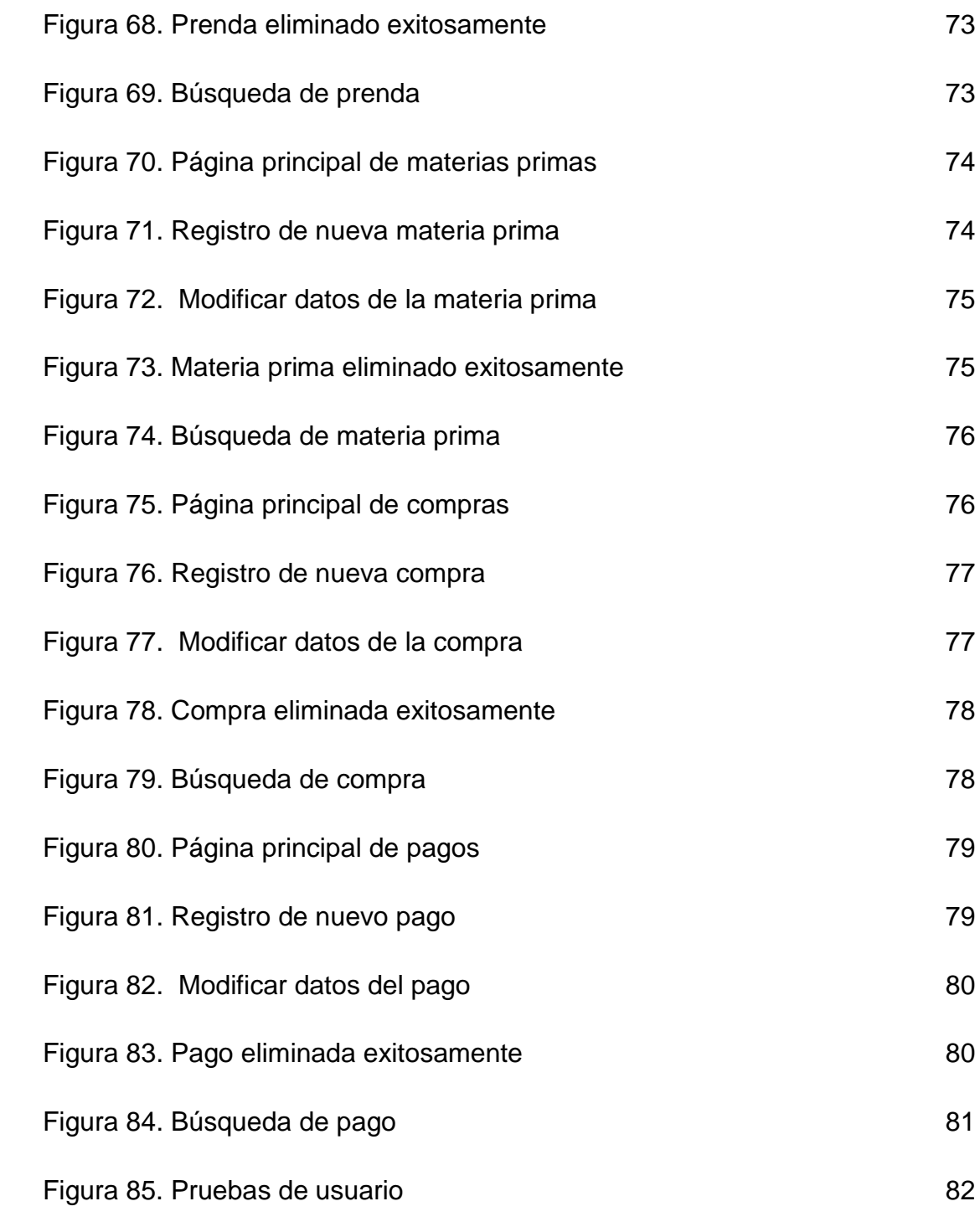

## **Índice de Tablas**

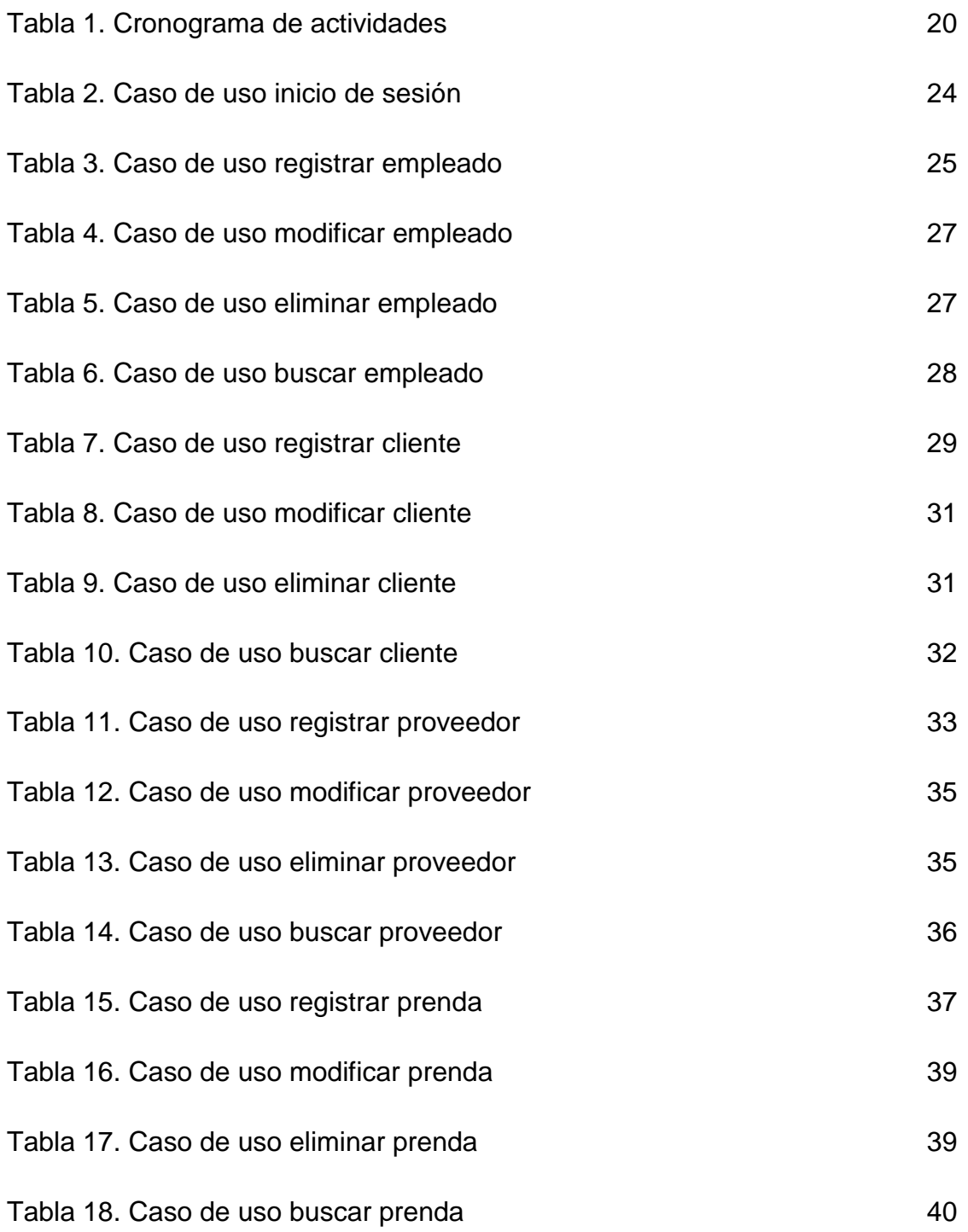

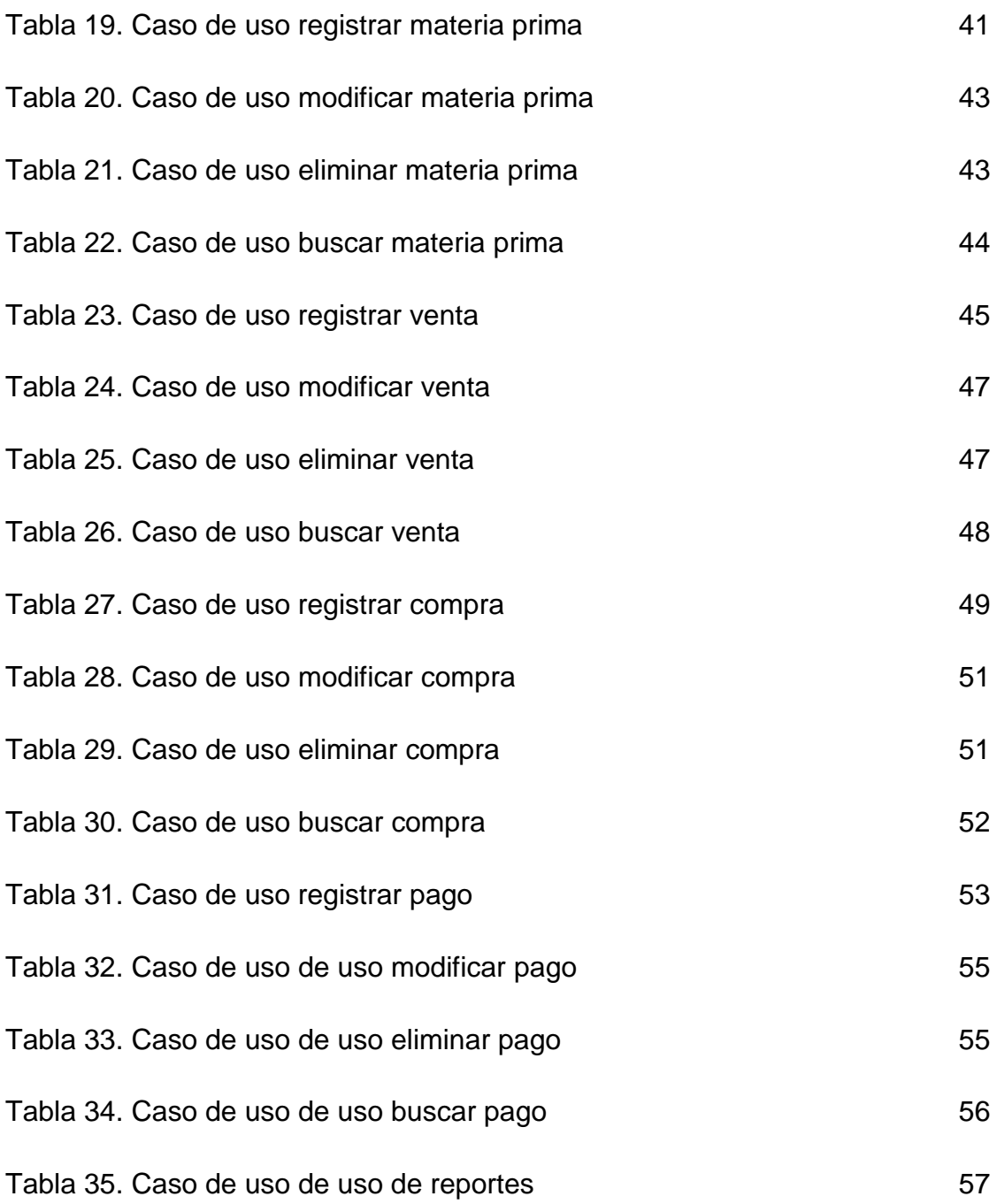

## <span id="page-9-0"></span>**1. Introducción**

Este capítulo presenta la descripción de la problemática y necesidad de tintorería Los Ángeles. Seguidamente se establecen objetivos generales y específicos que nos ayudará a medir el avance del proyecto.

#### <span id="page-9-1"></span>**3.2. Descripción del problema o necesidad**

Actualmente Tintorería los Ángeles no cuenta con tecnología para gestionar el control de recursos materiales, financieros, ventas. Por lo tanto todos los procesos se realizan de manera manual, esto quiere decir que se realizan notas al recibir las prendas de cada cliente y en cuanto a la entrega de prendas se anota en una libreta el número de cada nota con la cantidad correspondiente. Dicho proceso ocaciona problemas como la perdida de tiempo al calcular las ganancias y gastos, al recibir y entregar prendas y/o la pérdida de la libreta ya mencionada. De acuerdo con la problemática planteada, se ve la necesidad de tener un sistema web que permita gestionar el control de recursos materialles, financieros, ventas, etc; teniendo como resultado un adecuado almacenamiento de información, de esta manera se obtenga mejores utilidades y beneficios para la tintorería.

#### <span id="page-9-2"></span>**1.2 Justificación**

Desarrollar un sistema web en la actualidad es una condición laboral en la mayoría de las empresas o instituciones para la gestión de procesos. Este proyecto tiene como finalidad de crear un sistema web con seguridad, lo que proporcionará un buen manejo de información de los procesos diarios que generan reportes de la tintorería, ya sea diario, mensual y/o anual.

Para el mejor funcionamiento administrativo y la reducción del tiempo en la ejecución de tareas, el sistema web permitirá la impresión de notas y guardará una copia en la base de datos para después ser utilizadas en los reportes de ventas.

Además, almacenará información de prendas, clientes, empleados, proveedores, insumos, entre otros, optimizando procesos como la generación de reportes de pagos a empleados y compra de insumos.

Para el desarrollo del sistema se utilizará el modelo en cascada que es un procedimiento lineal y se caracteriza por dividir los procesos de desarrollo en sucesivas fases de un proyecto, además, se utilizarán lenguajes de programación como PHP, JavaScript, JQuery; framework como Bootstrap; servidor web como Apache y un sistema de gestión de base de datos relacional como MYSQL.

#### <span id="page-10-0"></span>**1.3 Objetivo General y Específicos**

#### **Objetivo general**

Desarrollar un sistema web para la gestión de procesos de los servicios de una tintorería.

#### **Objetivos específicos**

- Analizar las necesidades del sistema web
- Diseñar base de datos e interfaces del sistema web para el almacenamiento de información.
- Programar el sistema web con catálogos como: clientes, proveedores, insumos, prendas, usuarios para realizar principales funciones como: ventas, compras, pagos y generar reportes.
- Realizar pruebas de su funcionalidad para asegurar los resultados requeridos.

## <span id="page-11-0"></span>**2. Metodología y herramientas**

Este capítulo describe la metodología que se implementará en el proyecto, es decir cumpliendo cada una de las etapas. También se incluye las herramientas que nos ayudarán en el desarrollo del sitio web.

#### <span id="page-11-1"></span>**2.1 Metodología en Cascada**

El modelo de cascada (también conocido como cascada pura) es el predecesor de todos los modelos de ciclo de vida y ha servido de base para otros. En un modelo en cascada, un proyecto progresa a través de una secuencia ordenada de etapas, partiendo desde el concepto inicial del software hasta la prueba del sistema. [1] Los requerimientos tienen que estar bien definidos desde el inicio del proyecto y la probabilidad de que cambien debe ser mínima. Cabe mencionar que esto aplica, tanto al desarrollo de sistemas nuevos, como al desarrollo de modificaciones sobre un sistema existente. [2] El modelo de cascada abarca las siguientes etapas [3] como se muestra en la figura 1:

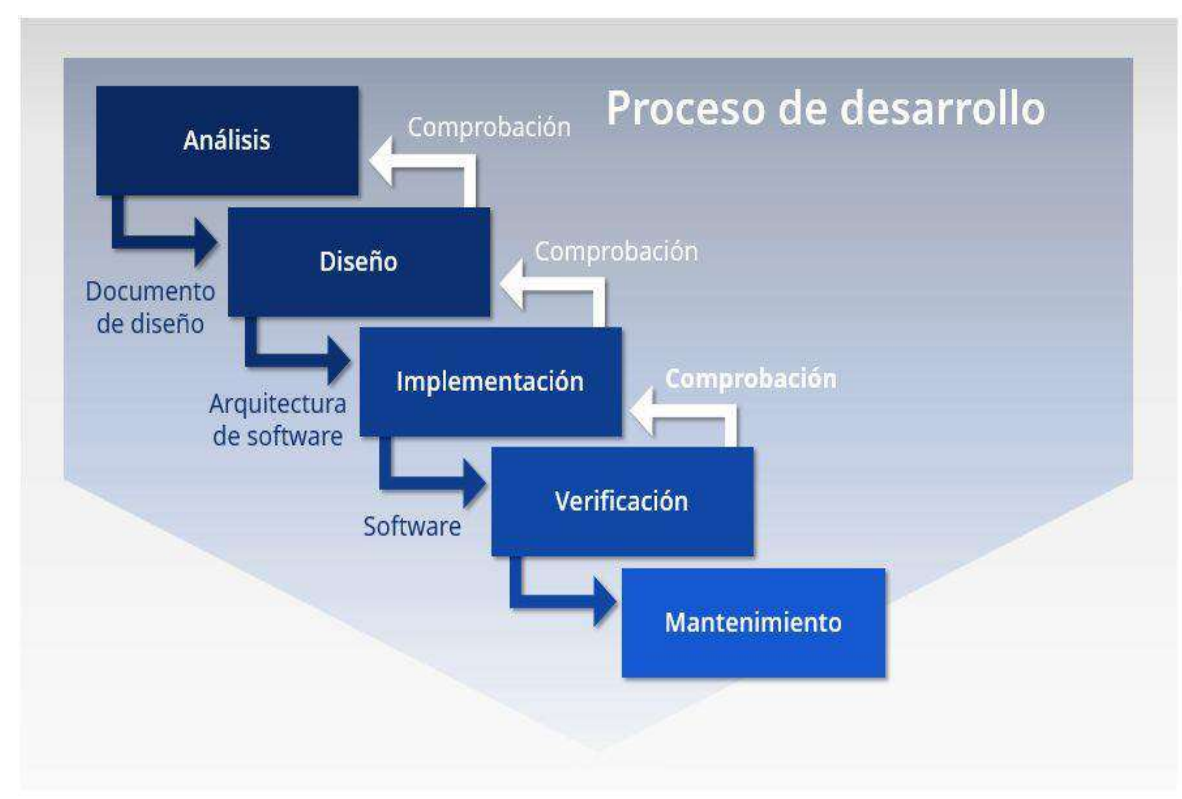

**Figura 1.** Etapas del Modelo en Cascada.

- Análisis: El proceso de recopilación de los requisitos se centra e intensifica especialmente en el software. El ingeniero de software debe comprender el ámbito de la información del software así como la función, el rendimiento y las interfaces requeridas.
- Diseño: El diseño del software se enfoca en cuatro atributos distintos del programa; la estructura de los datos, la arquitectura del software, el detalle procedimental y la caracterización de la interfaz. El proceso de diseño traduce los requisitos en una representación del software con la calidad requerida antes de que comience la codificación.
- Codificación: El diseño debe traducirse en una forma legible para la máquina. Si el diseño se realiza de una manera detallada, la codificación puede realizarse mecánicamente.
- Prueba: Una vez que se ha generado el código comienza la prueba del programa. La prueba se centra en la lógica interna del software y en las funciones externas, realizando pruebas que aseguren que la entrada definida produce los resultados que realmente se requieren.
- Mantenimiento: El software sufrirá cambios después de que se entrega al cliente. Los cambios ocurrirán debidos a que se haya encontrado errores, a que el software deba adaptarse a cambios del entorno externo (sistema operativo o dispositivos periféricos) o a que el cliente requiera ampliaciones funcionales o del rendimiento.

Características [4]:

- Una fase no comienza hasta que la anterior ha terminado.
- Requiere disponer de unos requisitos completos y precisos al principio del desarrollo.
- Consiste en la ejecución secuencial de una serie de fases que se suceden, lo que da nombre al modelo.

Ventajas [5]:

- Fácil de entender y gestionar, dada la rigidez del modelo.
- Las fases son completadas por orden y de forma secuencial, haciendo su puesta en práctica un proceso sencillo.
- Puede funcionar bien para proyectos pequeños donde las especificaciones se pueden cerrar con más facilidad y donde los cambios de alcance o dirección no sean probables.

Desventajas:

No se obtiene software funcionando hasta el final del ciclo de desarrollo.

- No es un buen modelo para proyectos complejos donde el alcance no se puede cerrar fácilmente o se prevé que las circunstancias puedan alterar el producto desarrollado.
- Es complicado tener una idea del avance del proyecto en cada fase.

#### <span id="page-13-0"></span>**2.2 Herramientas de desarrollo**

A continuación se presenta la descripción, ventajas y desventajas de cada una de las herramientas que nos ayudarán con el desarrollo del sitio web:

#### <span id="page-13-1"></span>**2.2.1 PHP**

El lenguaje PHP es un lenguaje de programación de estilo clásico, es decir, es un lenguaje de programación con variables, sentencias condicionales, bucles y funciones, cercano a C o a JavaScript. Es un lenguaje "open source" interpretado de alto nivel embebido (introducido) en páginas HTML y ejecutado en el servidor. Es decir lo que distingue a PHP de la tecnología JavaScript, la cual se ejecuta en la máquina cliente, es que el código PHP es ejecutado en el servidor.[6]

Ventajas [7]:

- Lenguaje totalmente libre y abierto.
- Posee una curva de aprendizaje muy baja.
- Los entornos de desarrollo son de rápida y fácil configuración.
- Fácil acceso e integración con la bases de datos.
- Posee una comunidad muy grande.
- Es un lenguaje multiplataforma.
- Completamente orientado al desarrollo de aplicaciones web dinámicas y/o páginas web con acceso a una Base de Datos.
- El código escrito en PHP es invisible al navegador ya que se ejecuta al lado del servidor y los resultados en el navegador es HTML.

Desventajas:

- Nuestro código estará seguro para ejecutar si es nuestro propio servidor. Por lo tanto, si un cliente requiere su código en su pc, tendríamos que dejar el código fuente, sin manera de ocultarlo, aunque hay muchas aplicaciones para PHP que nos ayuda a encriptar el código fuente.
- Si no lo configuras y/o proteges correctamente dejas abiertas muchas brechas de seguridad que a la larga tendremos problemas.
- Solo se ejecuta en un servidor y se necesita un servidor web para que funcione.

#### <span id="page-14-0"></span>**2.2.2 JavaScript**

JavaScript es un lenguaje de programación que se utiliza principalmente para crear páginas web dinámicas. Además, es un lenguaje de programación interpretado, por lo que no es necesario compilar los programas para ejecutarlos. En otras palabras, los programas escritos con JavaScript se pueden probar directamente en cualquier navegador sin necesidad de procesos intermedios. A pesar de su nombre, JavaScript no guarda ninguna relación directa con el lenguaje de programación Java.[8]

Ventajas [9]:

- Es de fácil aprendizaje
- Es muy versátil
- Crea interfaces dinámicas
- Es multiplataforma

Desventajas:

- Sus scripts lo hacen vulnerable
- Requiere de otras aplicaciones o lenguajes de programación.

#### <span id="page-14-1"></span>**2.2.3 HTML**

HTML (HyperText Markup Language) es un lenguaje muy sencillo que permite describir hipertexto, es decir, texto presentado de forma estructurada y agradable, con enlaces (hyperlinks) que conducen a otros documentos o fuentes de información relacionadas, y con inserciones multimedia (gráficos, sonido…) La descripción se basa en especificar en el texto la estructura lógica del contenido (títulos, párrafos de texto normal, enumeraciones, definiciones, citas, etc.) así como los diferentes efectos que se quieren dar (especificar los lugares del documento donde se debe poner cursiva, negrita, o un gráfico determinado) y dejar que luego la presentación final de dicho hipertexto se realice por un programa especializado. [10]

Ventajas [11]:

- Sencillo que permite describir hipertexto.
- Texto presentado de forma estructurada y agradable.
- Archivos pequeños.
- Lenguaje de fácil aprendizaje.
- Lo admiten todos los exploradores.

Desventajas:

- Lenguaje estático.
- La interpretación de cada navegador puede ser diferente.
- Guarda muchas etiquetas que pueden convertirse en "basura" y dificultan la corrección.
- El diseño es más lento.
- Las etiquetas son muy limitadas.

#### <span id="page-15-0"></span>**2.2.4 Jquery**

Jquery es considerado un Framework de Javascript, o ambiente de desarrollo. Lo que no es más que un conjunto de utilidades las cuales no necesitan ser programadas, de hecho ya fueron programadas, probadas y podemos utilizarlas de una manera muy simplificada.[12]

Ventajas:

- jQuery es flexible y rápido para el desarrollo web
- Viene con licencia MIT y es Open Source
- Tiene una excelente comunidad de soporte
- Tiene Plugins

Desventajas:

- Gran cantidad de versiones publicadas en el corto tiempo
- Si jQuery es implementado inapropiadamente como un Framework, el entorno de desarrollo se puede salir de control.

#### <span id="page-15-1"></span>**2.2.5 Bootstrap**

Es uno de los frameworks más populares y utilizados del mercado para la creación de páginas responsive. Entre los navegadores soportados se encuentran Chrome, Firefox, Opera, Safari e Internet Explorer a partir de la versión 8 (aunque en la versión 7 también funciona correctamente). Está preparado para funcionar tanto en navegadores de PC's y portátiles con cualquier tamaño de pantalla así como para tablets y smartphones de tamaños mucho más reducido [13].

Ventajas [14]:

- Utiliza componentes y servicios creados por la comunidad web como HTML5.
- Es un conjunto de buenas prácticas que perduran en el tiempo.
- La implementación de HTML5 + CSS3.
- Herramienta sencilla y ágil para construir sitios web e interfaces.
- Además y por si fuera poco tiene un theme por defecto bastante optimizado y que puedes modificar o crear tu propio theme.

Desventajas:

- Es necesario adaptarse a su forma de trabajo, si bien su curva de aprendizaje es liviana, deberás comprender y familiarizarte con su estructura y nomenclatura.
- Un problema que he visto a menudo en muchos themes, es que el responsive funciona bien, pero a nivel de diseño en ocasiones se le escapan ciertos detalles que le quitan estética al sitio.
- Aquí empiezan los problemas, Bootstrap por defecto te trae anchos, márgenes y altos de línea, y realizar cambios específicos es por decir, un poco tedioso.

#### <span id="page-16-0"></span>**2.2.6 Apache**

El servidor Apache HTTP, también llamado simplemente Apache, es el estándar en la entrega de servicios web y ha abierto el camino para la mayor expansión de las capacidades de la web. Apache se basa en una plataforma de servicio web de fuente abierta originalmente desarrollada para servidores de Linux/Unix, pero se configuró posteriormente para que funcione con Windows y otros sistemas operativos.[15]

Ventajas [16]:

- Soporte
- Multiplataforma
- Funcionalidades
- Sencillez
- Seguridad

Desventajas:

 Pobre rendimiento frente a otras alternativas existentes en el mercado que son más veloces y con la capacidad de manejar mucho más tráfico con los mismos recursos.

#### <span id="page-17-0"></span>**2.2.7 MYSQL**

MySQL es un sistema de base de datos (SGBD, DBMS por sus siglas en inglés) muy conocido y ampliamente usado por su simplicidad y notable rendimiento. Es una opción atractiva tanto para las aplicaciones comerciales, como de entretenimiento precisamente por su facilidad de uso tiempo reducido de puesta en marcha.[17]

Ventajas [18]:

- MySQL software es Open Source
- Velocidad al realizar las operaciones, lo que le hace uno de los gestores con mejor rendimiento.
- Bajo costo en requerimientos para la elaboración de bases de datos, ya que debido a su bajo consumo puede ser ejecutado en una máquina con escasos recursos sin ningún problema.
- Facilidad de configuración e instalación.
- Soporta gran variedad de Sistemas Operativos
- Baja probabilidad de corromper datos, incluso si los errores no se producen en el propio gestor, sino en el sistema en el que está.
- El software MySQL usa la licencia GPL

Desventajas:

- Un gran porcentaje de las utilidades de MySQL no están documentadas.
- No es intuitivo, como otros programas (ACCESS).

### <span id="page-18-0"></span>**3. Resultados**

En este capitulo presenta los resultados obtenidos a través de las distintas etapas de la metodología cascada.

#### <span id="page-18-1"></span>**3.2 Análisis**

En esta fase se realizó la definición de requerimientos funcionales y no funcionales del sistema web. Además de la creación de un cronograma de actividades.

Requerimientos funcionales:

- El sistema debe permitir el ingreso de usuario existente al sistema.
- El sistema permitirá registrar, modificar, eliminar y consultar empleados.
- El sistema permitirá registrar, modificar, eliminar y consultar clientes.
- El sistema permitirá registrar, modificar, eliminar y consultar proveedores.
- El sistema permitirá registrar, modificar, eliminar y consultar prendas.
- El sistema permitirá registrar, modificar, eliminar y consultar materias primas.
- El sistema permitirá registrar, modificar, eliminar y consultar ventas.
- El sistema permitirá registrar, modificar, eliminar y consultar compras.
- El sistema mostrará mensajes de alerta
- El sistema validará datos para que no haya
- El sistema permitirá generar reportes de ventas, compras y pagos.

Requerimientos no funcionales:

- El sistema web funciona en un ordenador con sistema operativo a partir de Windows 8
- El sistema web funciona en navegadores como Google Chrome desde la versión 89.0.4389.128 y Mozilla Firefox desde la versión 86.0.1
- La base de datos se administra de manera local con el servidor Apache
- El sistema web se desarrolla con el framework Bootstrap
- El sistema web se desarrolla con lenguajes de programación como PHP, JavaScript, Jquery

Cronograma de actividades:

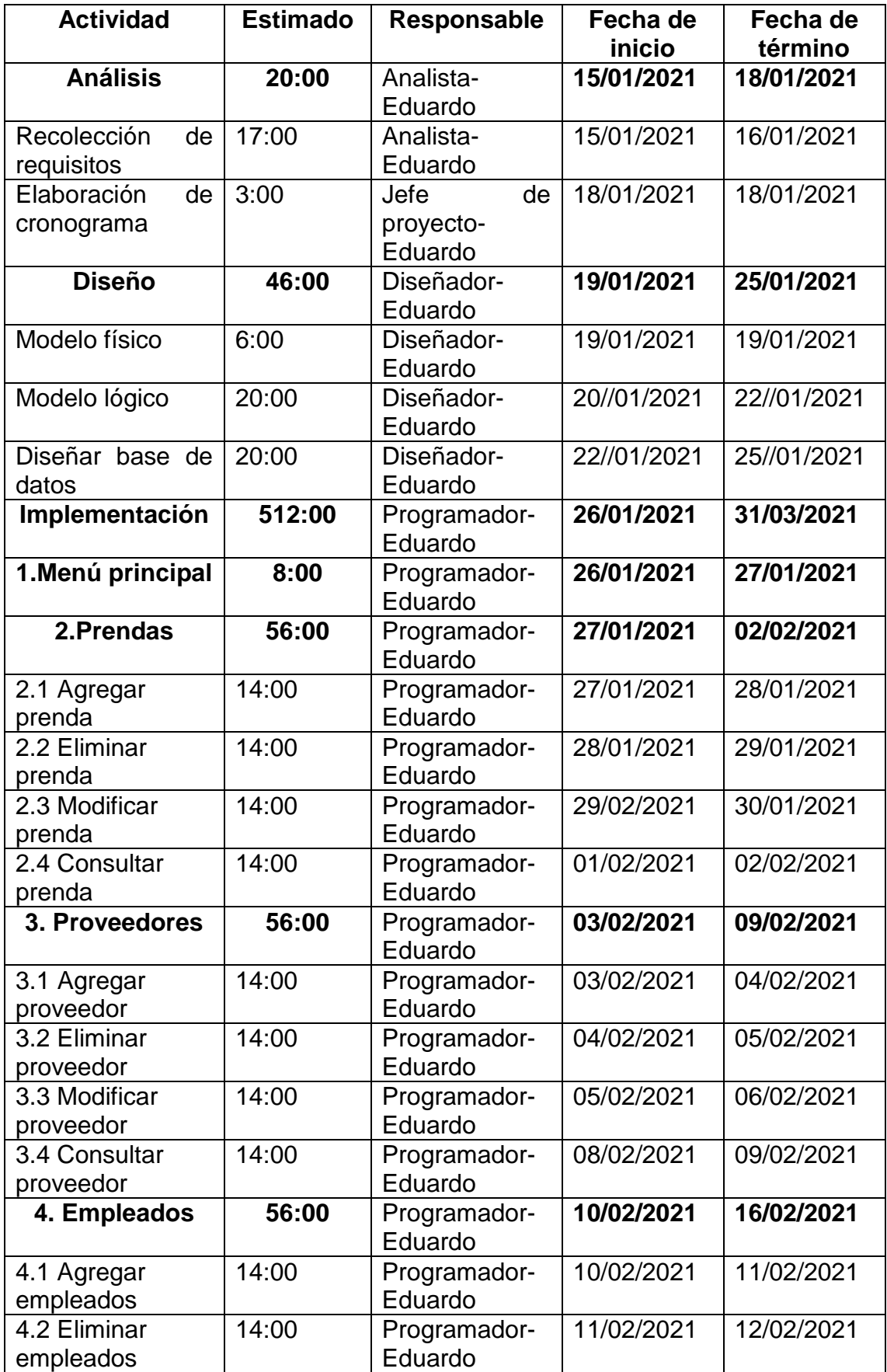

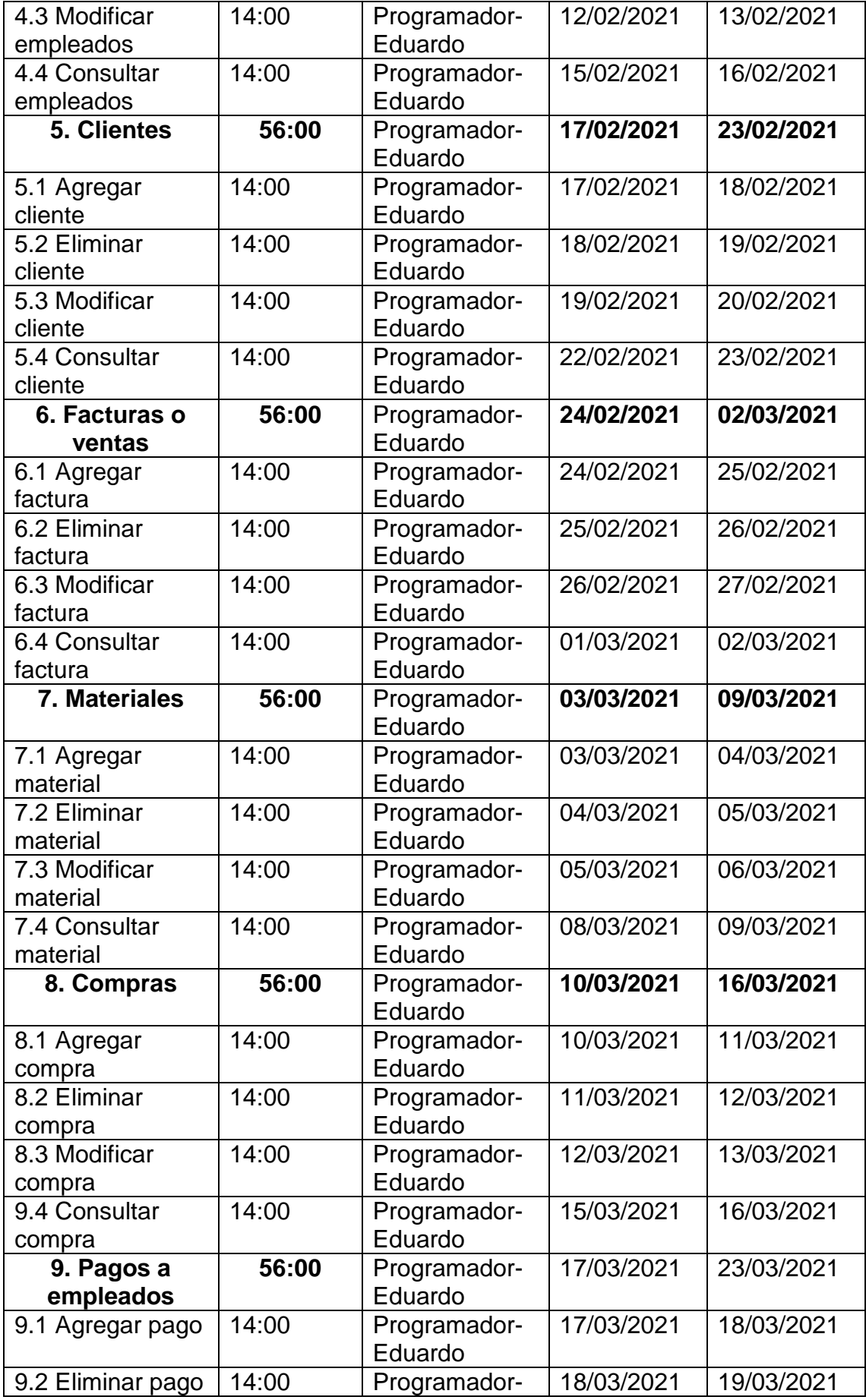

|                             |       | Eduardo                               |            |            |
|-----------------------------|-------|---------------------------------------|------------|------------|
| 9.3 Modificar               | 14:00 | Programador-                          | 19/03/2021 | 20/03/2021 |
| pago                        |       | Eduardo                               |            |            |
| 9.4 Consultar               | 14:00 | Programador-                          | 22/03/2021 | 23/03/2021 |
| pago                        |       | Eduardo                               |            |            |
| 10. Reportes                | 42:00 | Programador-<br>Eduardo               | 24/03/2021 | 31/03/2021 |
| 10.1 Facturas o<br>ventas   | 14:00 | Programador-<br>Eduardo               | 24/03/2021 | 25/03/2021 |
| 10.2 Compras                | 14:00 | Programador-<br>Eduardo               | 26/03/2021 | 27/03/2021 |
| 10.3 Pagos                  | 14:00 | Programador-<br>Eduardo               | 29/03/2021 | 30/03/2021 |
| Verificación                | 20:00 | Responsable<br>de pruebas-<br>Eduardo | 31/03/2021 | 03/04/2021 |
| Pruebas<br>de<br>usabilidad | 20:00 | Responsable<br>de pruebas-<br>Eduardo | 31/03/2021 | 03/04/2021 |
| <b>Mantenimiento</b>        | 2:00  | Responsable<br>de calidad-<br>Eduardo | 05/04/2021 | 05/04/2021 |
| Instalación                 | 2:00  | Responsable<br>de calidad-<br>Eduardo | 05/04/2021 | 05/04/2021 |

**Tabla 1.** Cronograma de actividades

#### <span id="page-21-0"></span>**3.3 Diseño**

En la fase de diseño se realizó el modelo E-R como se muestra en la figura 2, además de diseñar los prototipos de interfaces de media fidelidad de inicio de sesión, administrador y usuario como se muestran en las figuras 3-5 y diagramas de casos de usos como se muestran en las figuras 6-39 con su respectiva descripción como se muestran en las tablas 2-35.

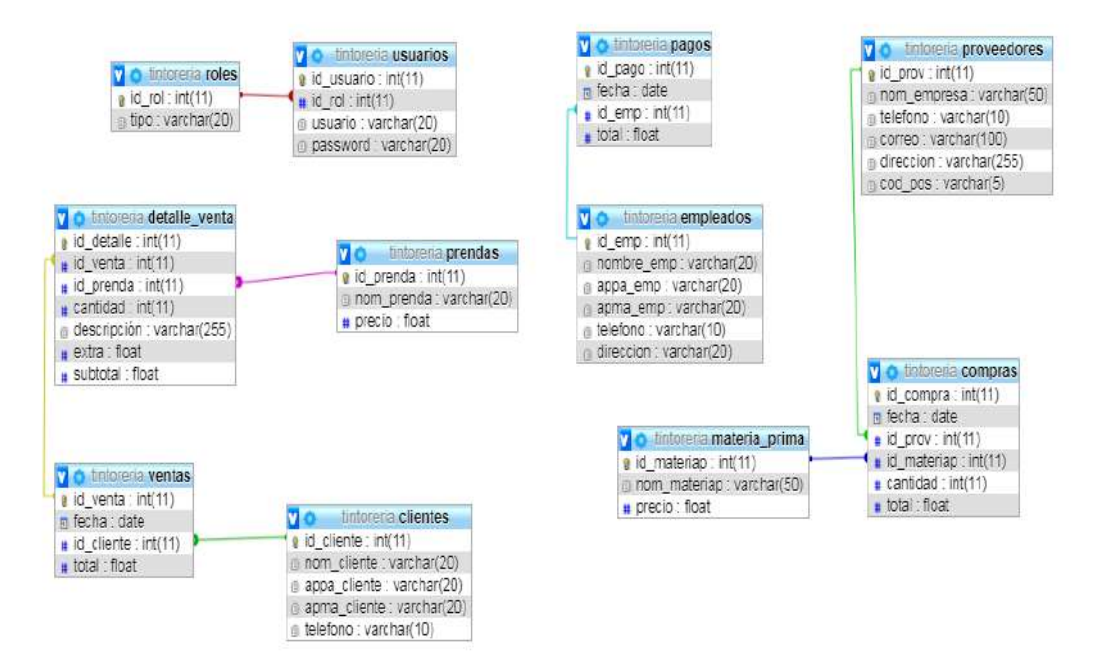

**Figura 2.** Modelo E-R

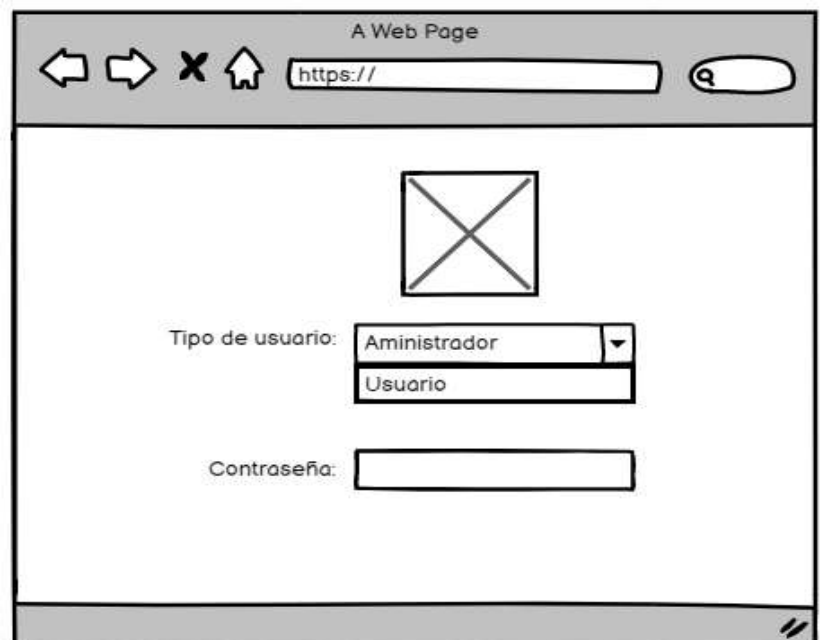

**Figura 3.** Interfaz media fidelidad de inicio de sesión

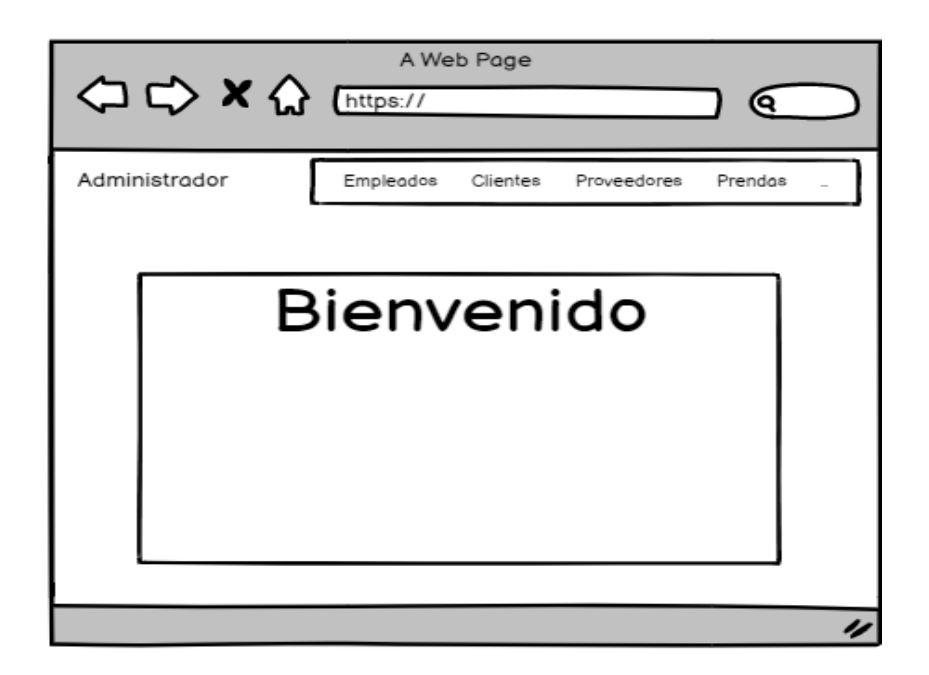

**Figura 4.** Interfaz media fidelidad de administrador

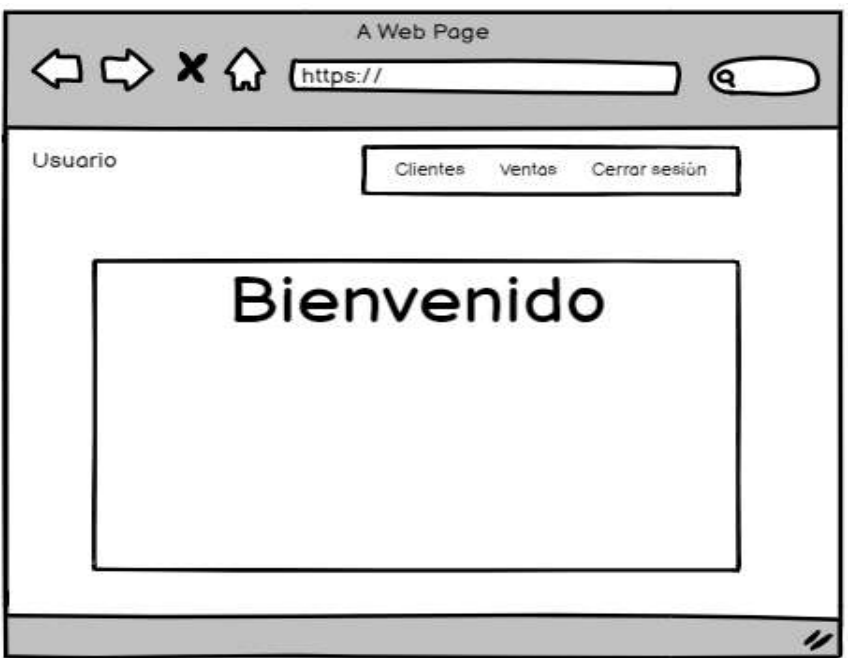

**Figura 5.** Interfaz media fidelidad de usuario

Caso de uso inicio de sesión.

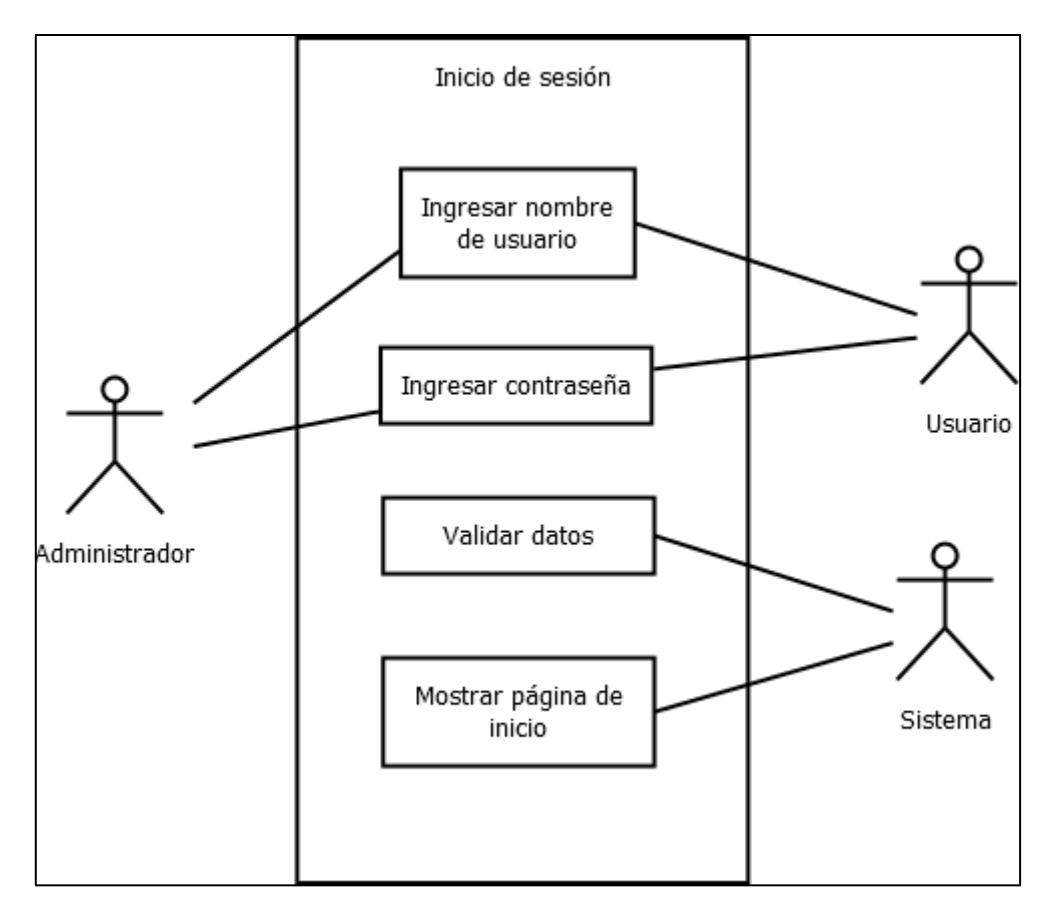

**Figura 6**. Diagrama de caso de uso inicio de sesión al sistema

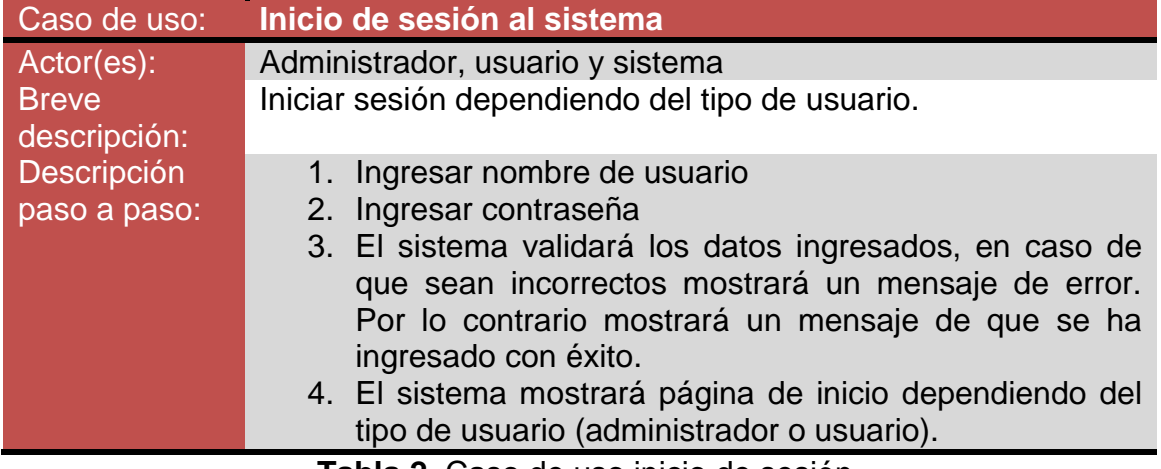

**Tabla 2.** Caso de uso inicio de sesión

Caso de uso registrar empleado.

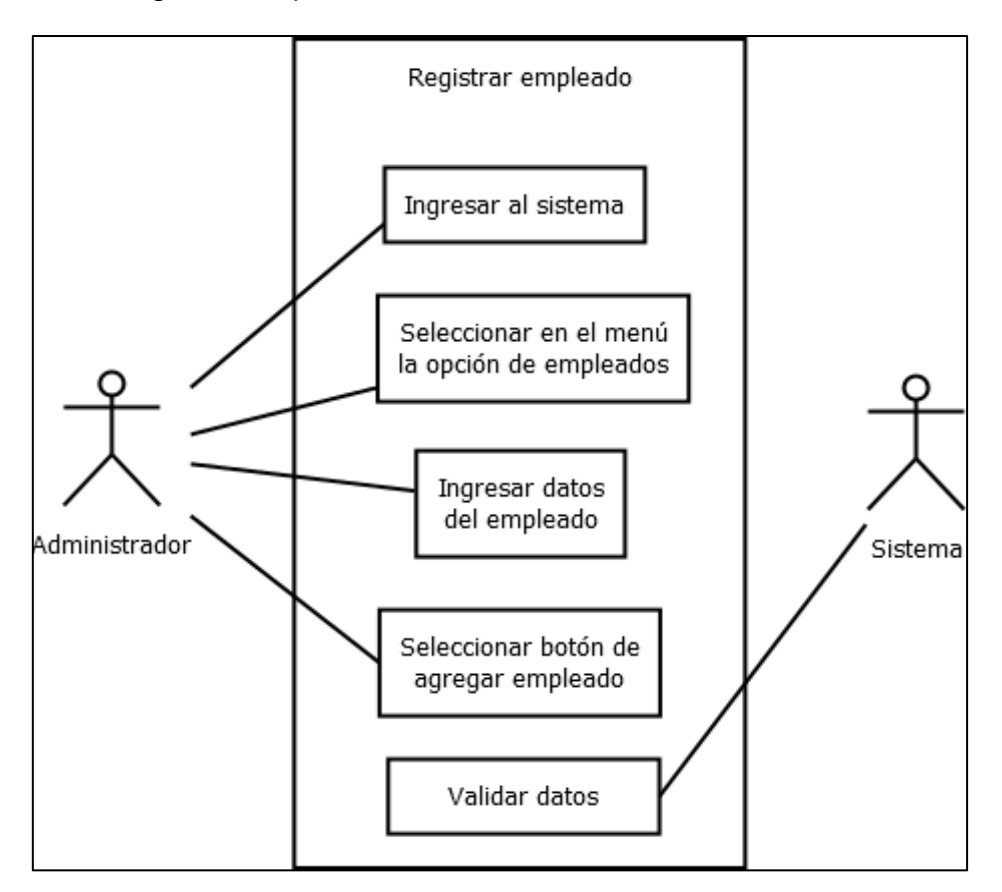

**Figura 7.** Diagrama de caso de uso registrar empleado

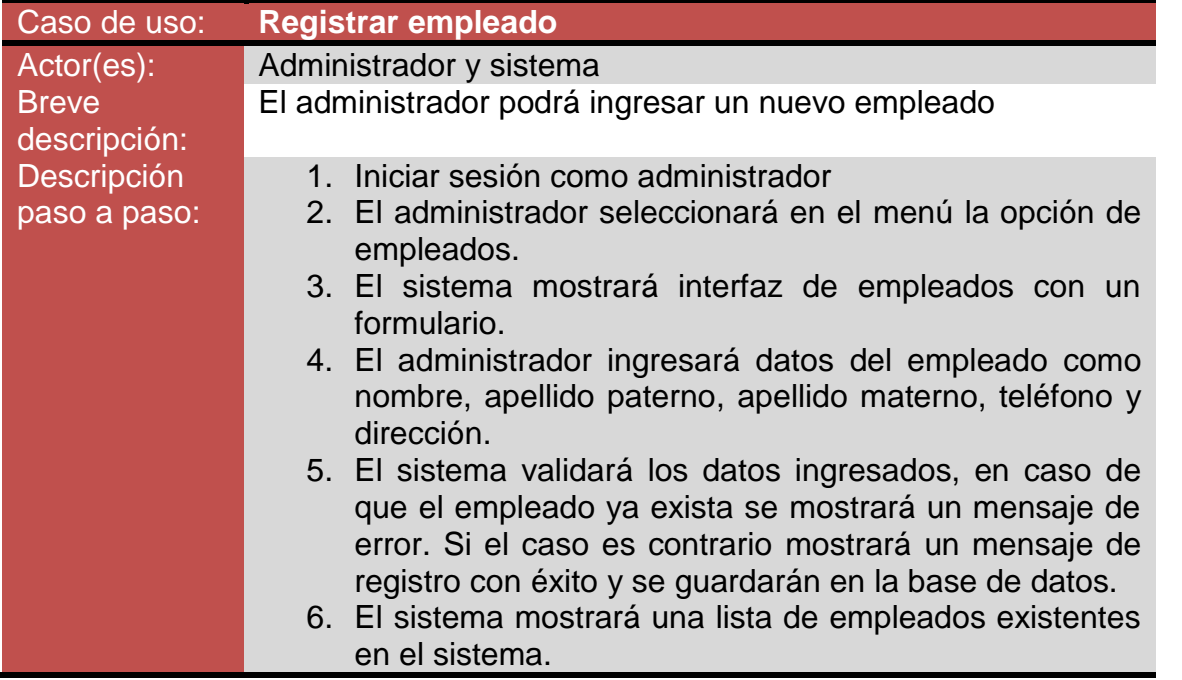

**Tabla 3.** Caso de uso registrar empleado

E

Caso de uso modificar empleado

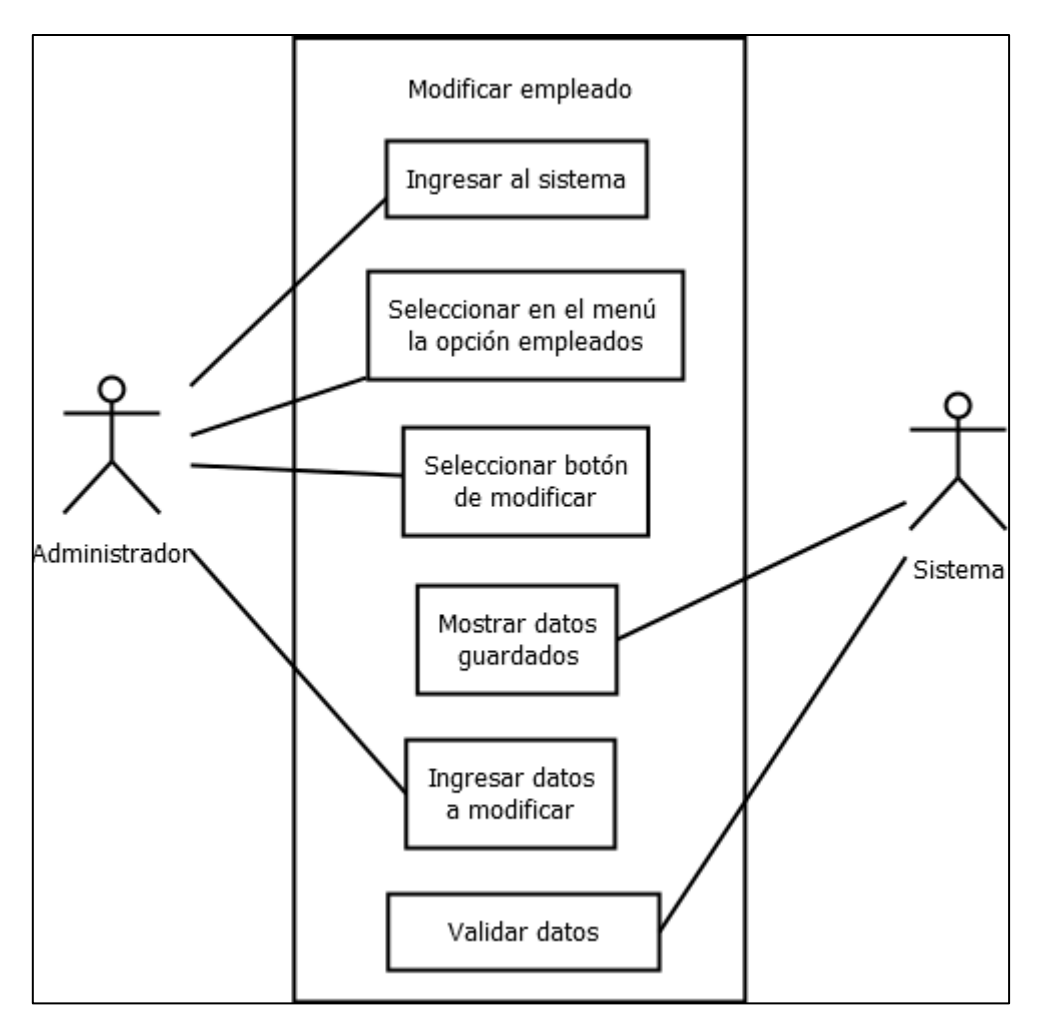

**Figura 8.** Diagrama de caso de uso modificar empleado

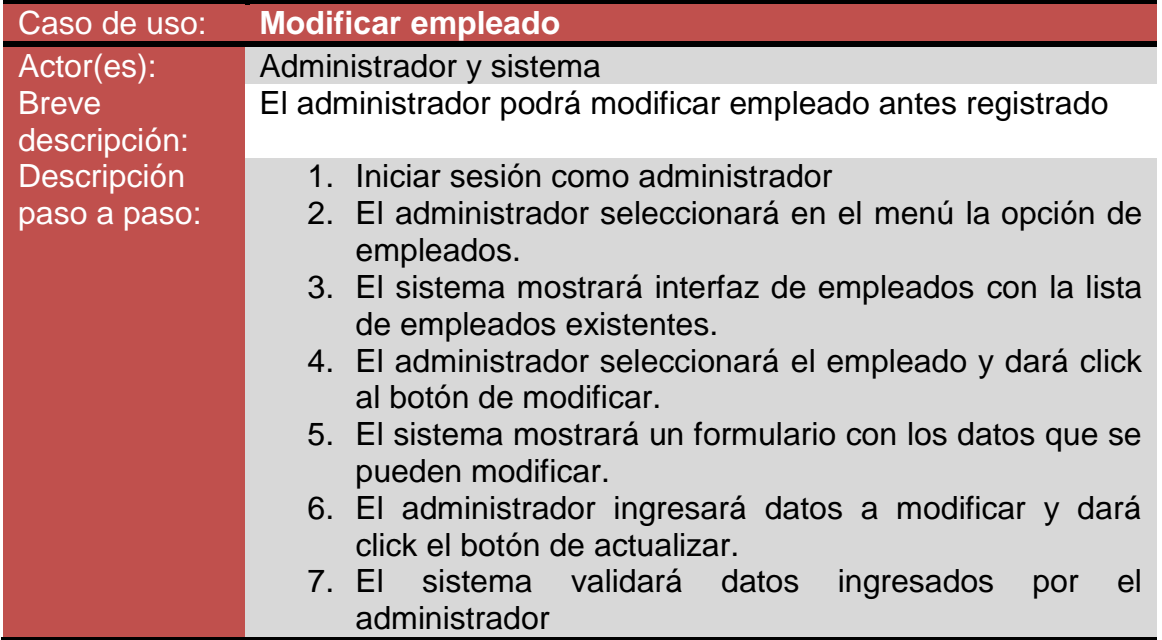

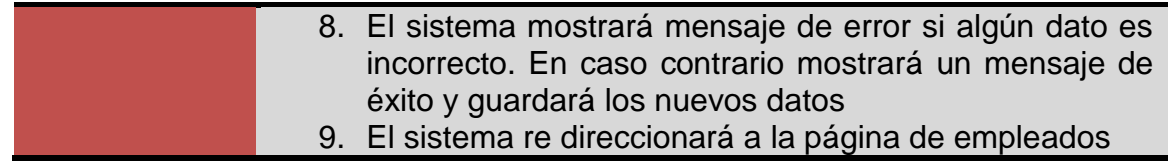

**Tabla 4.** Caso de uso modificar empleado

Caso de uso eliminar empleado

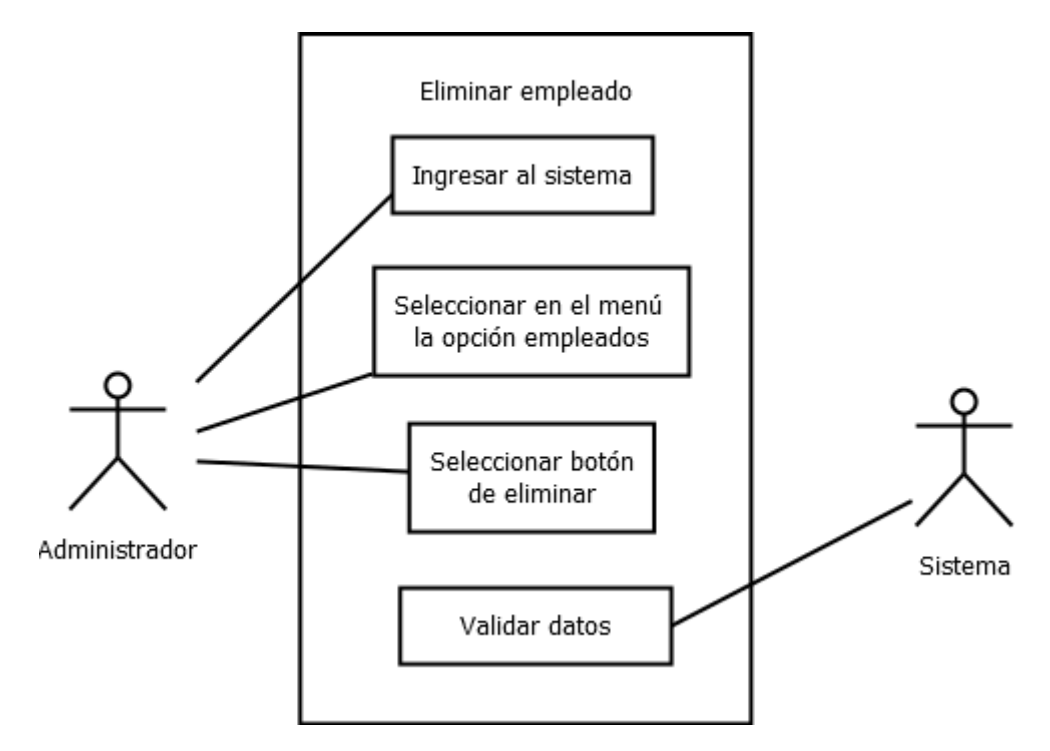

**Figura 9.** Diagrama de caso de uso eliminar empleado

| Caso de uso:                 | <b>Eliminar empleado</b>                                                                                                    |  |  |
|------------------------------|----------------------------------------------------------------------------------------------------|--|--|
| Actor(es):                   | Administrador y sistema                                                                                                    |  |  |
| <b>Breve</b><br>descripción: | El administrador podrá eliminar empleado existente                                                                                                    |  |  |
| Descripción<br>paso a paso:  | 1. Iniciar sesión como administrador<br>2. El administrador seleccionará en el menú la opción de<br>empleados.<br>3. El sistema mostrará interfaz de empleados.<br>4. El administrador seleccionará el empleado y dará click<br>en el botón de eliminar.<br>5. El sistema eliminará al empleado incluyendo todos sus<br>datos. |  |  |

**Tabla 5.** Caso de uso eliminar empleado

Caso de uso buscar empleado

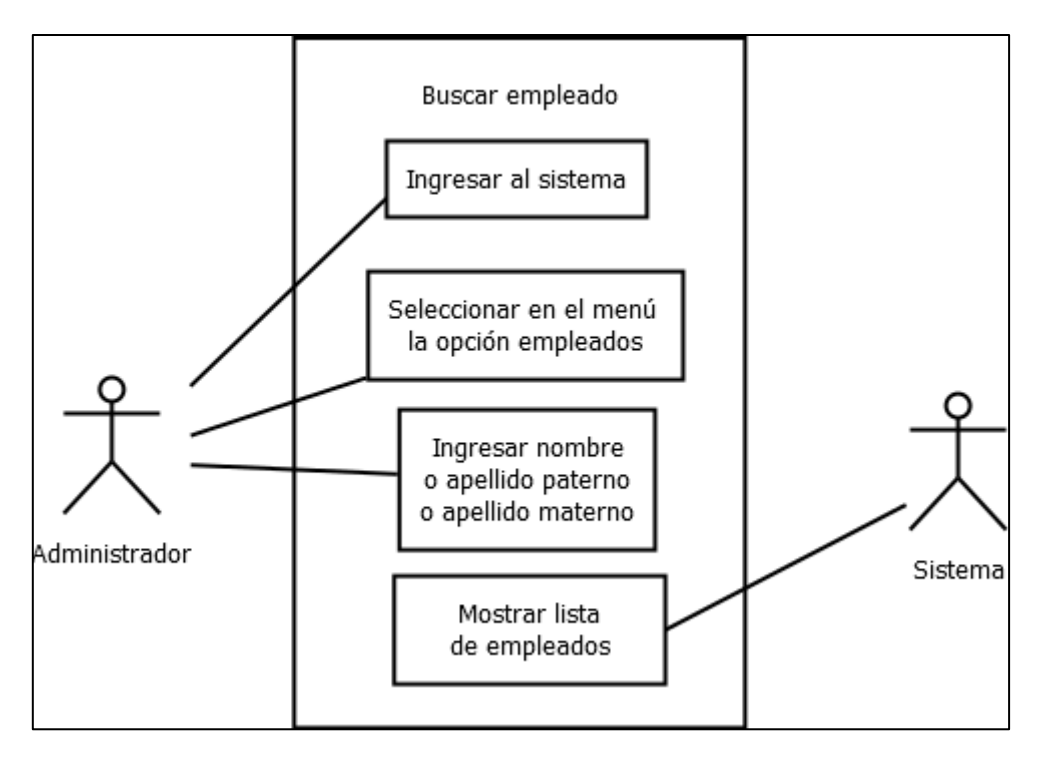

**Figura 10.** Diagrama de caso de uso buscar empleado

| Caso de uso: | <b>Buscar empleado</b>                                                 |  |  |  |
|--------------|------------------------------------------------------------------------|--|--|--|
| Actor(es):   | Administrador y sistema                                                |  |  |  |
| <b>Breve</b> | El administrador podrá buscar empleado por nombre o                    |  |  |  |
| descripción: | apellido paterno o apellido materno,                                   |  |  |  |
| Descripción  | 1. Iniciar sesión como administrador                                   |  |  |  |
| paso a paso: | 2. El administrador seleccionará en el menú la opción de<br>empleados. |  |  |  |
|              | 3. El sistema mostrará interfaz de empleados.                          |  |  |  |
|              | 4. El administrador ingresará el nombre o apellido                     |  |  |  |
|              | paterno o apellido materno que desea buscar.                           |  |  |  |
|              | 5. El administrador dará click en el botón de buscar                   |  |  |  |
|              | 6. El sistema mostrará una lista de resultados                         |  |  |  |
|              |                                                                        |  |  |  |

**Tabla 6.** Caso de uso buscar empleado

#### Caso de uso registrar cliente

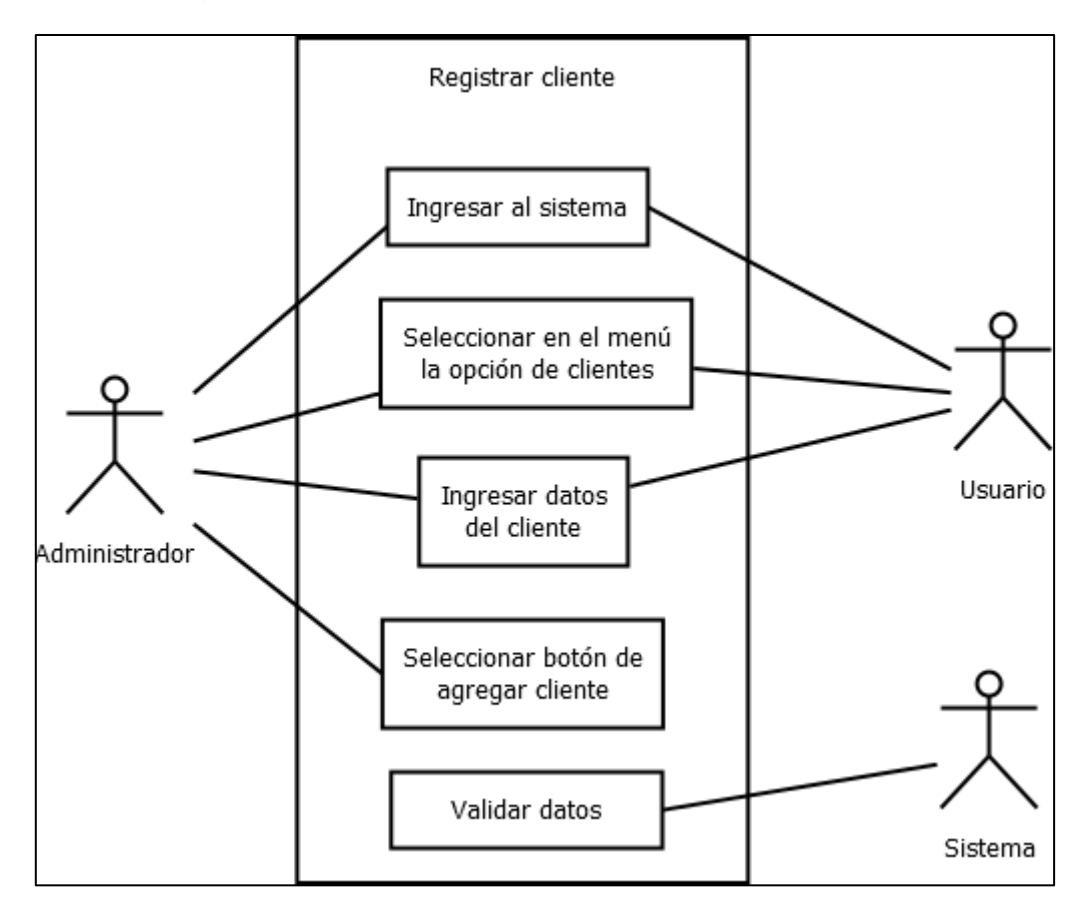

**Figura 11.** Diagrama de caso de uso registrar cliente

| Caso de uso:                 | <b>Registrar cliente</b>                                                                                                    |  |
|------------------------------|----------------------------------------------------------------------------------------------------|--|
| Actor(es):                   | Administrador o usuario y sistema<br>El administrador o usuario podrá ingresar un nuevo cliente                                                                                                    |  |
| <b>Breve</b><br>descripción: |                                                                                                    |  |
| Descripción                  | 1. Iniciar sesión como administrador o usuario                                                                                                    |  |
| paso a paso:                 | 2. El administrador seleccionará en el menú la opción de<br>clientes.                                                                                                    |  |
|                              | 3. El sistema mostrará interfaz de clientes con un<br>formulario.                                                                                                    |  |
|                              | 4. El administrador ingresará datos del cliente como<br>nombre, apellido paterno, apellido materno y teléfono.                                                                                                    |  |
|                              | 5. El sistema validará los datos ingresados, en caso de<br>que el cliente ya exista se mostrará un mensaje de<br>error. Si el caso es contrario mostrará un mensaje de<br>registro con éxito y se guardarán en la base de datos. |  |
|                              | 6. El sistema mostrará una lista de clientes existentes en<br>el sistema.                                                                                                    |  |

**Tabla 7.** Caso de uso registrar empleado

#### Caso de uso modificar cliente

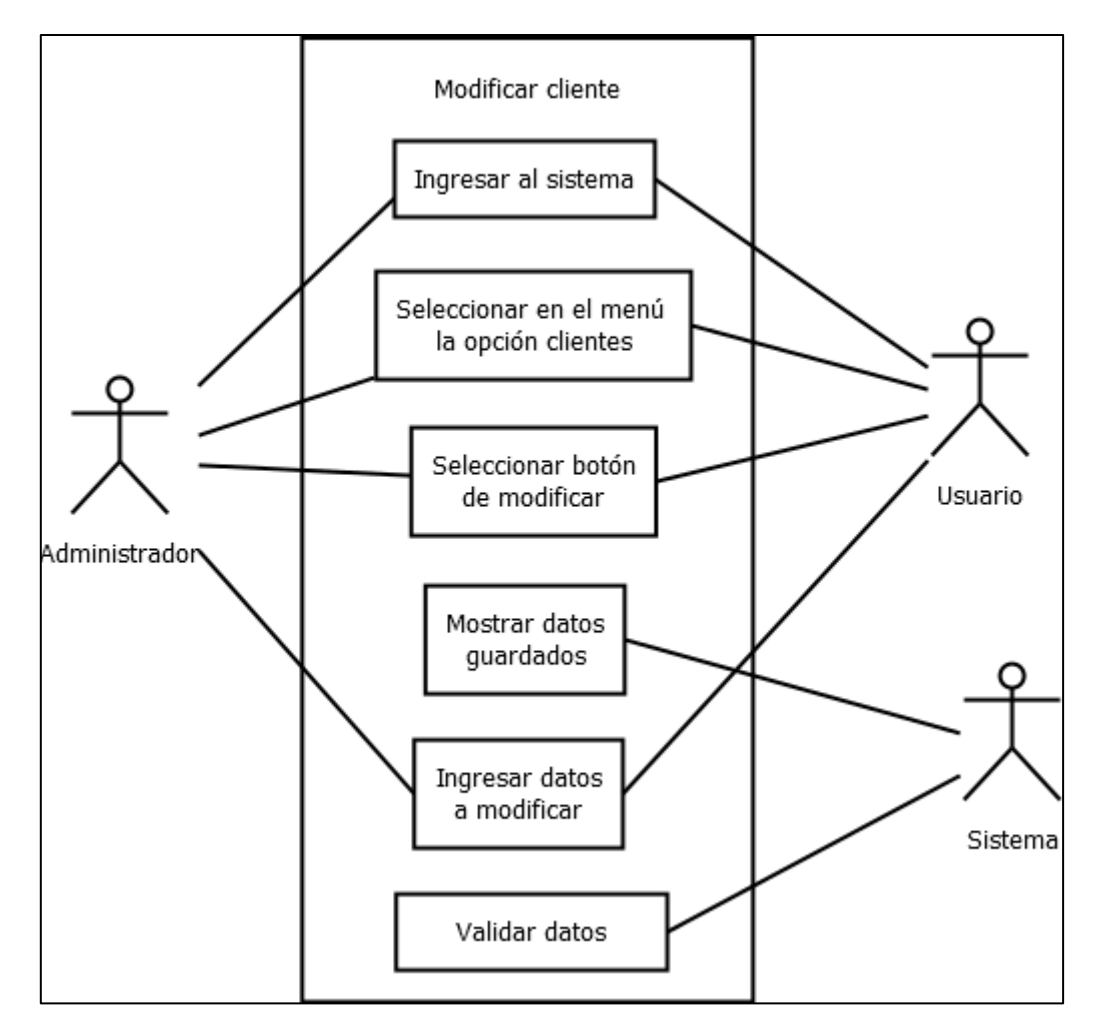

**Figura 12.** Diagrama de caso de uso modificar cliente

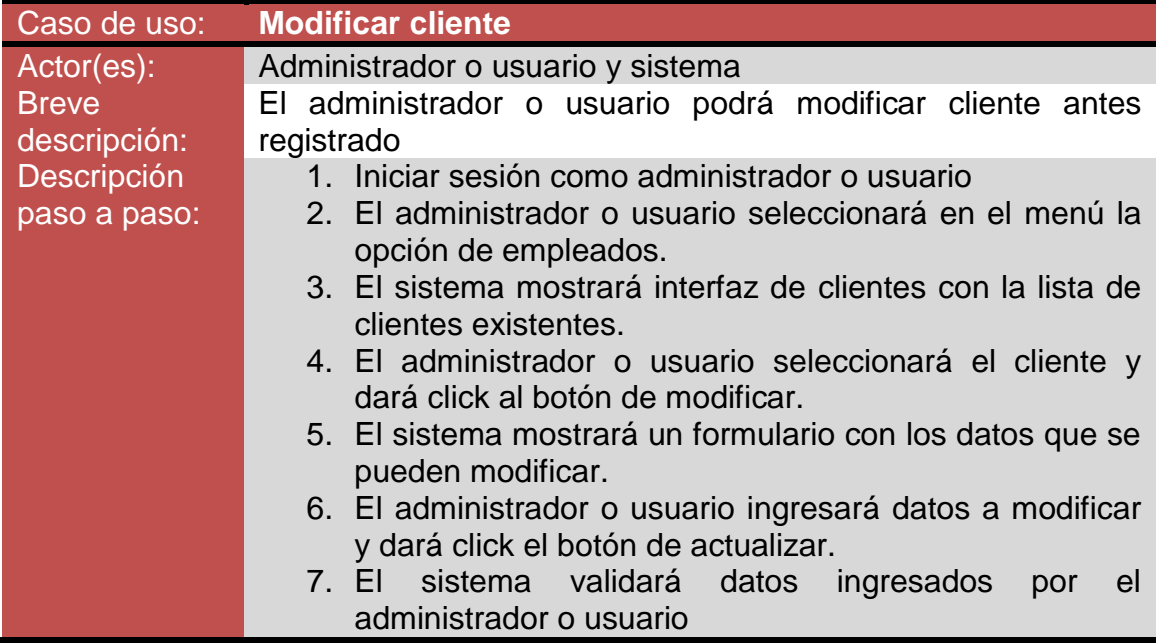

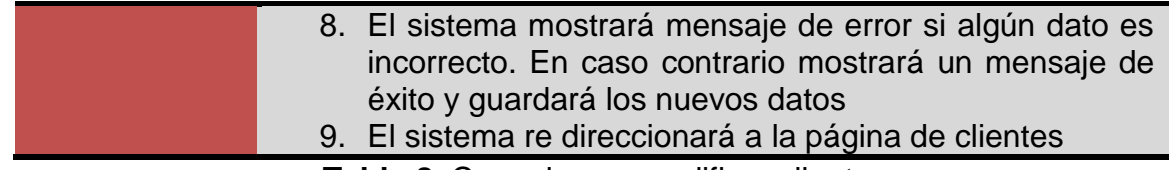

**Tabla 8.** Caso de uso modificar cliente

Caso de uso eliminar cliente

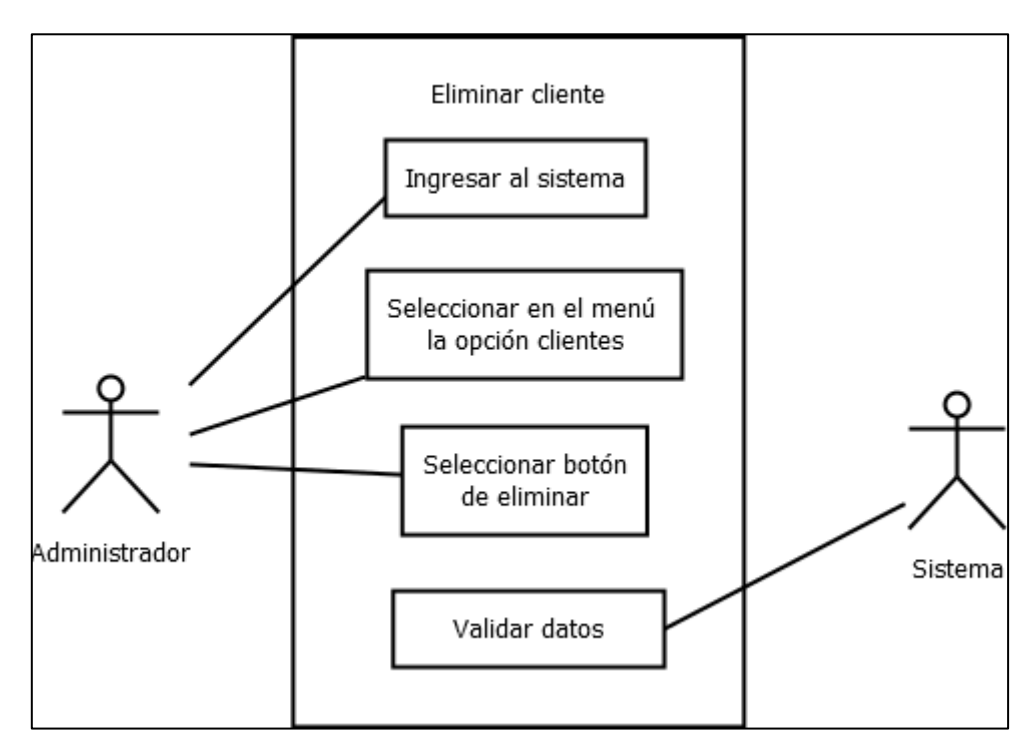

**Figura 13.** Diagrama de caso de uso eliminar cliente

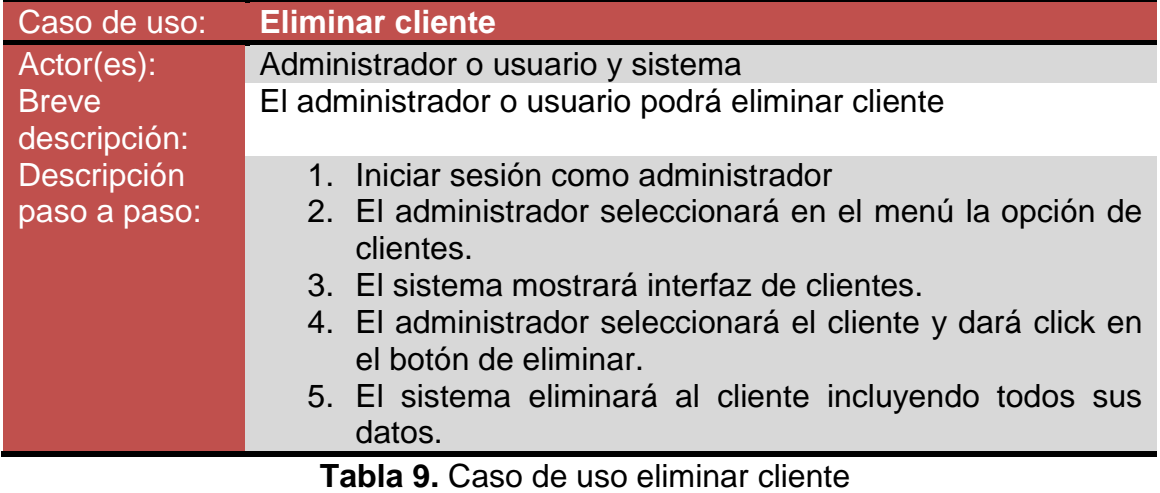

Caso de uso buscar cliente

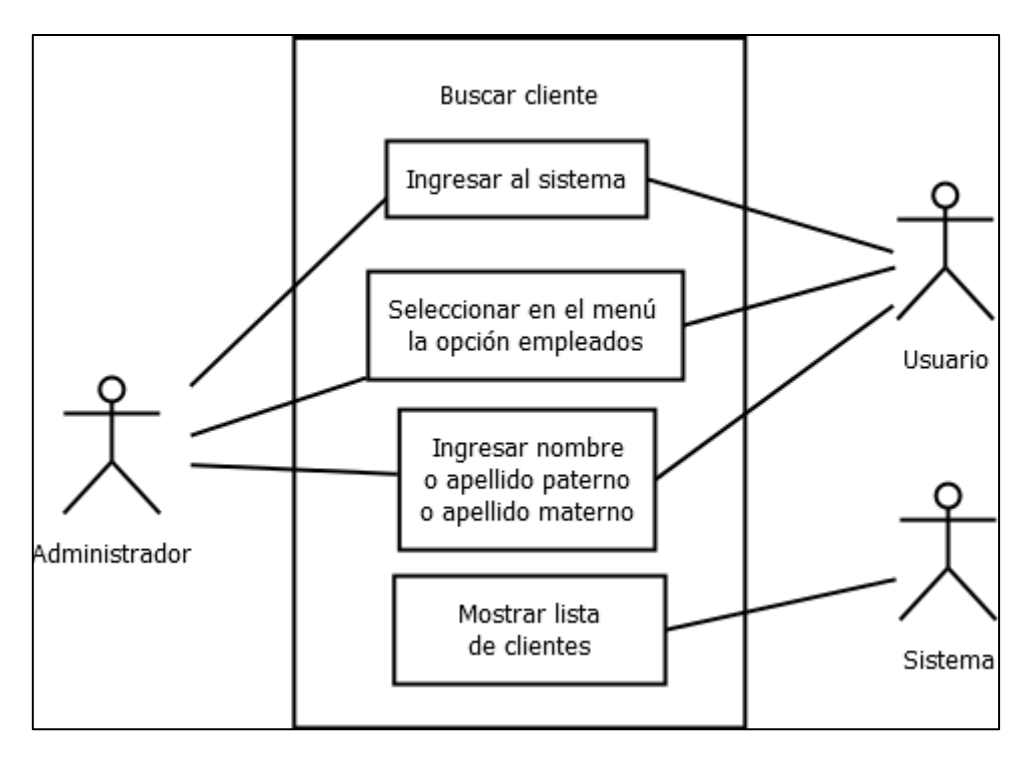

**Figura 14.** Diagrama de caso de uso buscar cliente

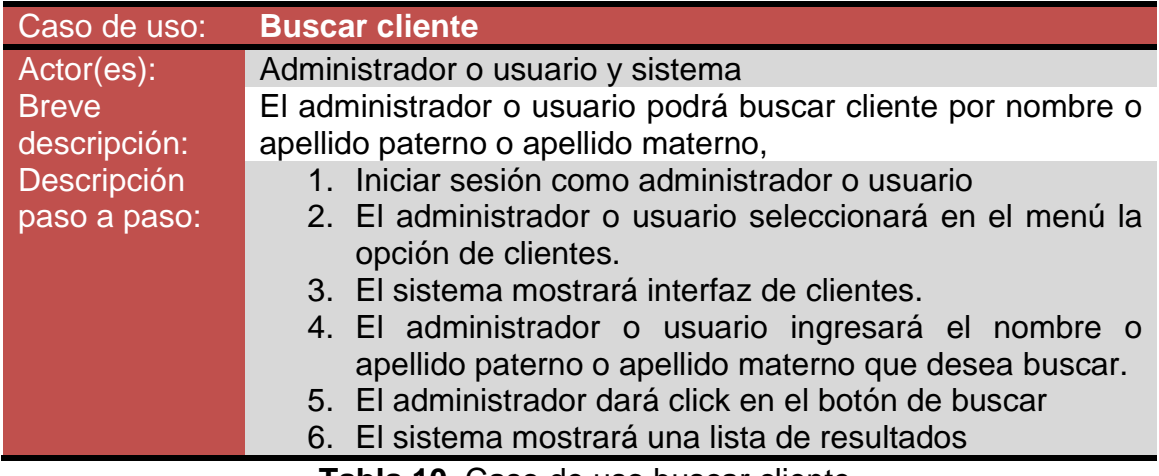

**Tabla 10.** Caso de uso buscar cliente

#### Caso de uso registrar proveedor

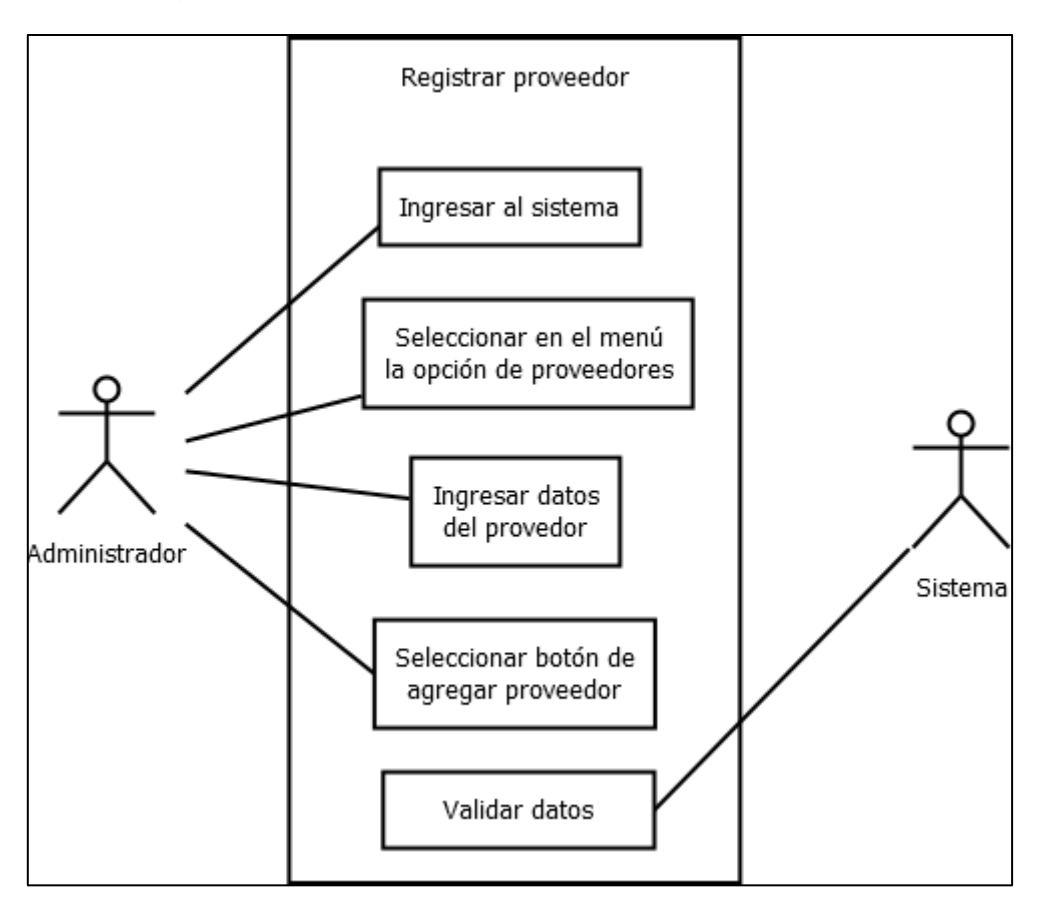

**Figura 15.** Diagrama de caso de uso registrar proveedor

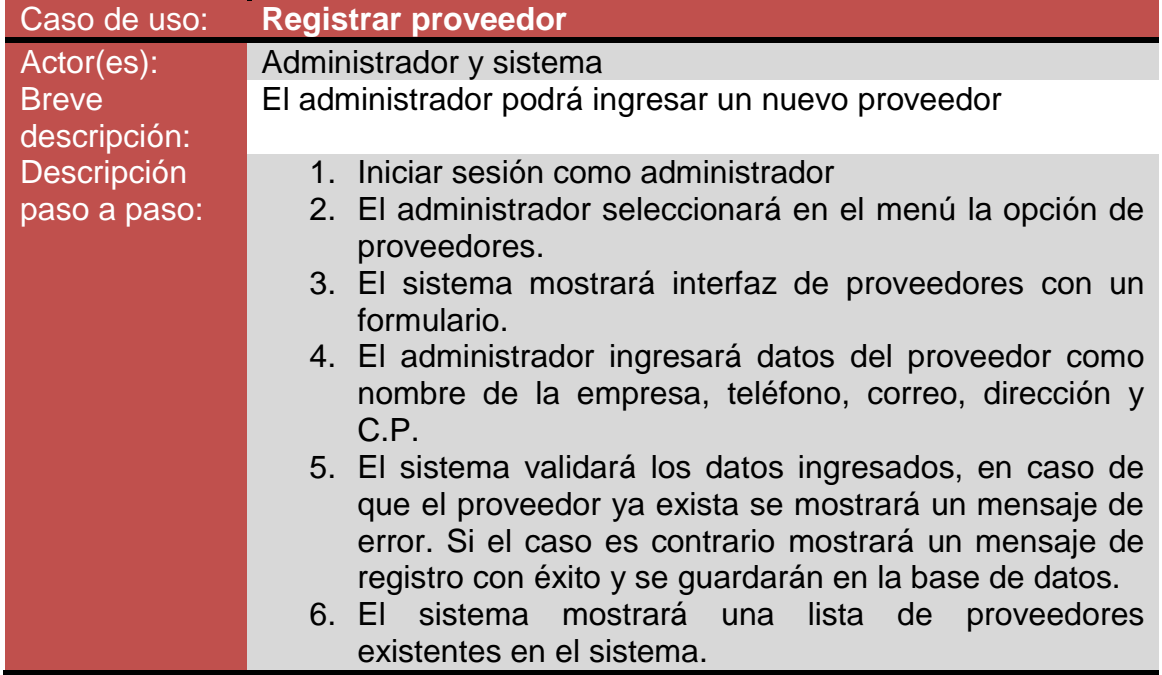

Caso de uso modificar proveedor

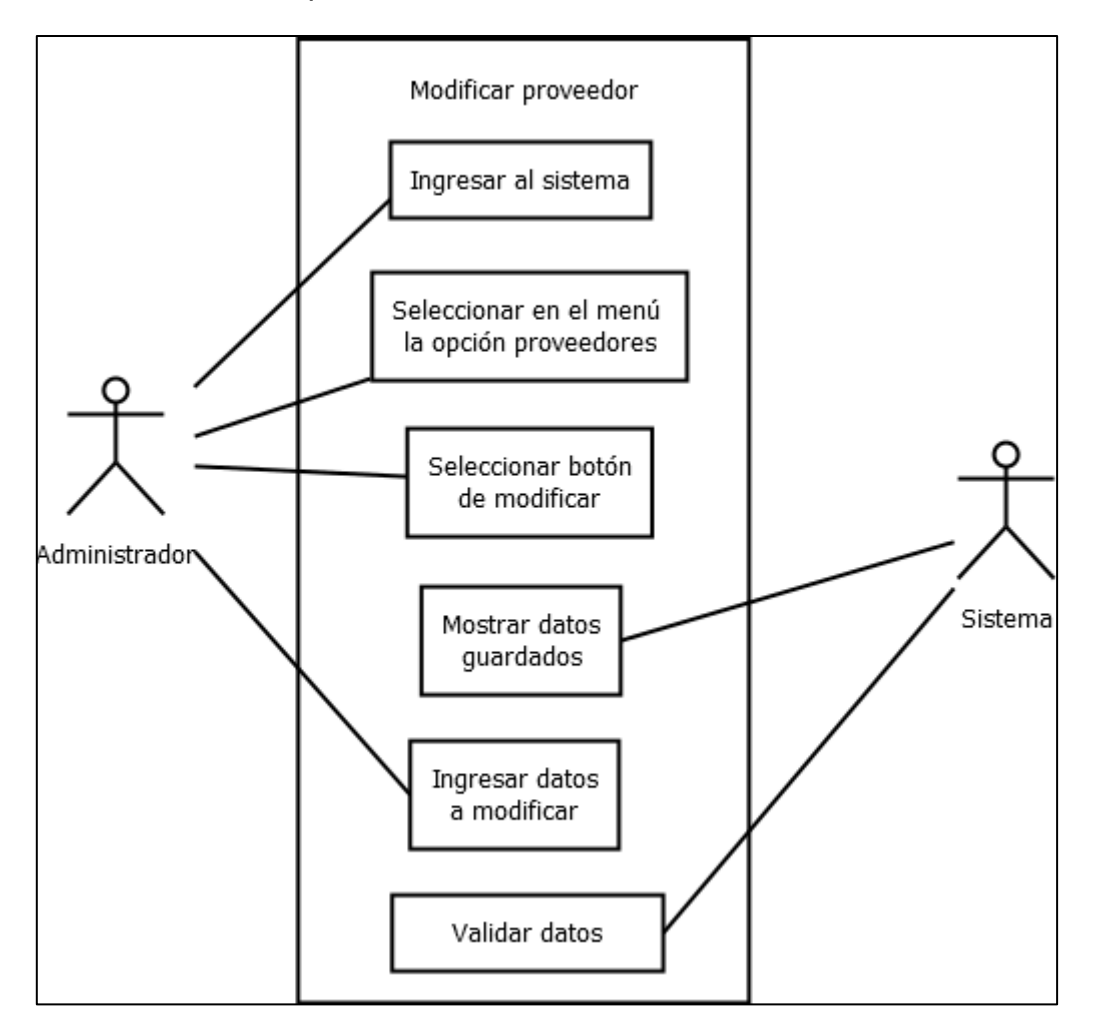

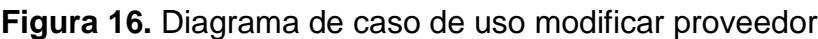

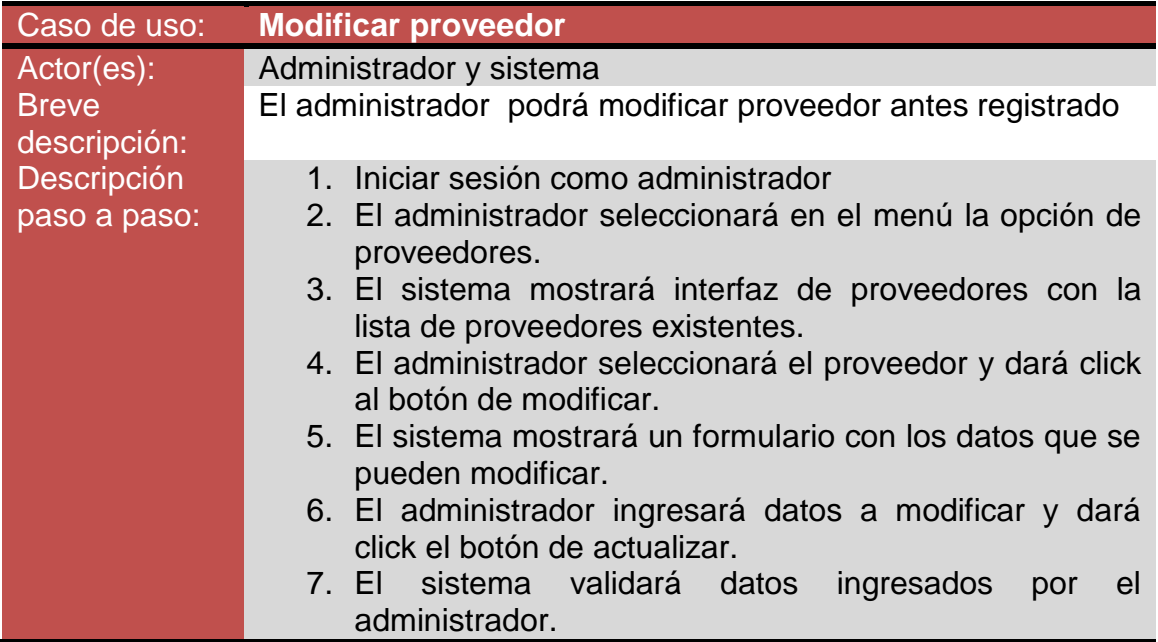

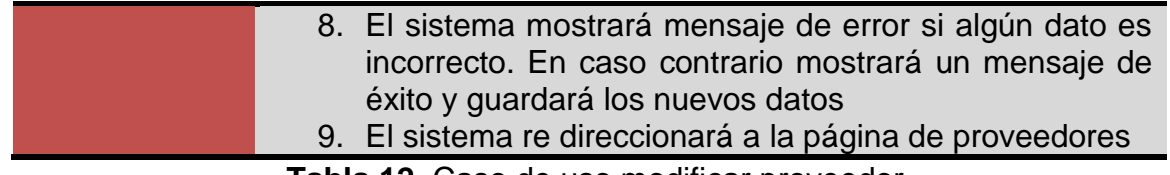

**Tabla 12.** Caso de uso modificar proveedor

Caso de uso eliminar proveedor

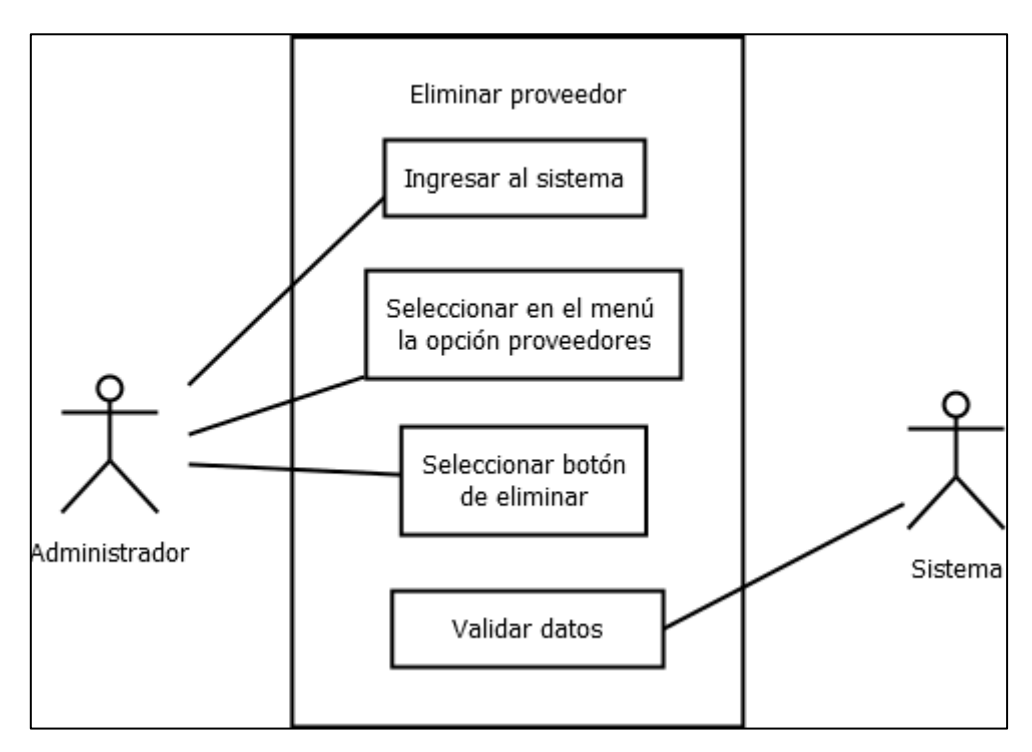

**Figura 17.** Diagrama de caso de uso eliminar proveedor

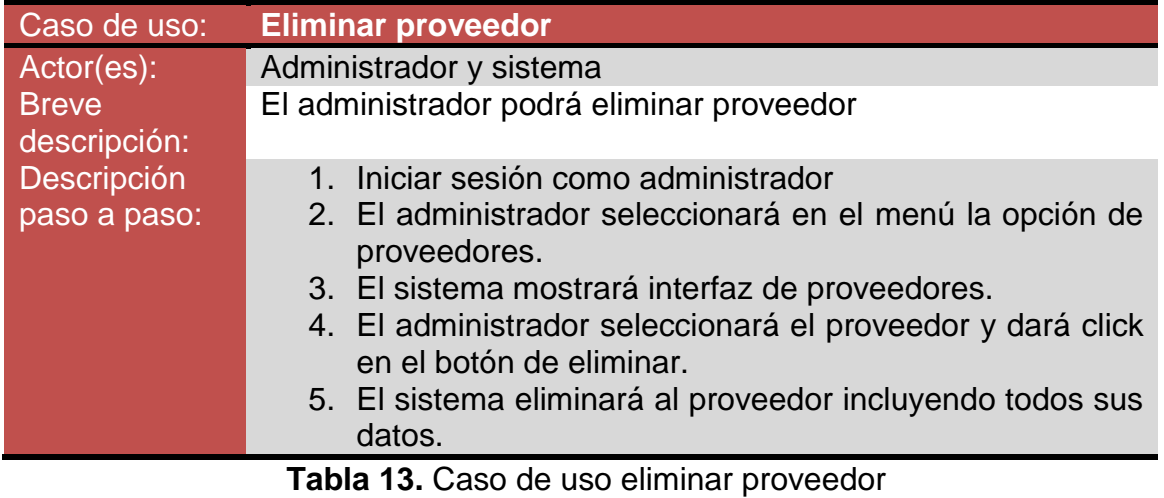
Caso de uso buscar proveedor

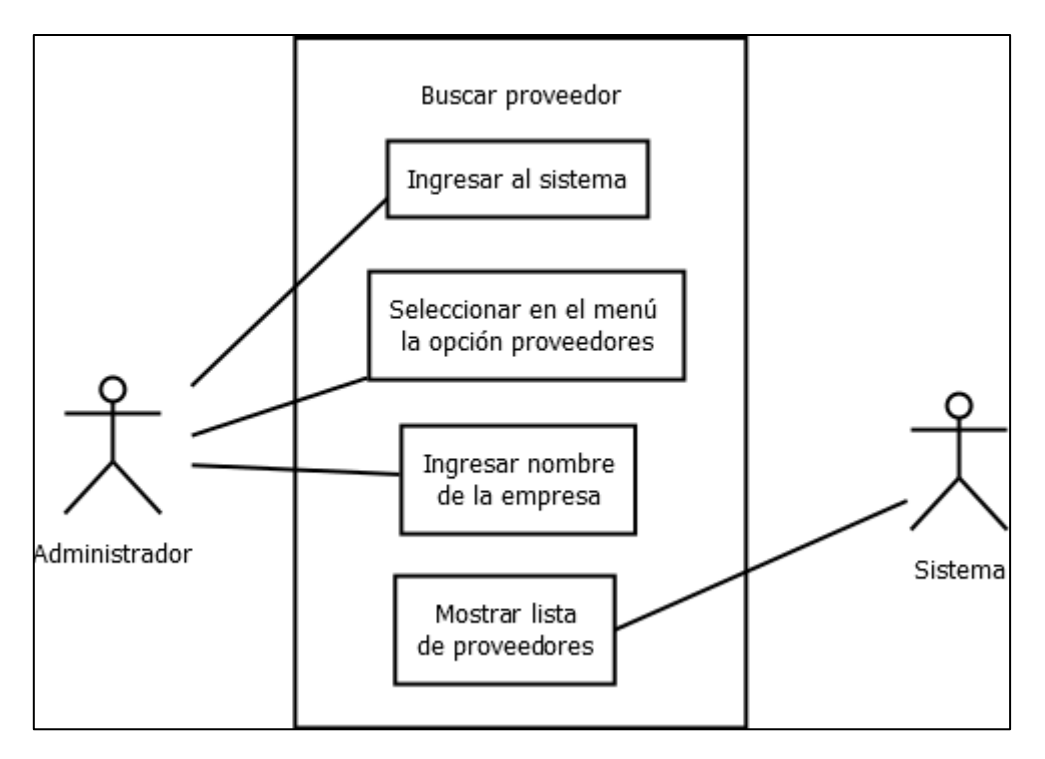

**Figura 18.** Diagrama de caso de uso buscar proveedor

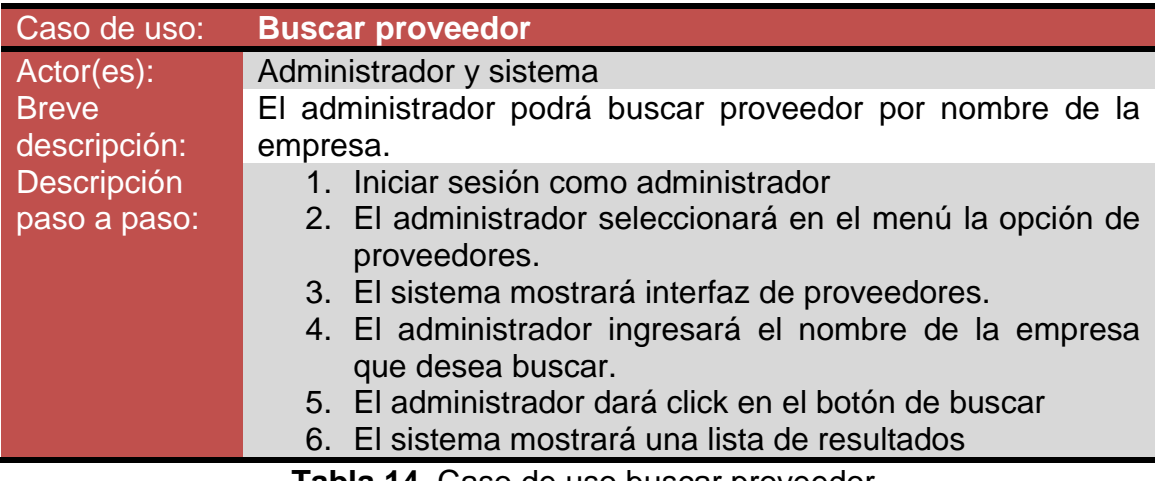

**Tabla 14.** Caso de uso buscar proveedor

# Caso de uso registrar prenda

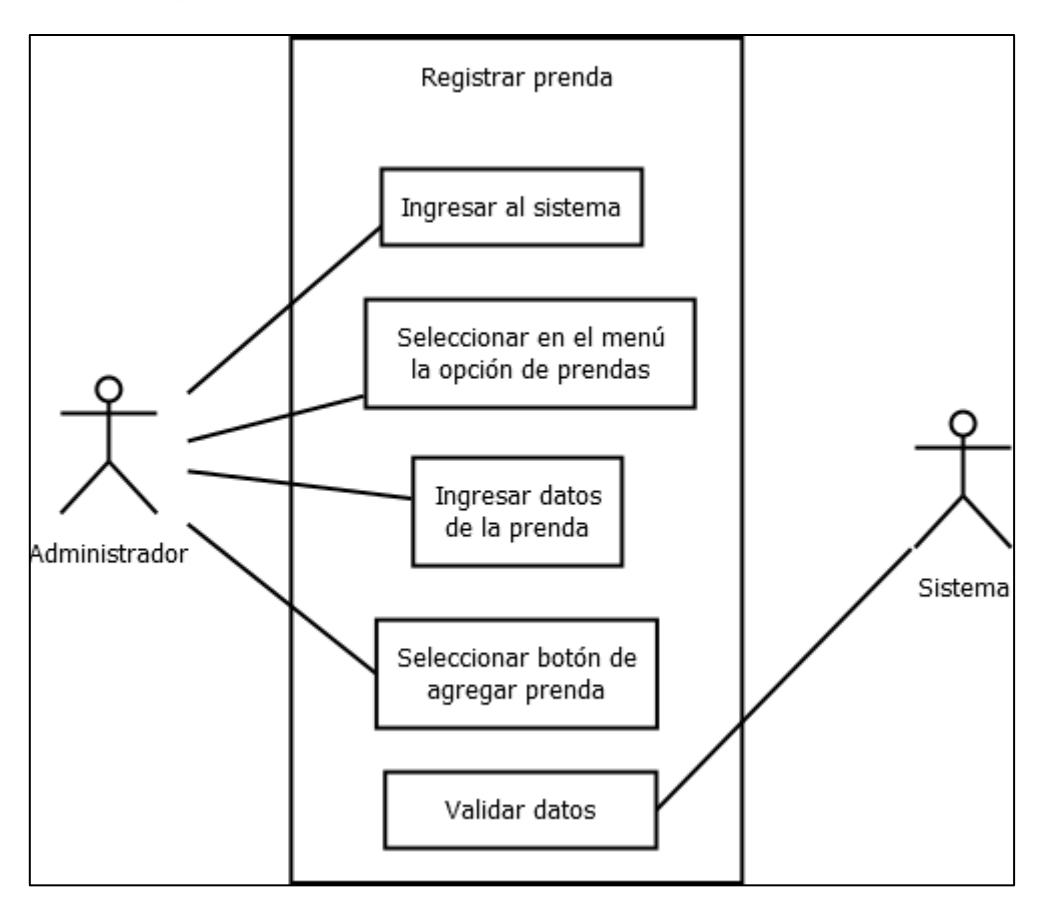

**Figura 19.** Diagrama de caso de uso registrar prenda

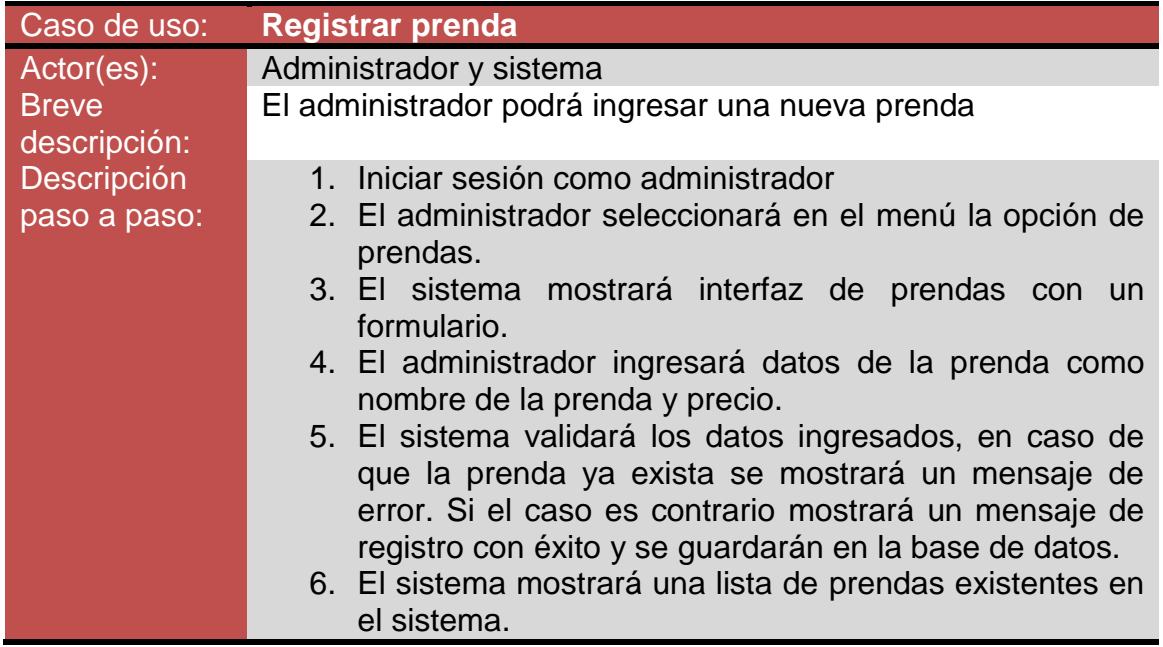

Caso de uso modificar prenda

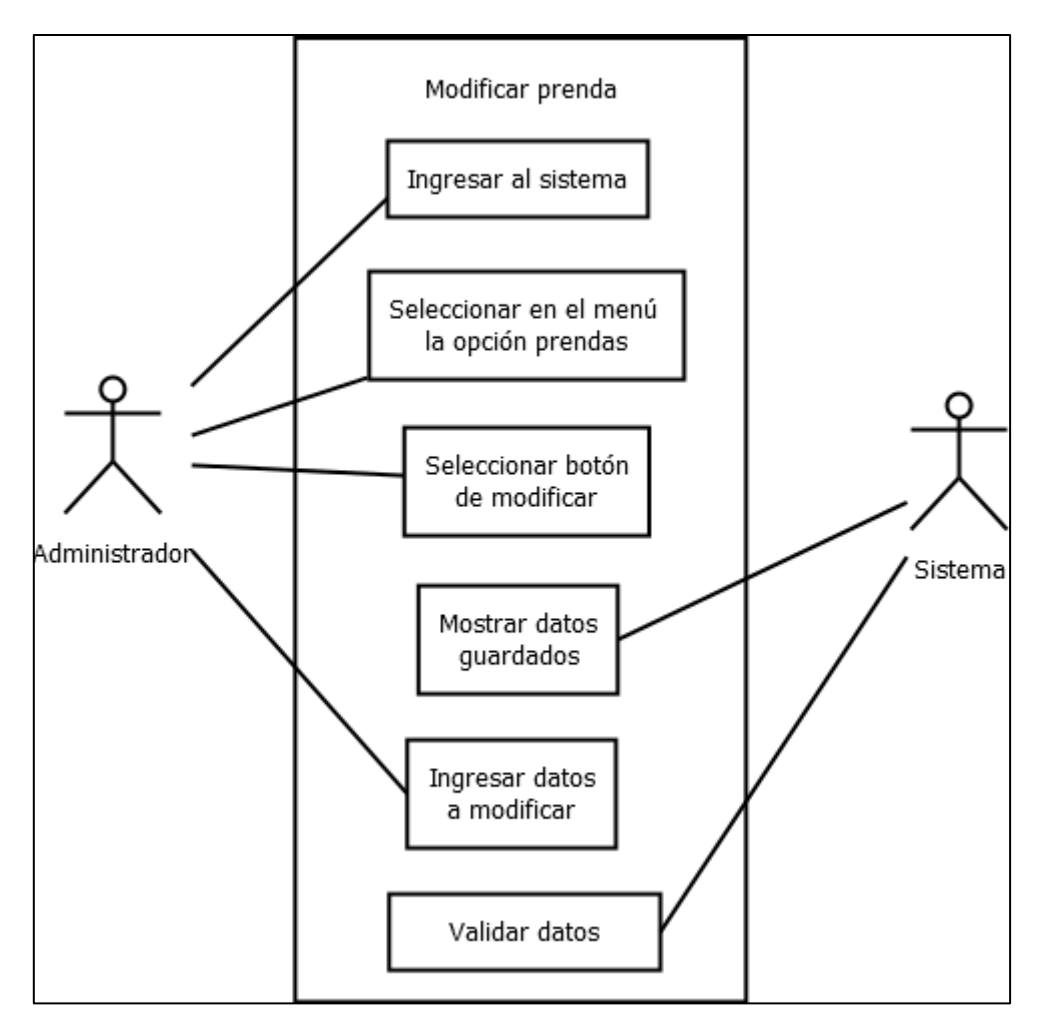

**Figura 20.** Diagrama de caso de uso modificar prenda

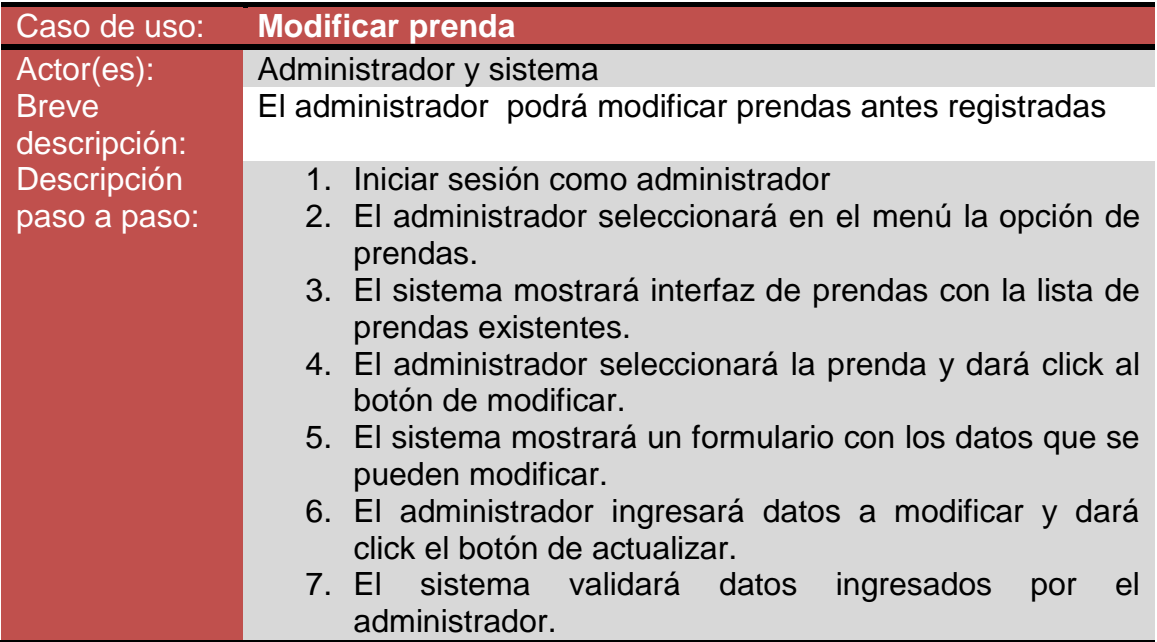

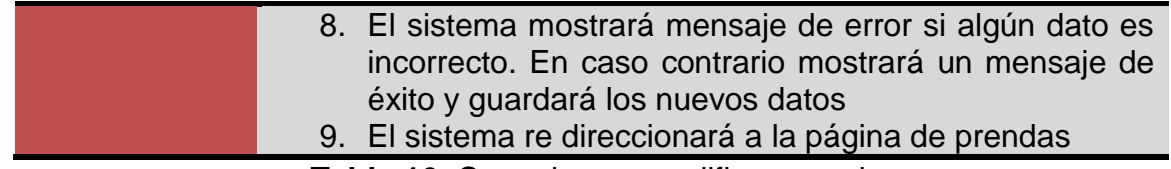

**Tabla 16.** Caso de uso modificar prenda

Casos de uso eliminar prenda

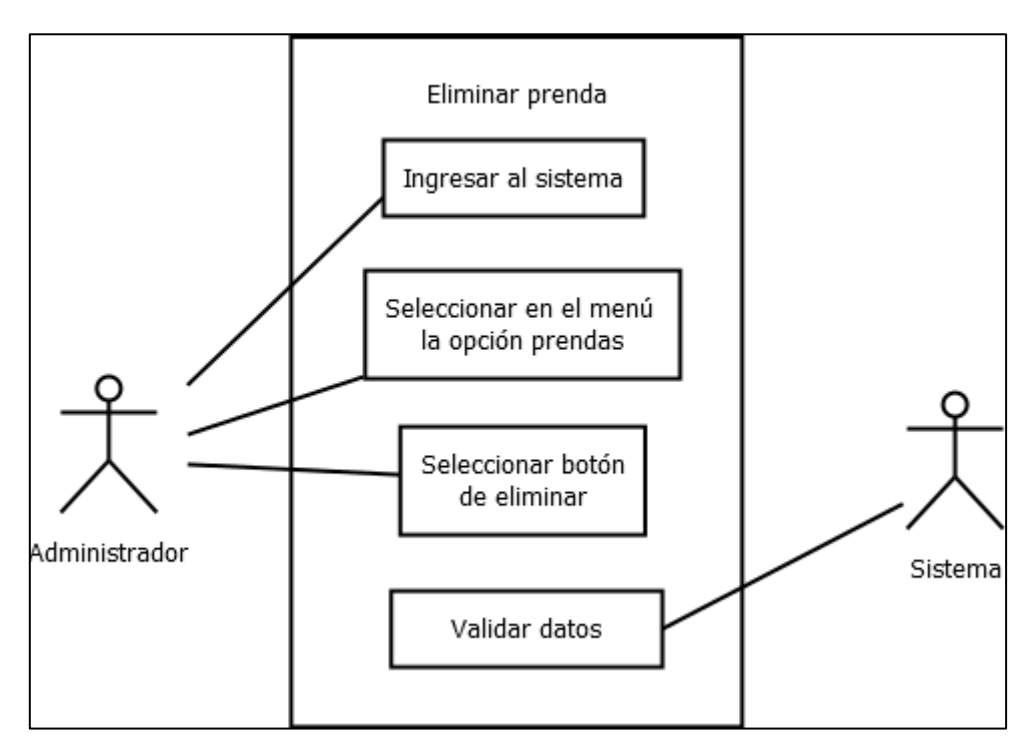

**Figura 21.** Diagrama de caso de uso eliminar prenda

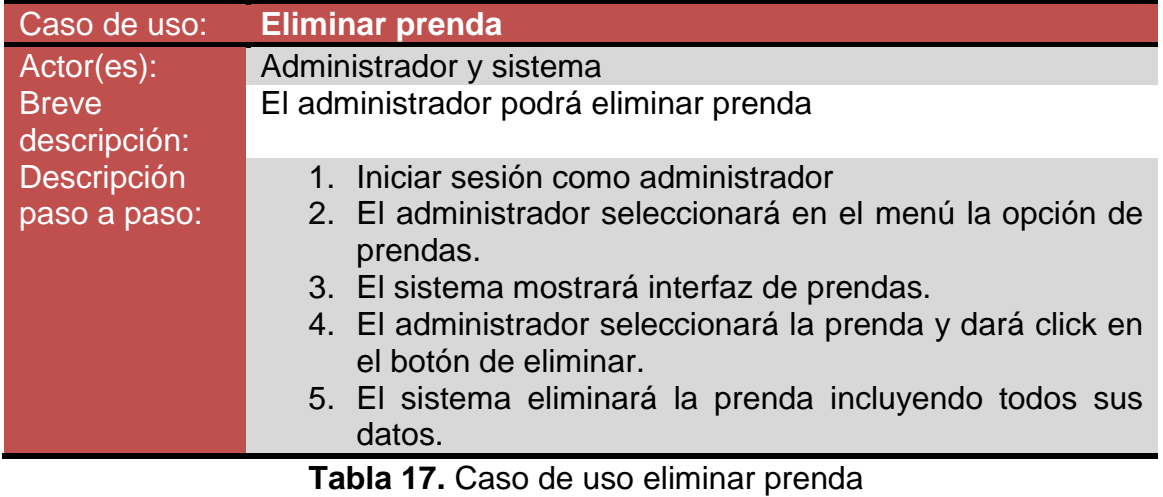

Caso de uso buscar prenda

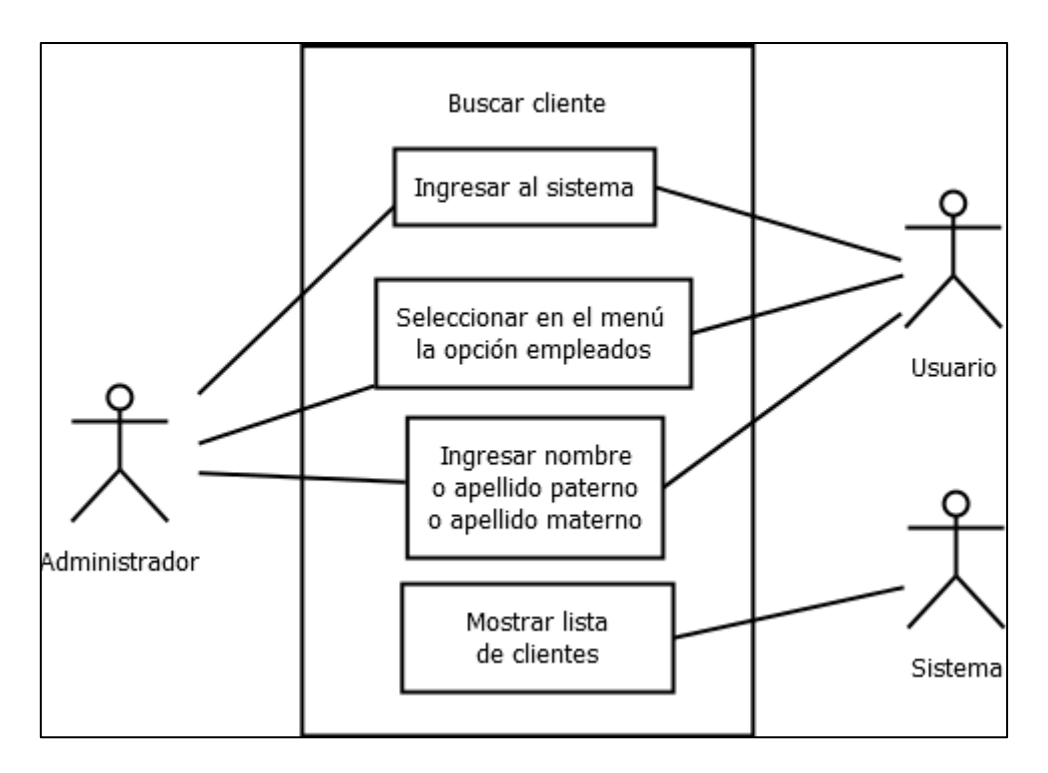

**Figura 22.** Diagrama de caso de uso buscar prenda

| Caso de uso:                 | <b>Buscar cliente</b>                                                     |  |  |  |  |  |  |  |
|------------------------------|---------------------------------------------------------------------------|--|--|--|--|--|--|--|
| Actor(es):                   | Administrador y sistema                                                   |  |  |  |  |  |  |  |
| <b>Breve</b><br>descripción: | El administrador podrá buscar prenda por nombre de la<br>prenda.          |  |  |  |  |  |  |  |
| <b>Descripción</b>           | 1. Iniciar sesión como administrador                                      |  |  |  |  |  |  |  |
| paso a paso:                 | 2. El administrador seleccionará en el menú la opción de<br>prendas.      |  |  |  |  |  |  |  |
|                              | 3. El sistema mostrará interfaz de prendas.                               |  |  |  |  |  |  |  |
|                              | 4. El administrador ingresará el nombre de la prenda que<br>desea buscar. |  |  |  |  |  |  |  |
|                              | 5. El administrador dará click en el botón de buscar                      |  |  |  |  |  |  |  |
|                              | 6. El sistema mostrará una lista de resultados                            |  |  |  |  |  |  |  |
|                              | ▼- LL 40 0 L.  L.   L.                                                    |  |  |  |  |  |  |  |

**Tabla 18.** Caso de uso buscar prenda

Caso de uso registrar materia prima.

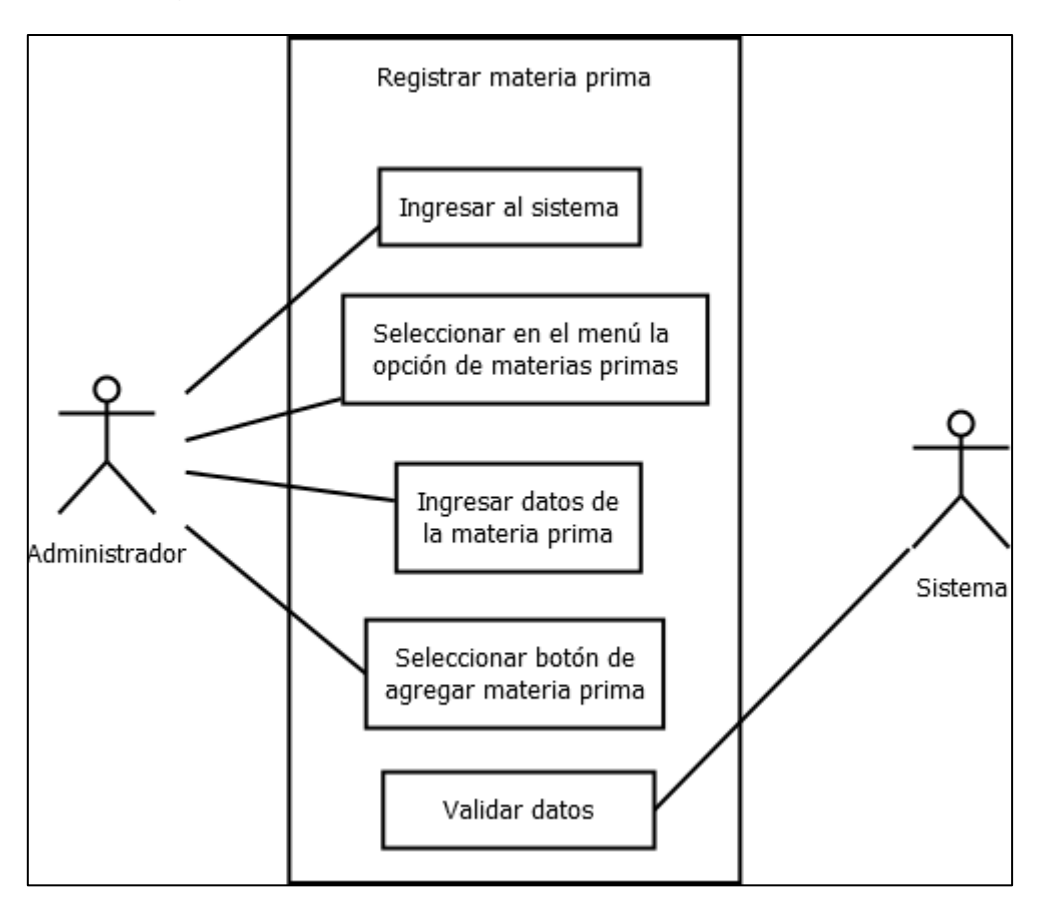

**Figura 23.** Diagrama de caso de uso registrar materia prima

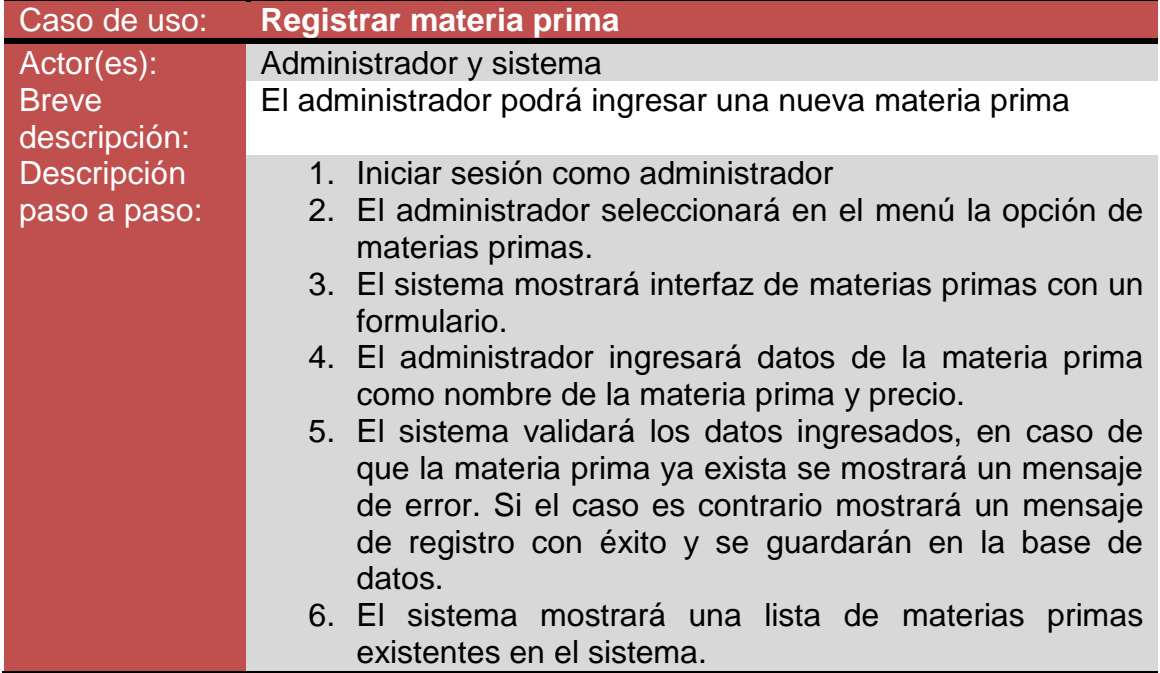

Caso de uso modificar materia prima

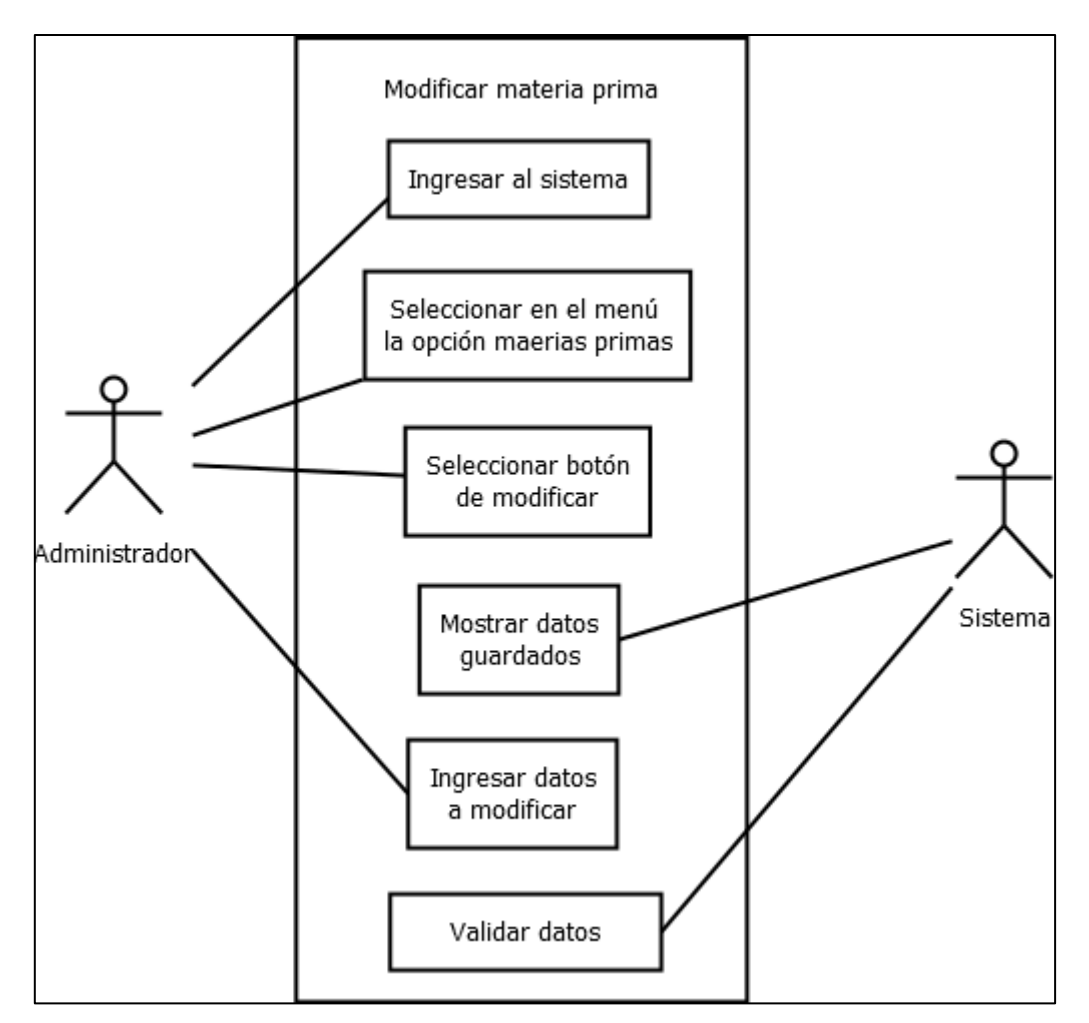

**Figura 24.** Diagrama de caso de uso modificar materia prima

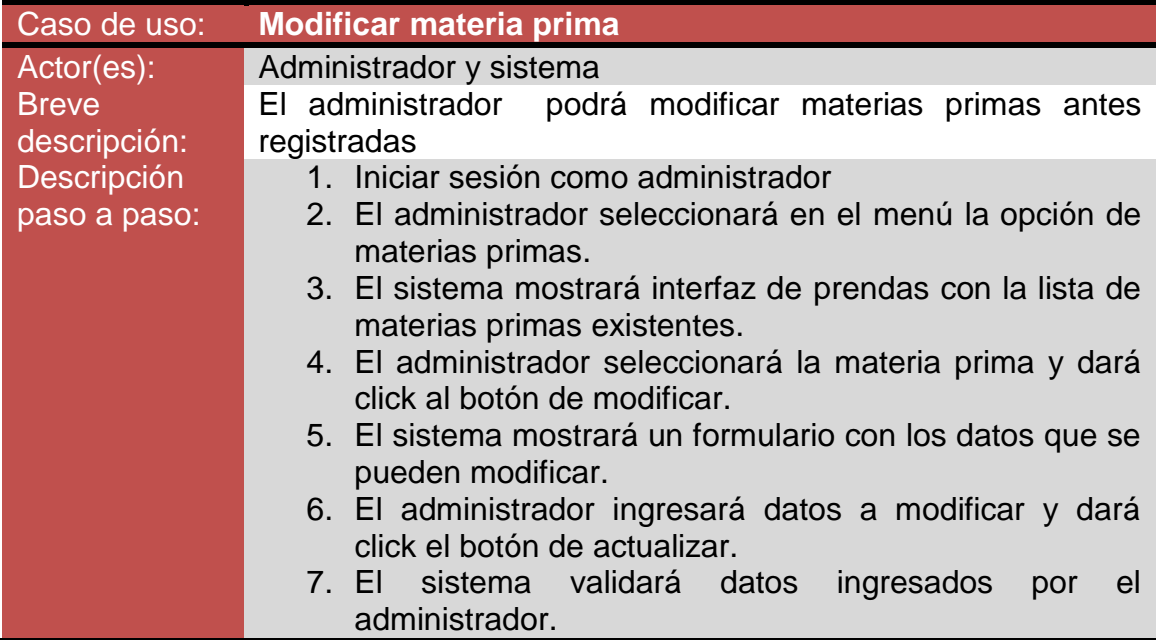

| 8. El sistema mostrará mensaje de error si algún dato es |
|----------------------------------------------------------|
| incorrecto. En caso contrario mostrará un mensaje de     |
| éxito y guardará los nuevos datos                        |
| 9. El sistema re direccionará a la página de materias    |
| primas.                                                  |

**Tabla 20.** Caso de uso modificar materia prima

Caso de uso eliminar materia prima

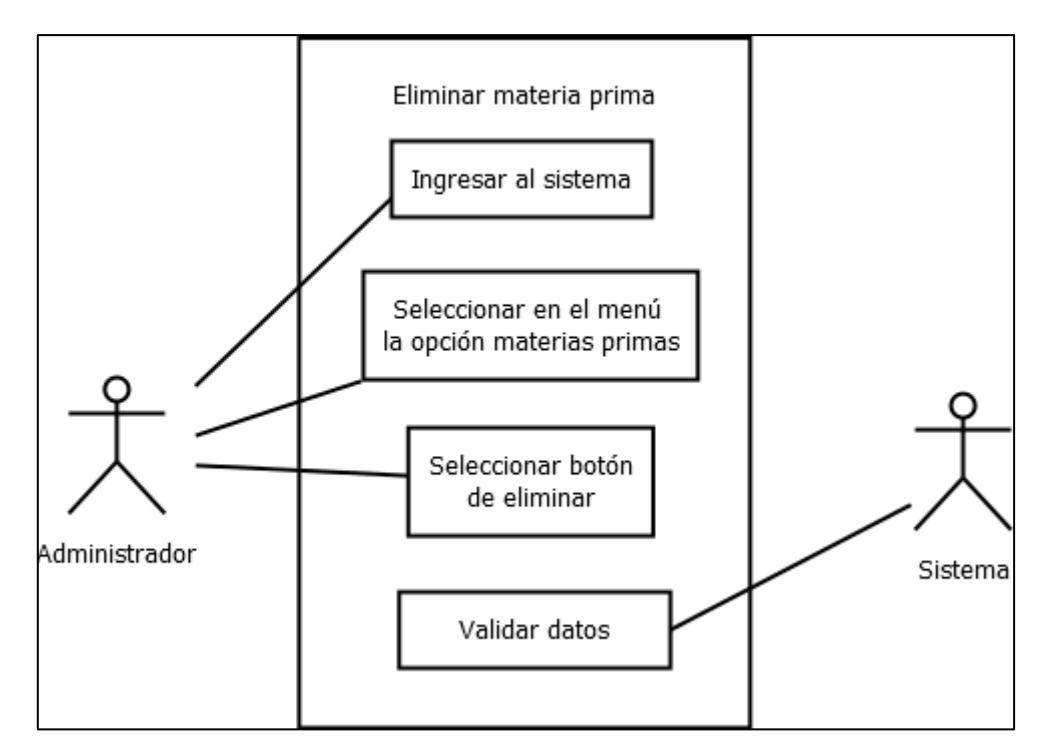

**Figura 25.** Diagrama de caso de uso eliminar materia prima

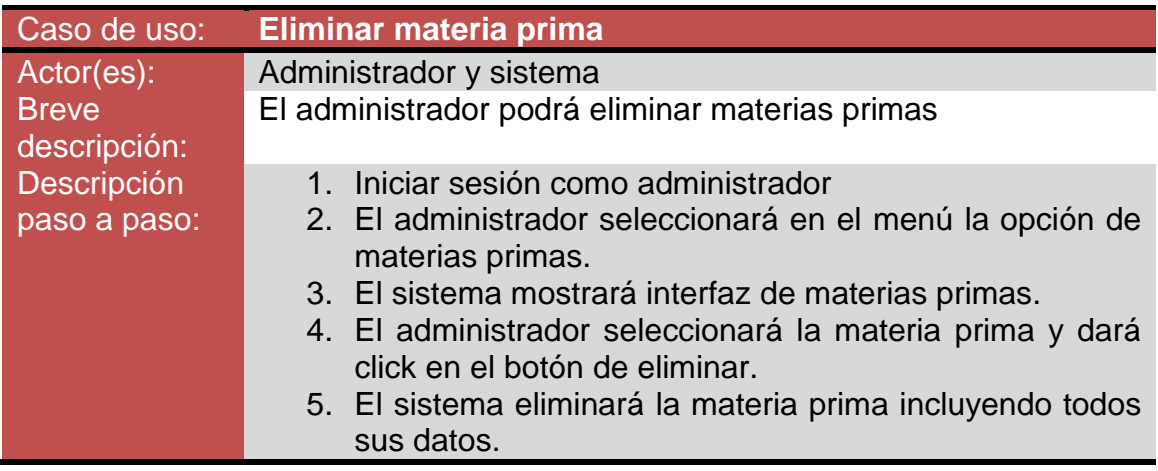

Caso de uso buscar materia prima

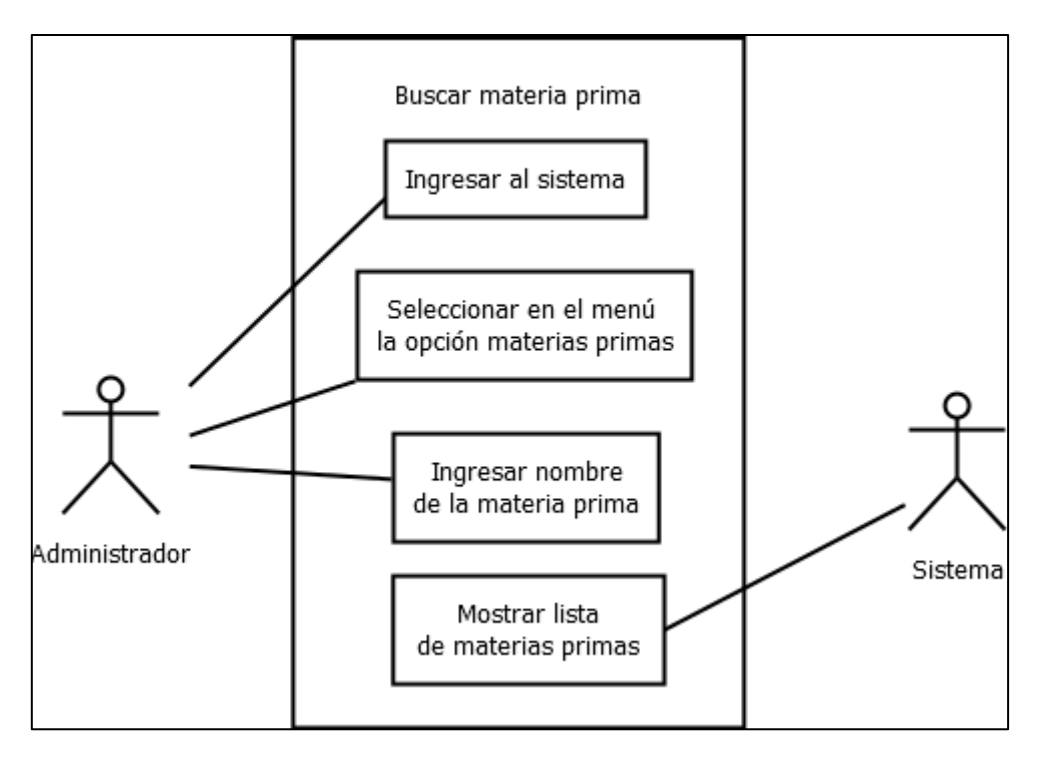

**Figura 26.** Diagrama de caso de uso buscar materia prima

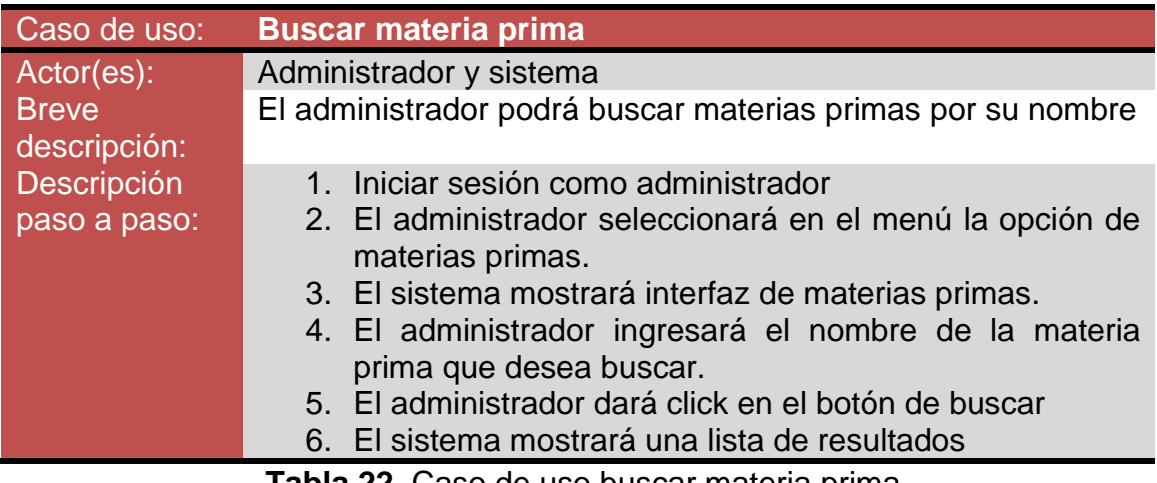

**Tabla 22.** Caso de uso buscar materia prima

# Caso de uso registrar venta

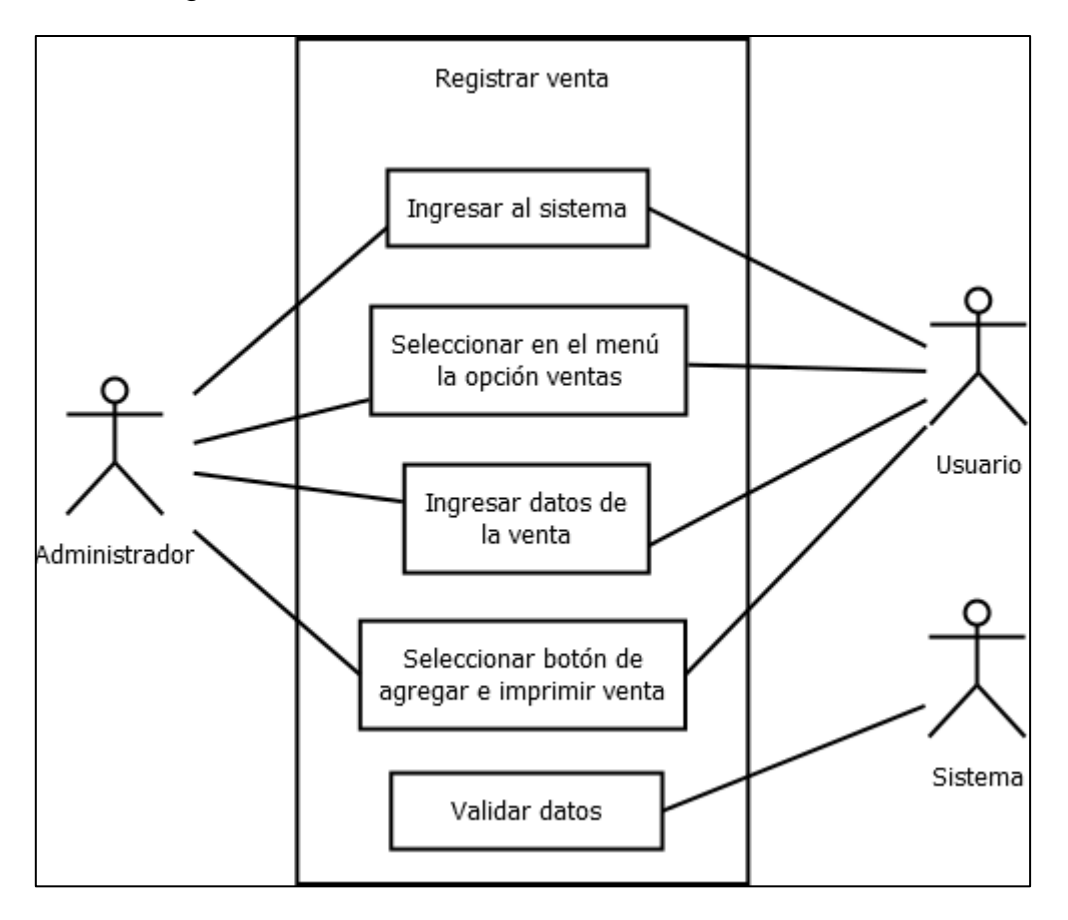

**Figura 27.** Diagrama de caso de uso registrar venta

| Caso de uso:                 | <b>Registrar venta</b>                                                                               |  |  |  |  |  |  |  |  |  |
|------------------------------|----------------------------------------------------------------------------------------------------|--|--|--|--|--|--|--|--|--|
| Actor(es):                   | Administrador o usuario y sistema                                                                    |  |  |  |  |  |  |  |  |  |
| <b>Breve</b><br>descripción: | El administrador o usuario podrá registrar ventas                                                    |  |  |  |  |  |  |  |  |  |
| Descripción                  | 1. Iniciar sesión como administrador o usuario                                                       |  |  |  |  |  |  |  |  |  |
| paso a paso:                 | 2. El administrador o usuario seleccionará en el menú la<br>opción de ventas.                        |  |  |  |  |  |  |  |  |  |
|                              | 3. El sistema mostrará interfaz de ventas con un<br>formulario.                                      |  |  |  |  |  |  |  |  |  |
|                              | 4. El administrador o usuario ingresará datos de las<br>prendas entregadas por el cliente.           |  |  |  |  |  |  |  |  |  |
|                              | 5. El sistema validará los datos ingresados.                                                         |  |  |  |  |  |  |  |  |  |
|                              | 6. El sistema mostrará almacenará datos de la venta y<br>generará factura a imprimir para el cliente |  |  |  |  |  |  |  |  |  |
|                              |                                                                                                    |  |  |  |  |  |  |  |  |  |

**Tabla 23.** Caso de uso registrar venta

### Caso de uso modificar venta

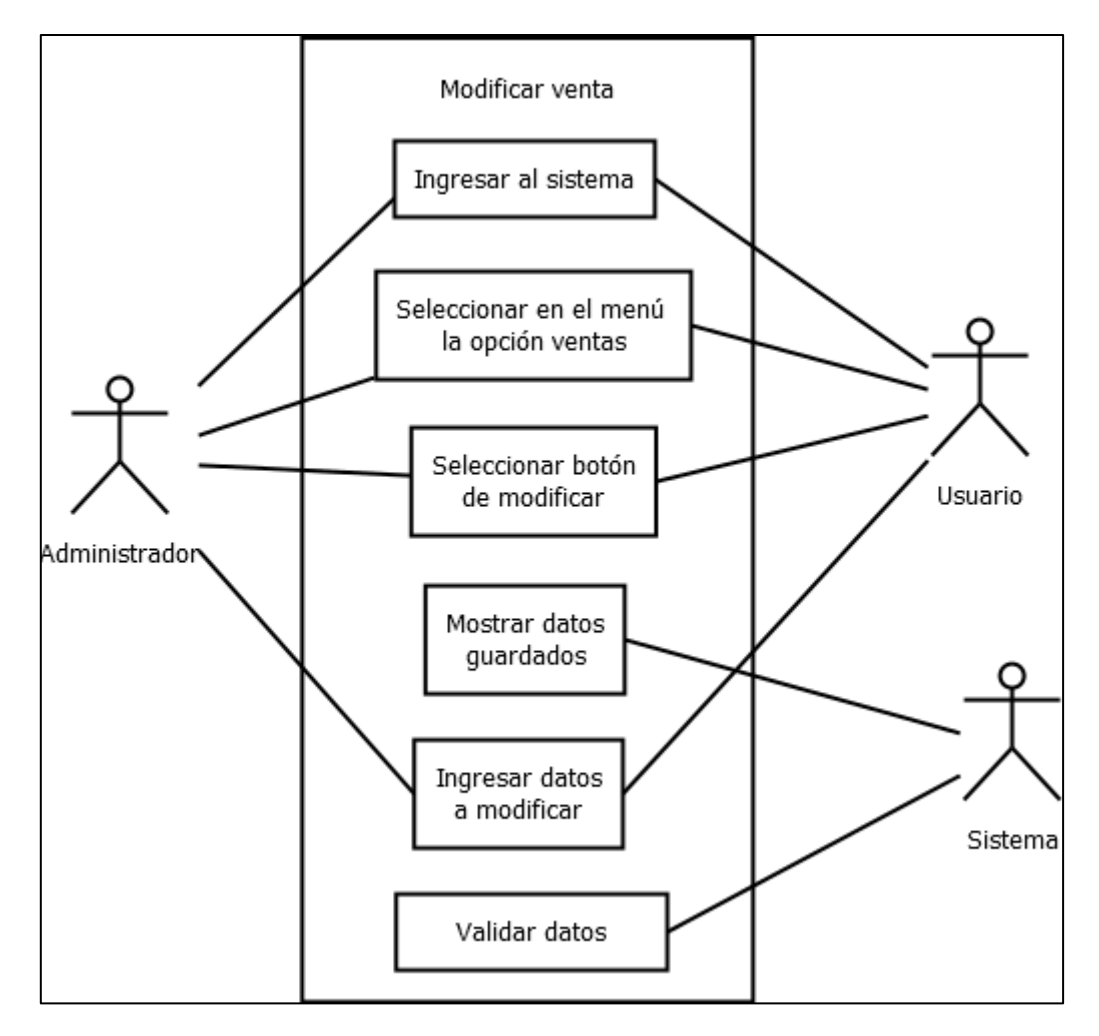

**Figura 28.** Diagrama de caso de uso modificar venta

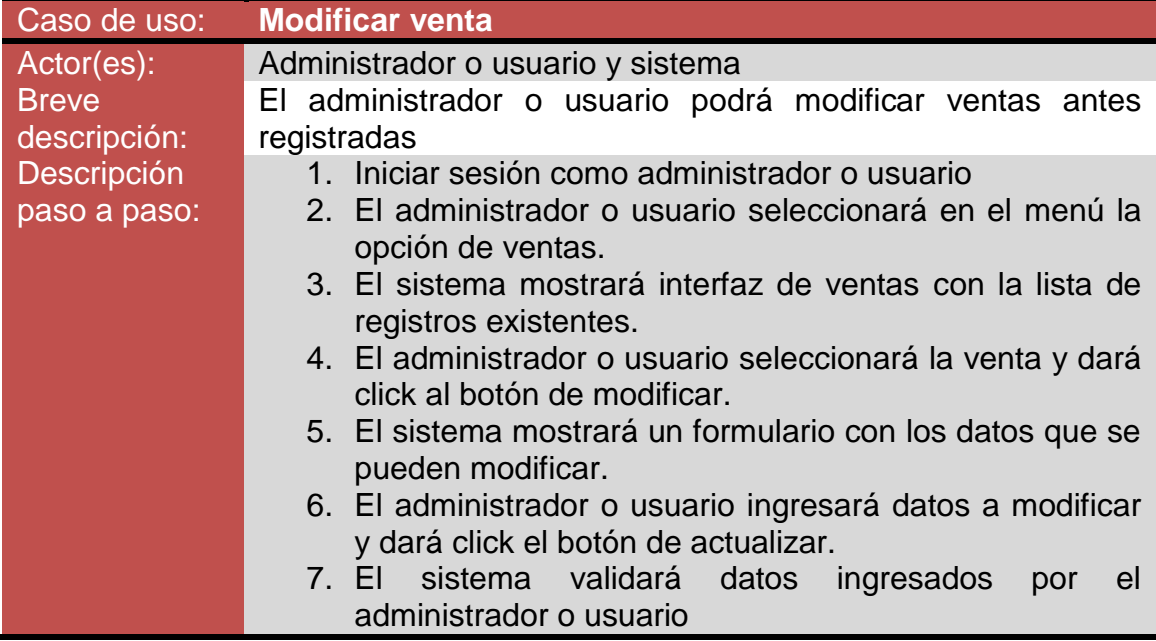

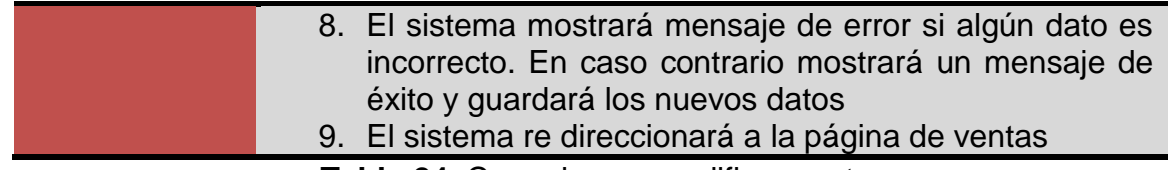

**Tabla 24.** Caso de uso modificar venta

Caso de uso eliminar venta

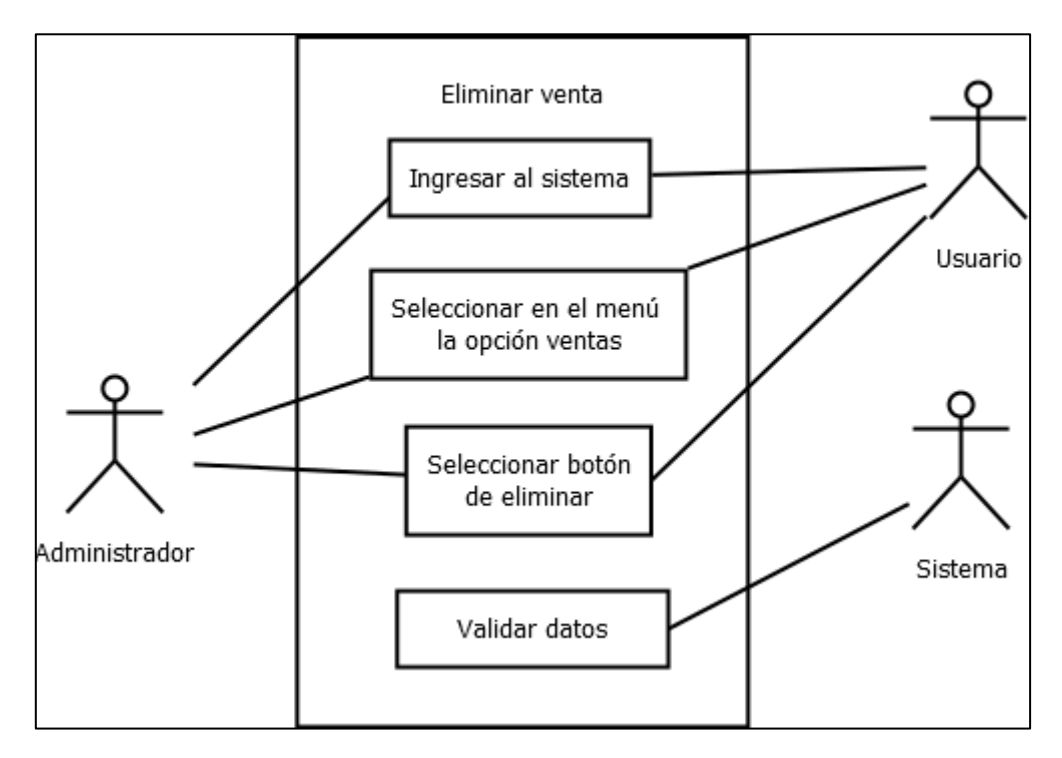

**Figura 29.** Diagrama de caso de uso eliminar venta

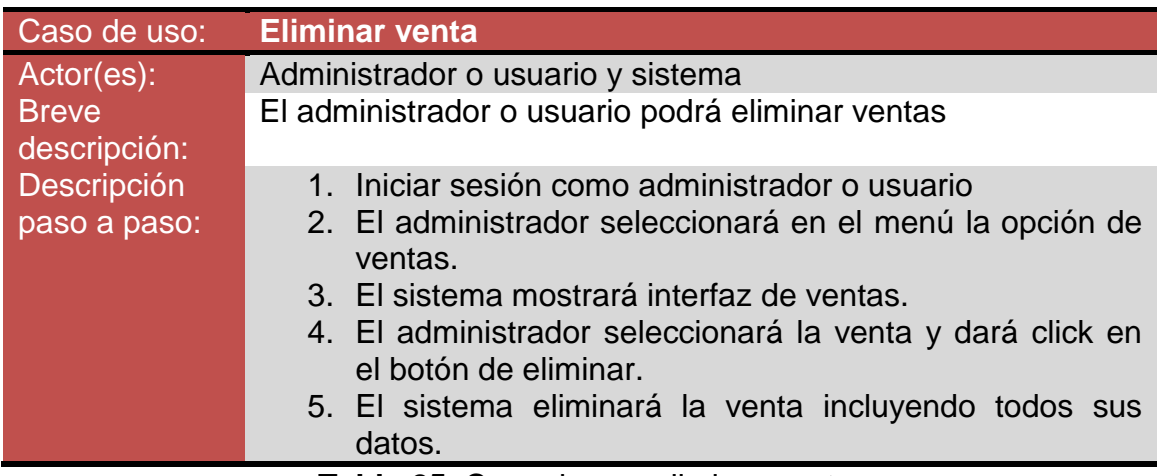

### Caso de uso buscar venta

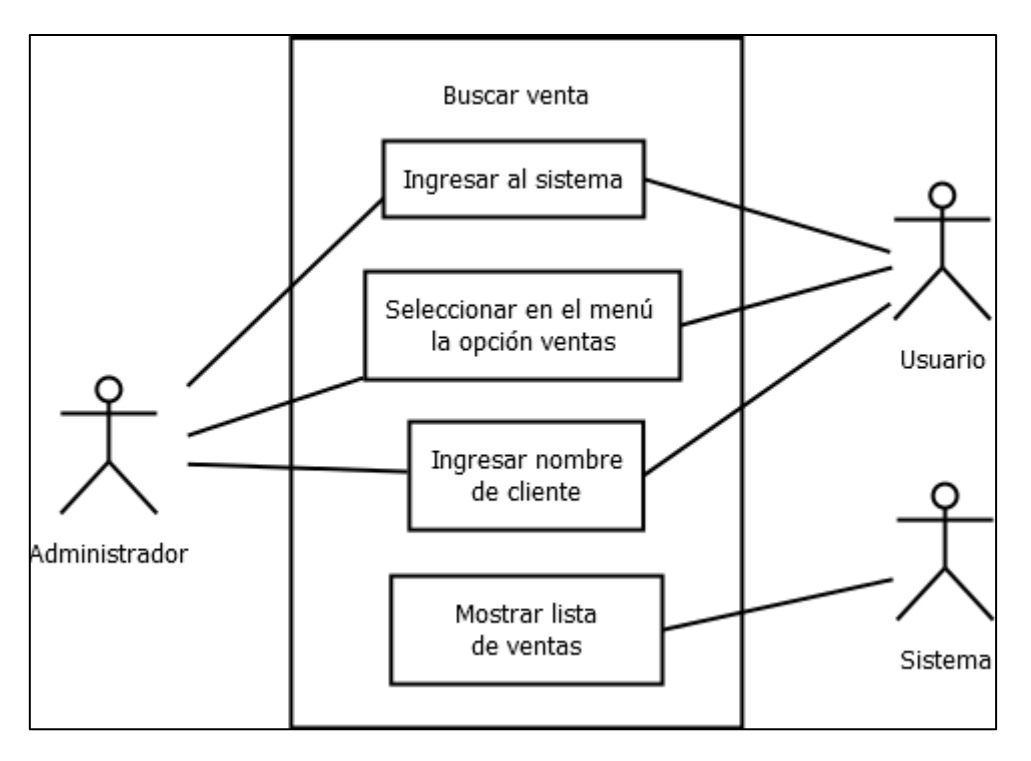

**Figura 30.** Diagrama de caso de uso buscar venta

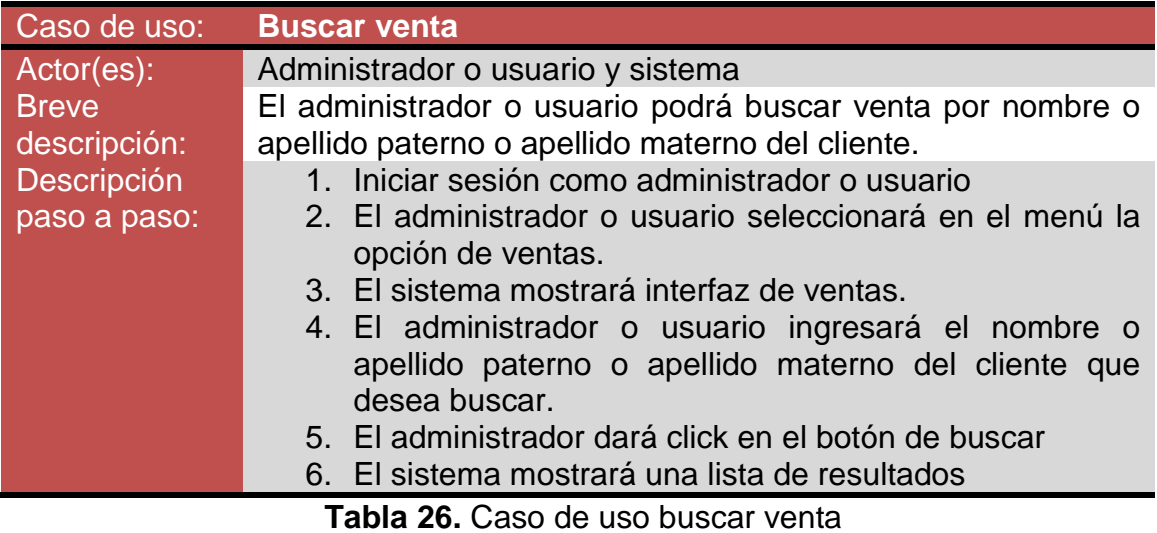

# Caso de uso registrar compra

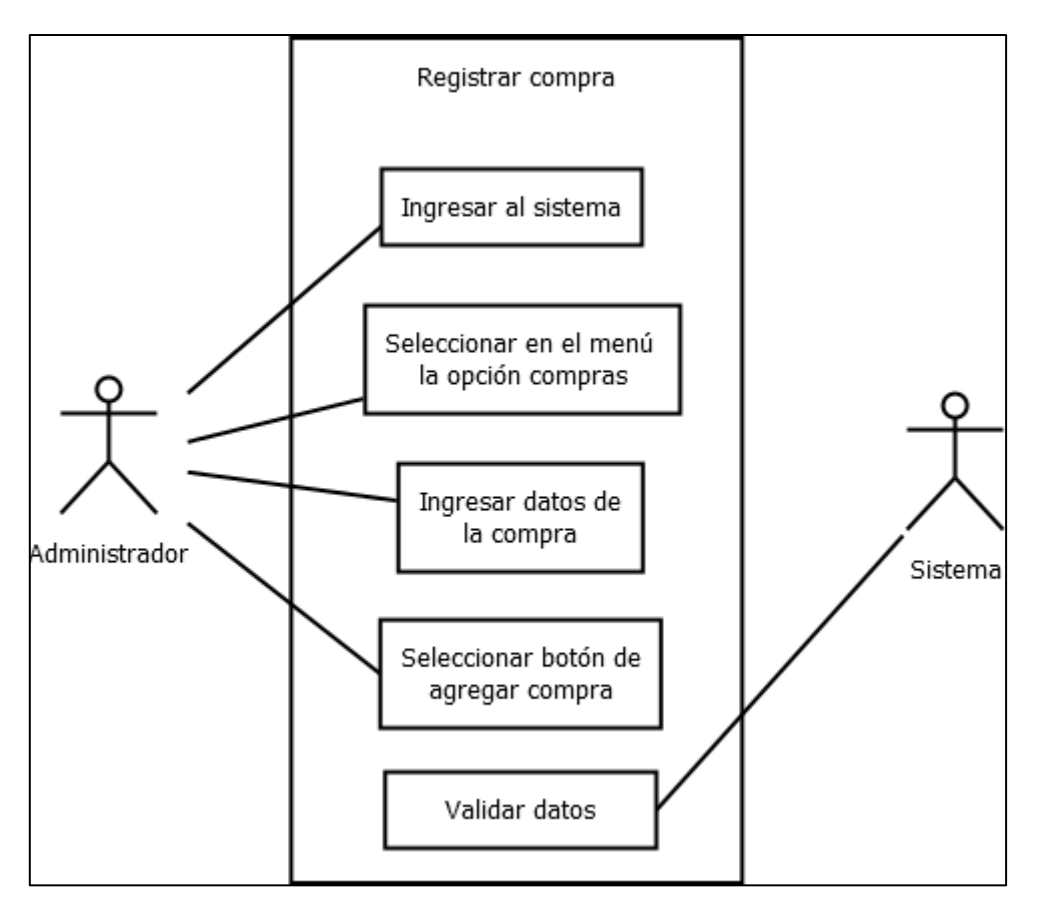

**Figura 31.** Diagrama de caso de uso registrar compra

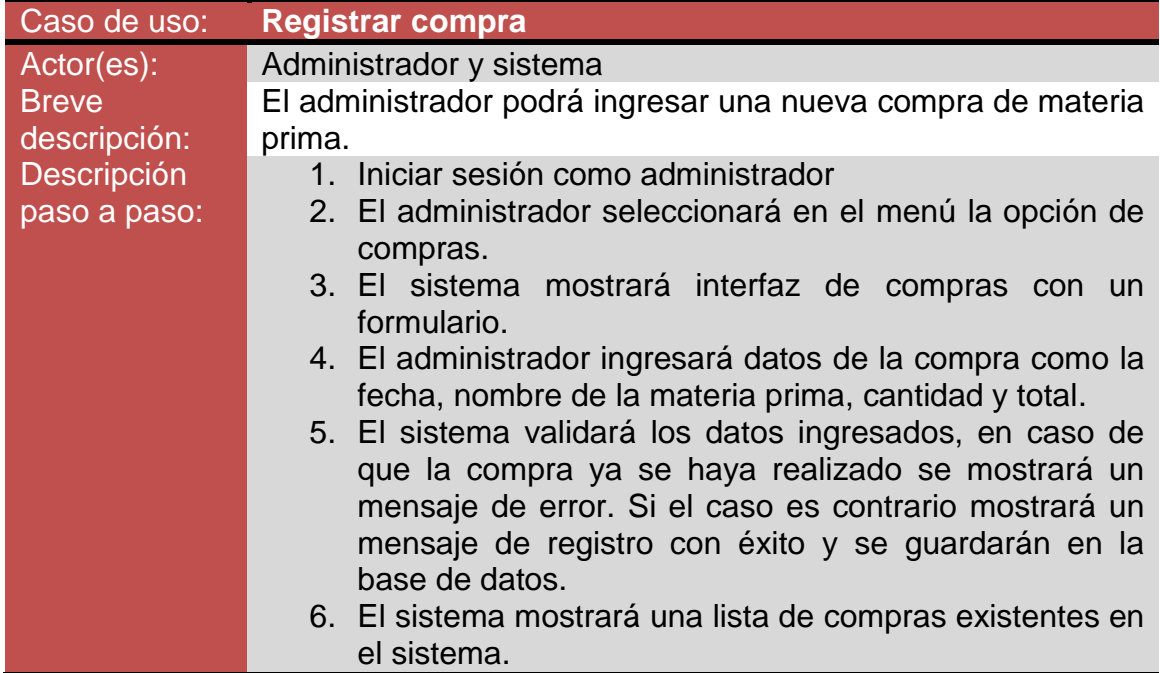

Caso de uso modificar compra

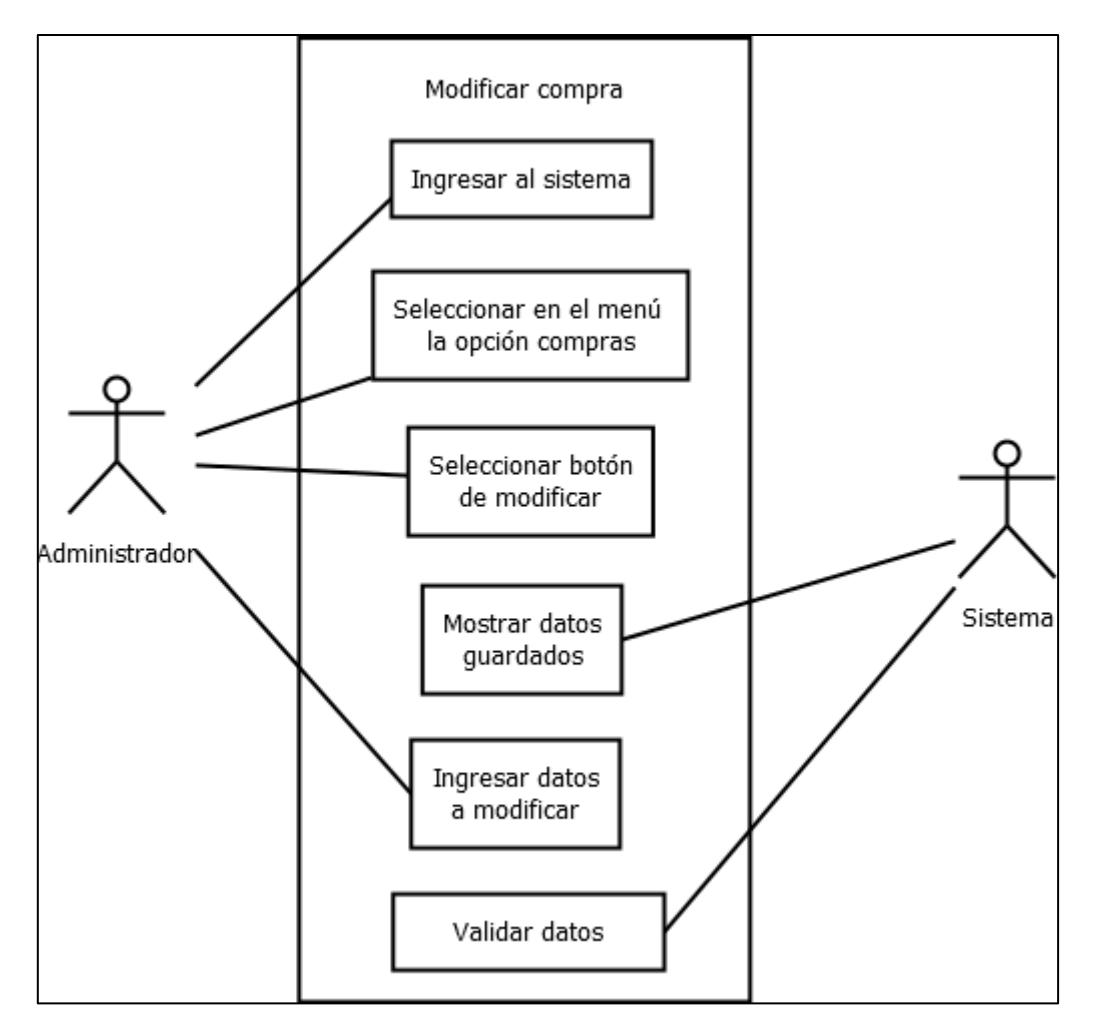

**Figura 32.** Diagrama de caso de uso modificar compra

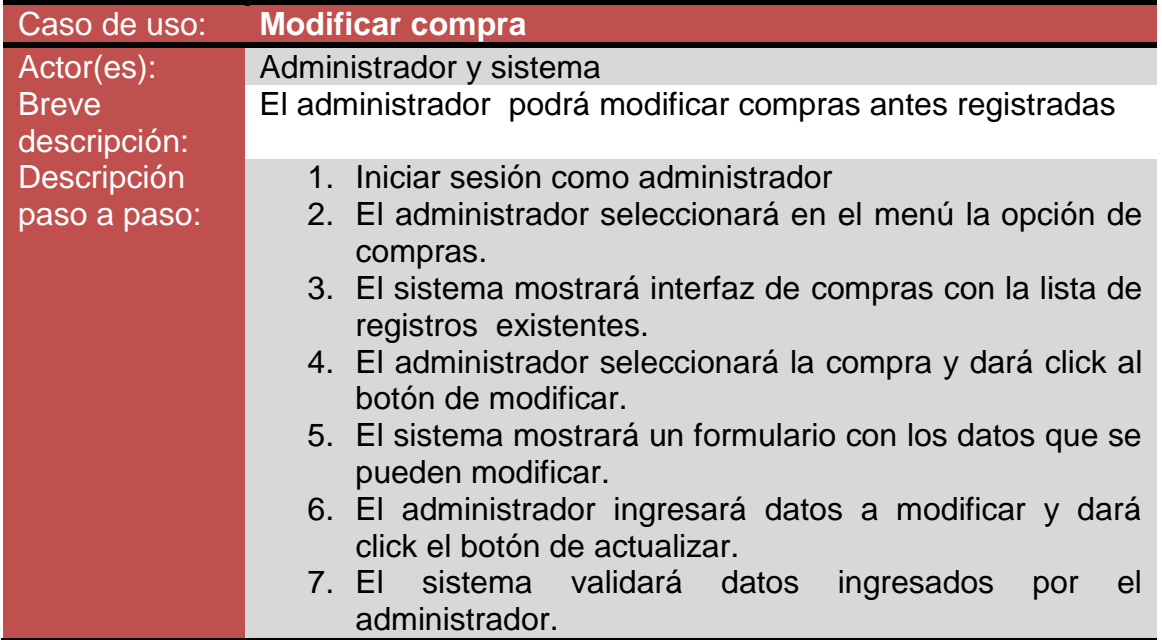

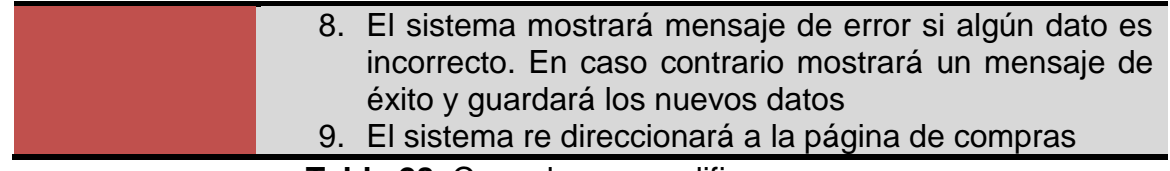

**Tabla 28.** Caso de uso modificar compra

Caso de uso eliminar compra

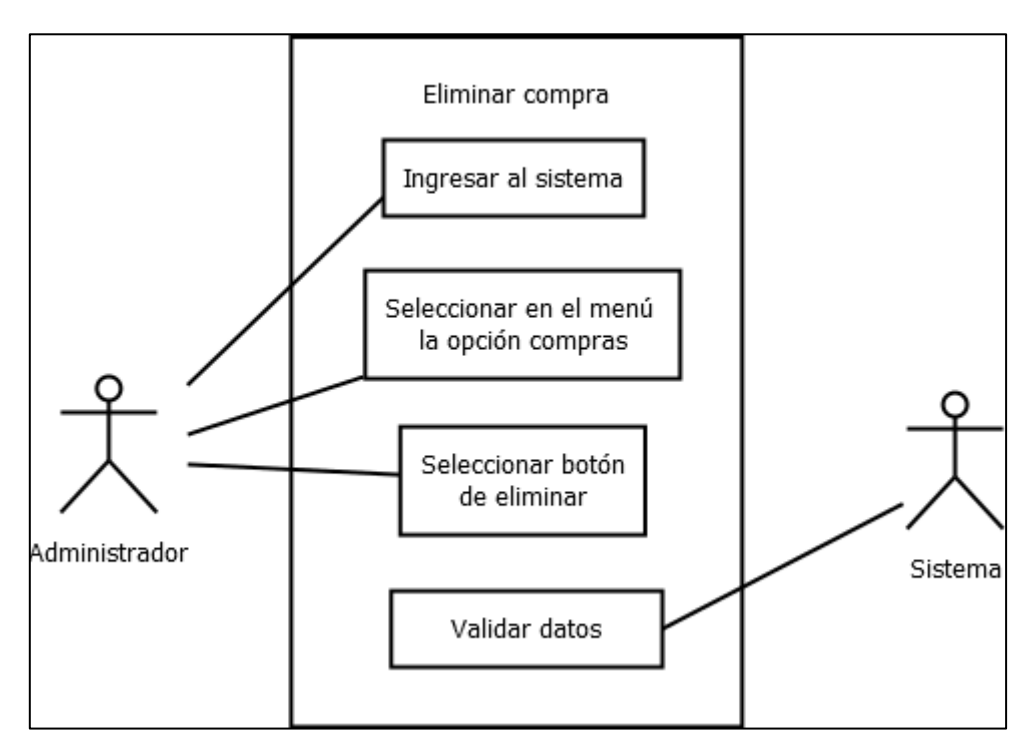

**Figura 33.** Diagrama de caso de uso eliminar compra

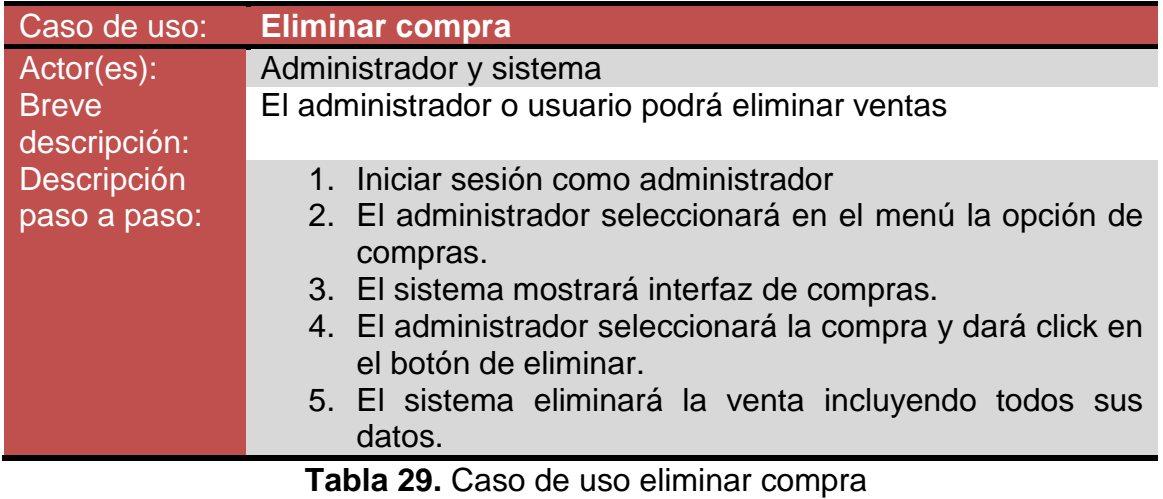

# Caso de uso buscar compra

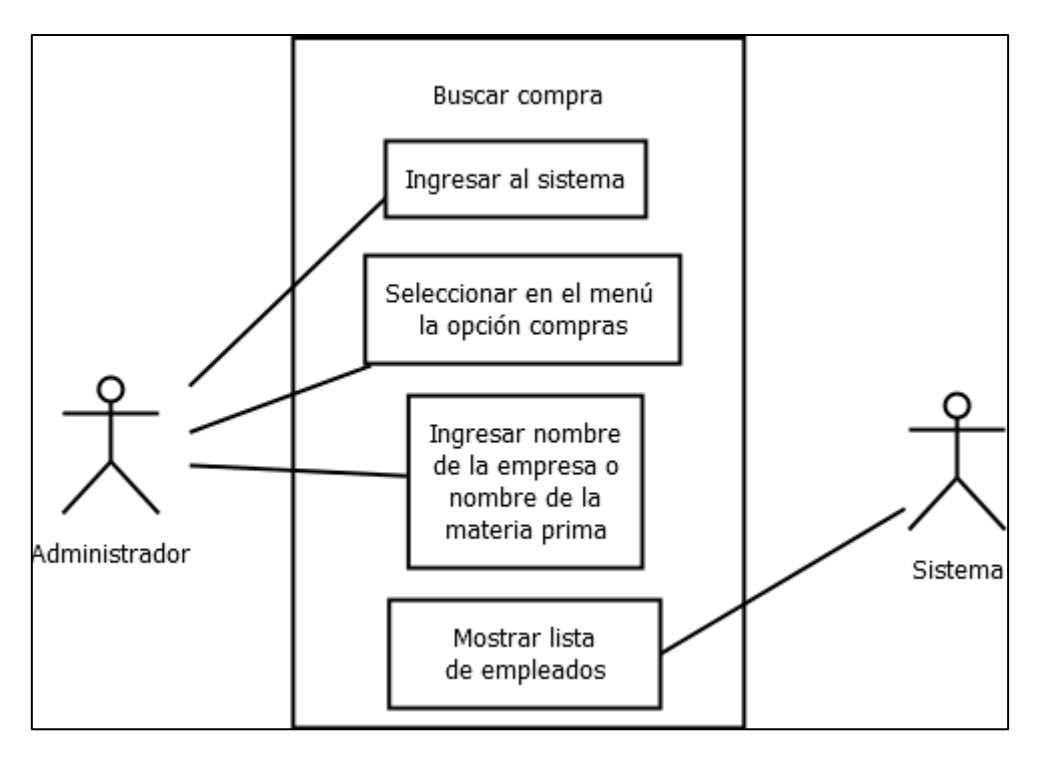

**Figura 34.** Diagrama de caso de uso buscar compra

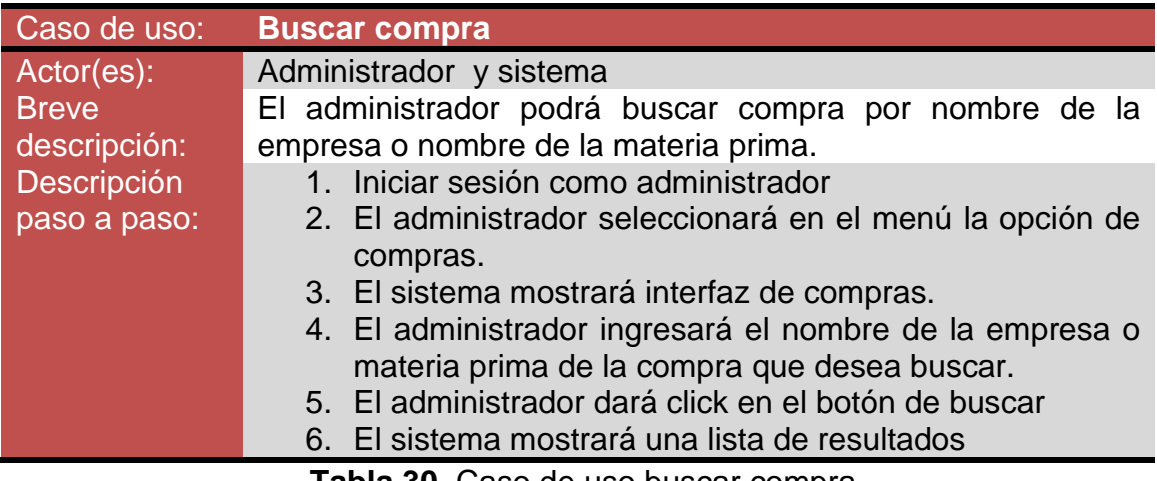

**Tabla 30.** Caso de uso buscar compra

# Caso de uso registrar pago

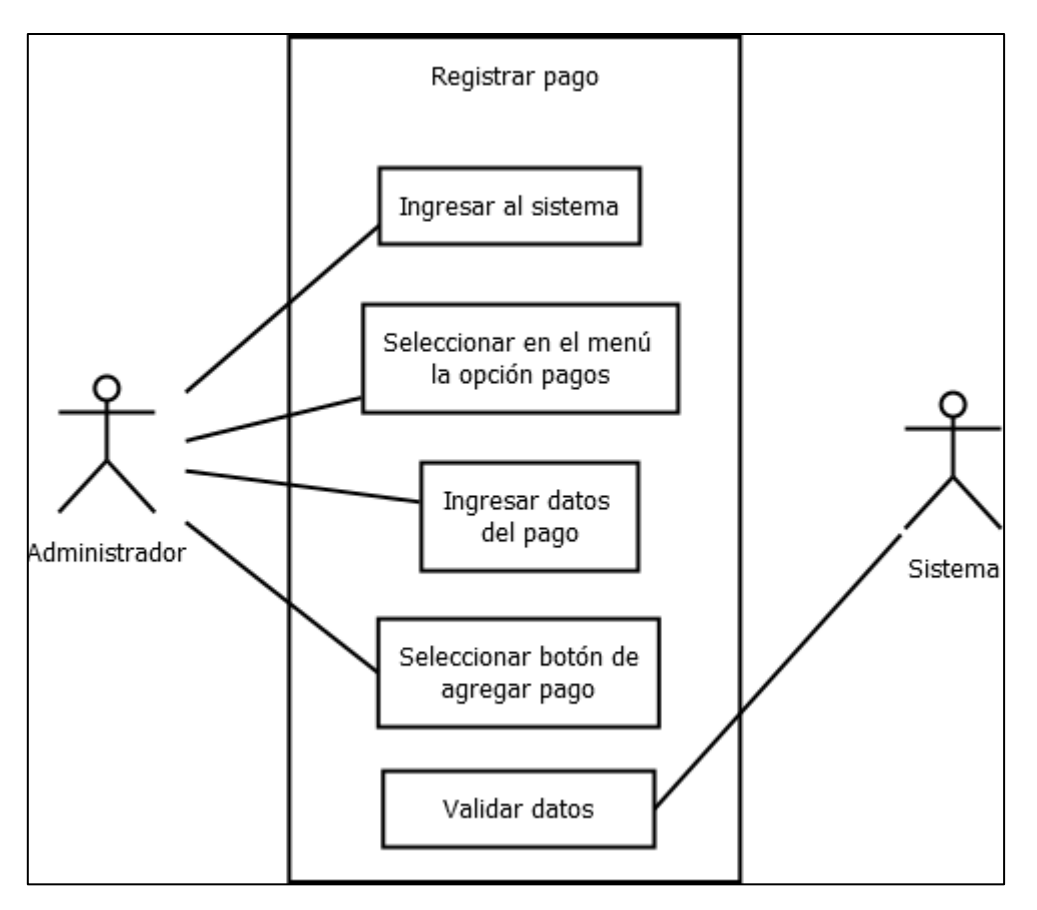

**Figura 35.** Diagrama de caso de uso registrar pago

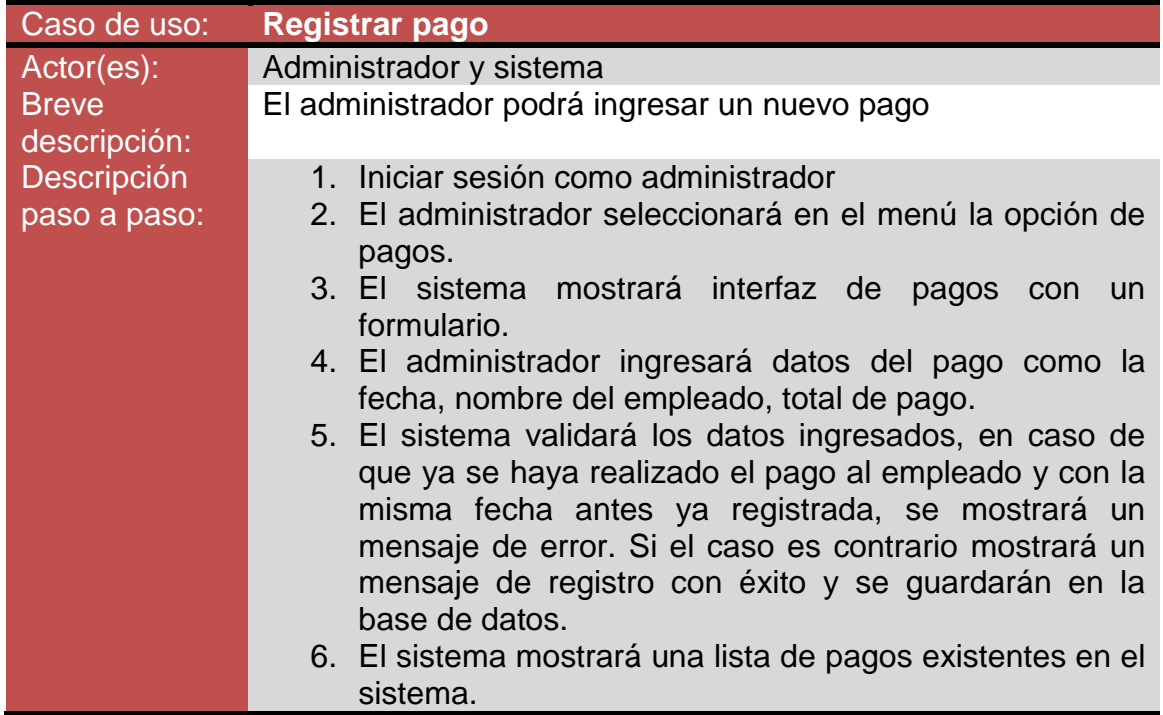

**Tabla 31.** Caso de uso registrar pago

# Caso de usos modificar pago

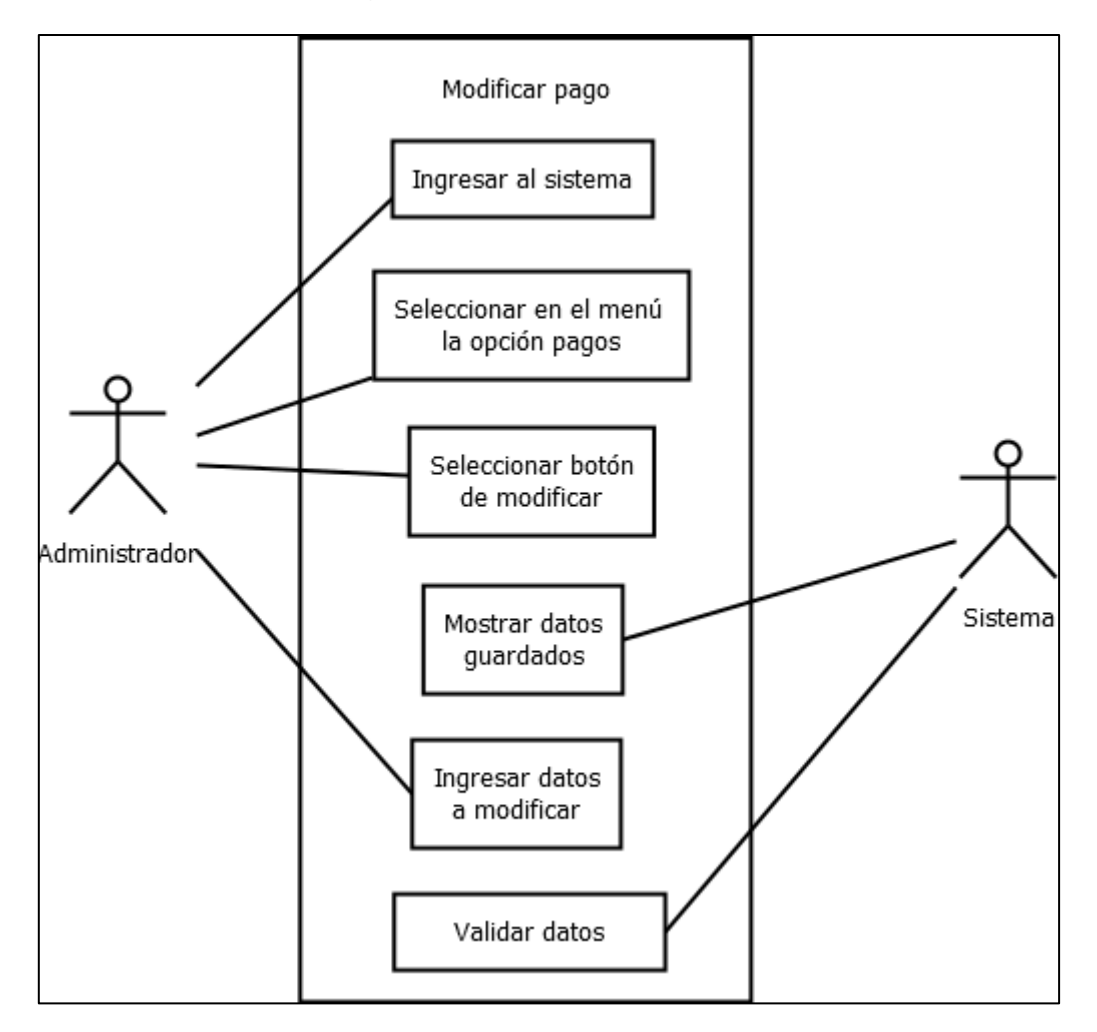

**Figura 36.** Diagrama de caso de uso modificar pago

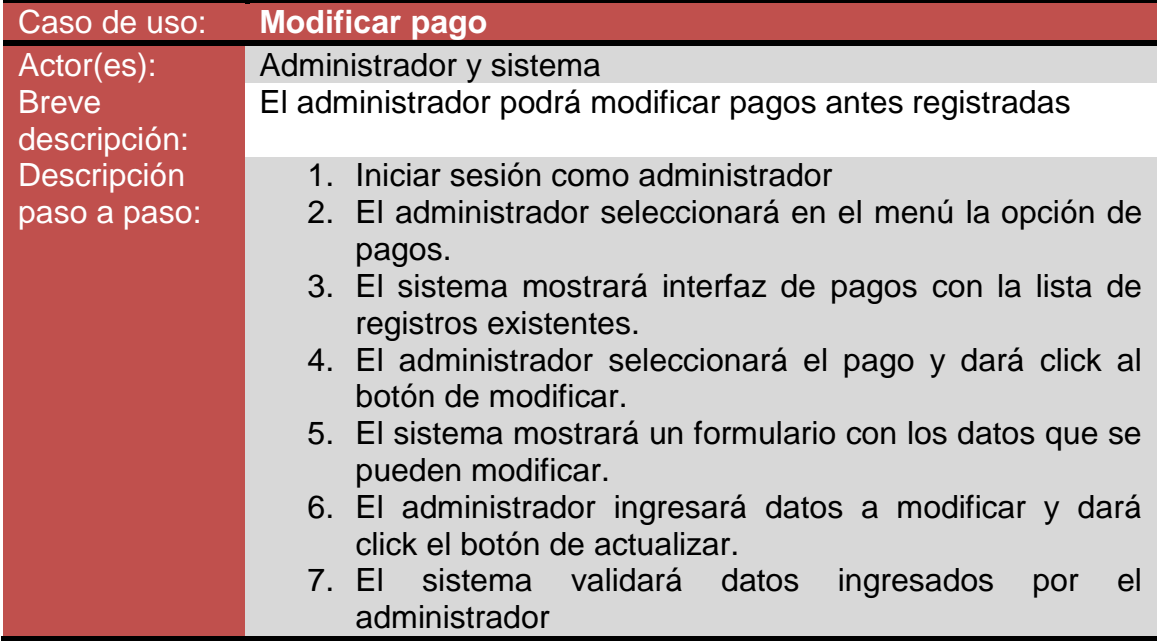

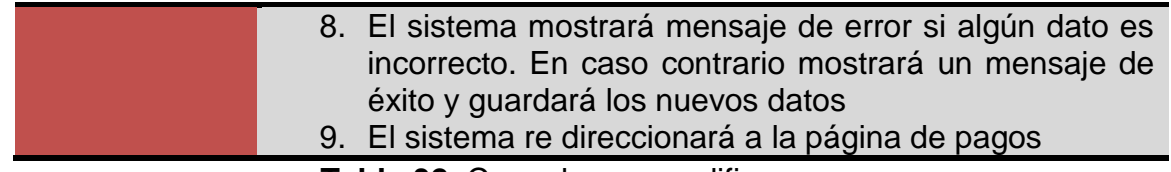

**Tabla 32.** Caso de uso modificar pago

Caso de uso eliminar pago

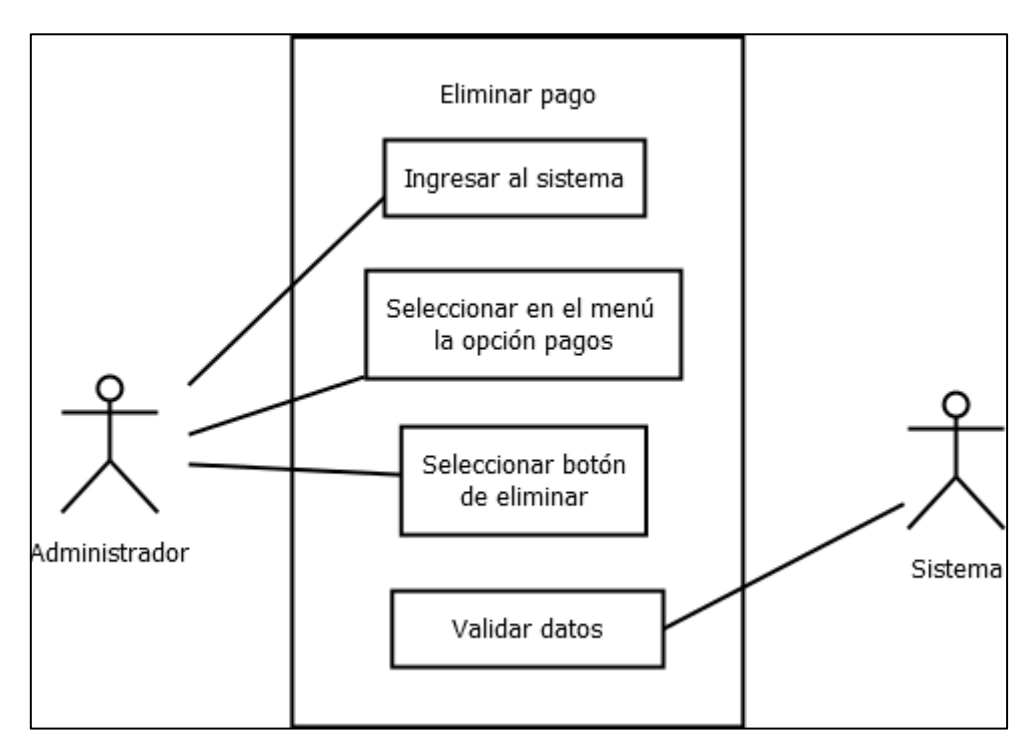

**Figura 37.** Diagrama de caso de uso eliminar pago

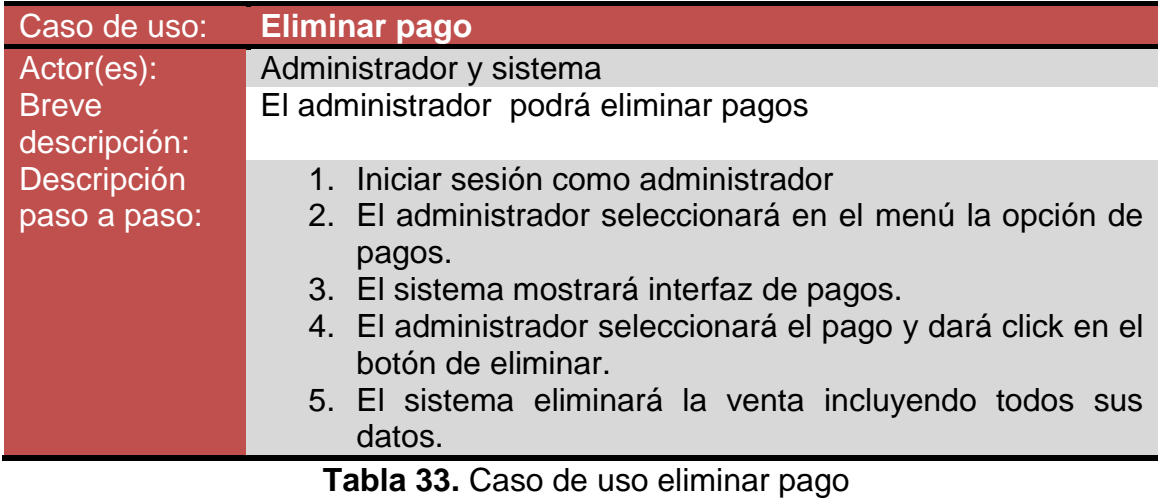

# Caso de uso buscar pago

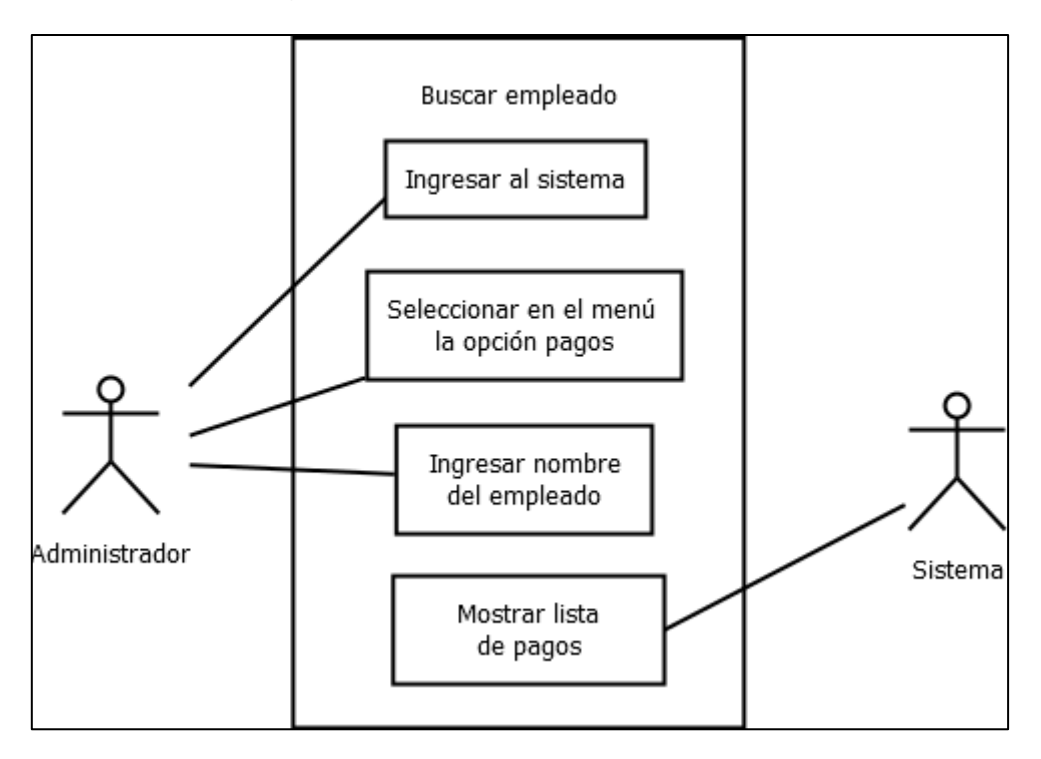

**Figura 38.** Diagrama de caso de uso buscar pago

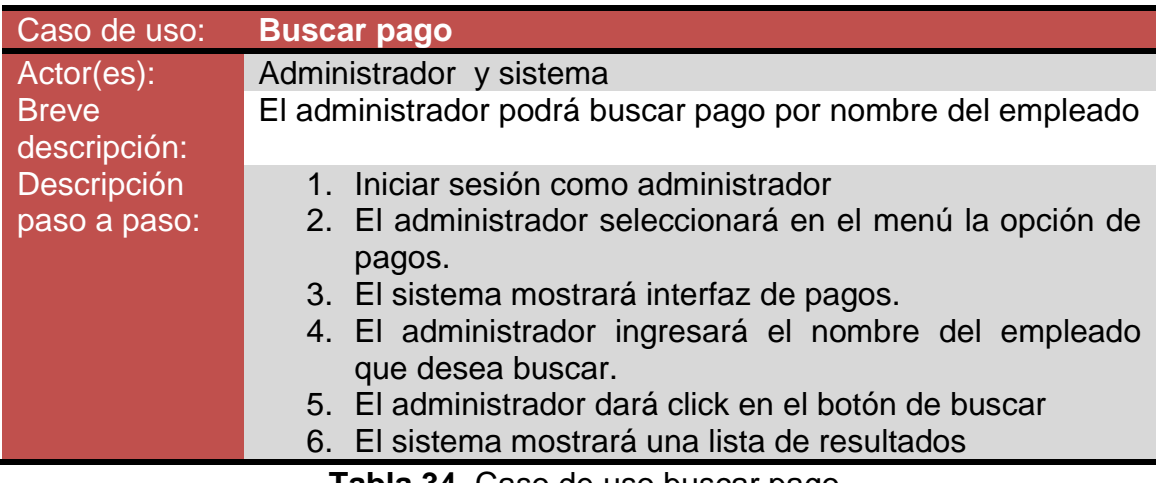

**Tabla 34.** Caso de uso buscar pago

# Caso de uso reportes

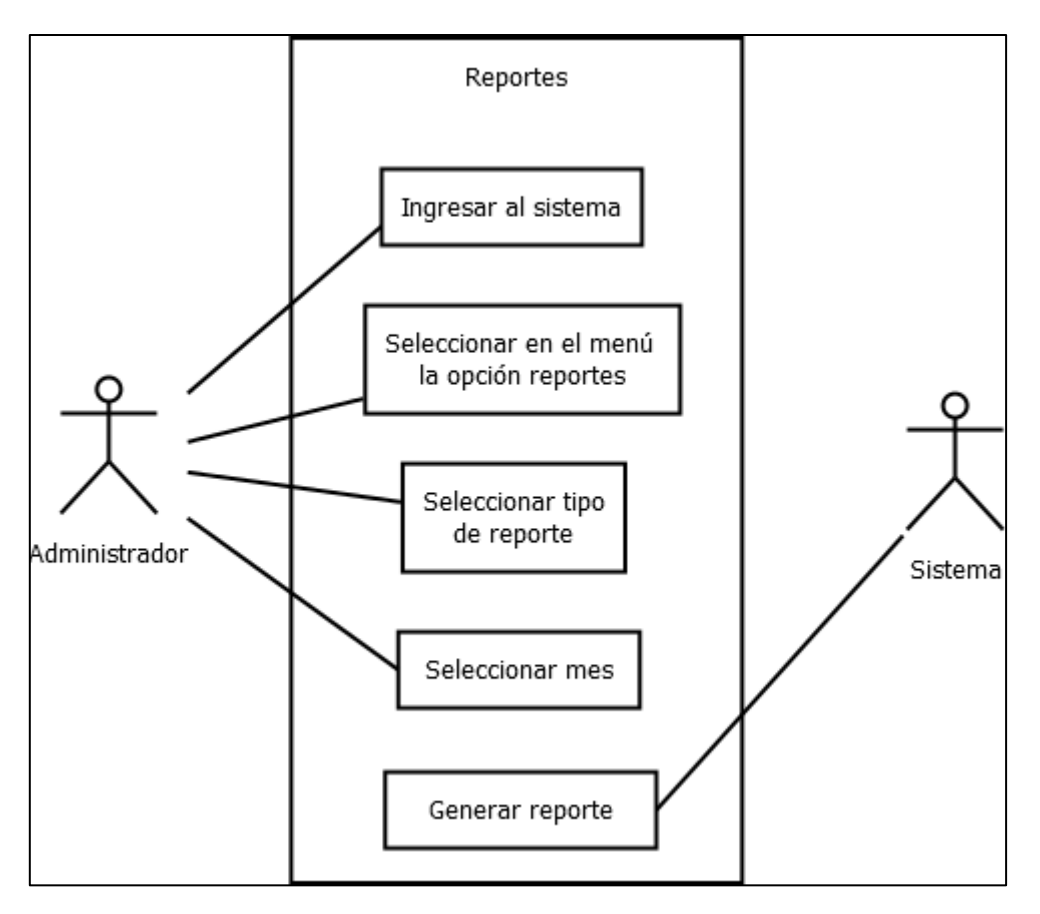

**Figura 39.** Diagrama de caso de uso reportes

| Caso de uso:       | <b>Reportes</b>                                                |
|--------------------|----------------------------------------------------------------|
| Actor(es):         | Administrador y sistema                                        |
| <b>Breve</b>       | El administrador podrá solicitar al sistema reporte de ventas, |
| descripción:       | compras o pagos de cada mes                                    |
| <b>Descripción</b> | 1. Iniciar sesión como administrador                           |
| paso a paso:       | 2. El administrador seleccionará en el menú la opción de       |
|                    | reportes.                                                      |
|                    | 3. El sistema mostrará interfaz de reportes.                   |
|                    | 4. El administrador seleccionará el tipo de reporte y el       |
|                    | mes.                                                           |
|                    | 5. El administrador dará click en el botón de generar.         |
|                    | 6. El sistema mostrará reporte en pdf                          |
|                    | $\blacksquare$                                                 |

**Tabla 34.** Caso de uso buscar pago

# **3.3 Implementación**

En la fase de implementación se desarrolló el sistema web utilizando lenguajes de programación como PHP, JavaScript, JQuery; framework como Bootstrap; servidor web como Apache y un sistema de gestión de base de datos relacional como MYSQL. Y los resultados fueron los siguientes:

En la figura 39 se puede apreciar la interfaz de inicio de sesión, ingresando el nombre de usuario y su contraseña.

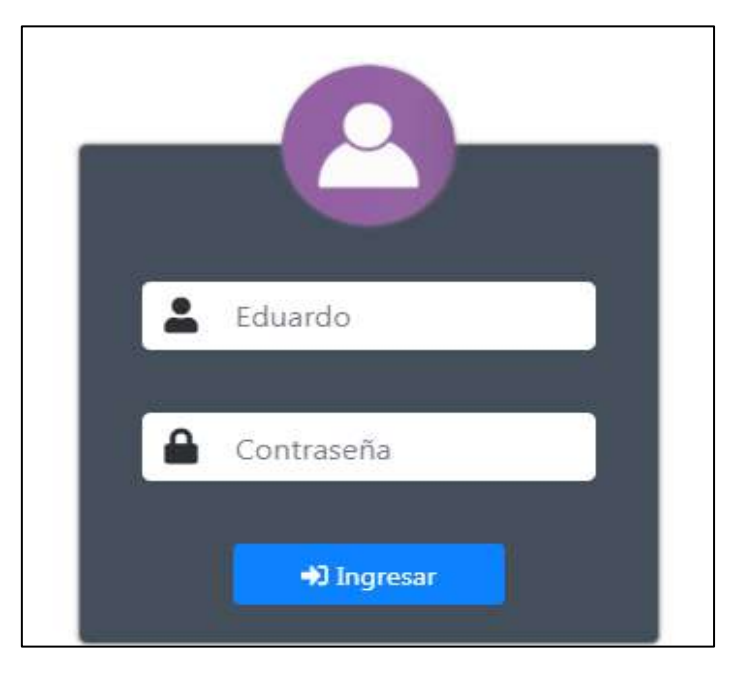

**Figura 40**. Interfaz de inicio de sesión

Si el usuario ingresa mal su nombre de usuario o su contraseña, el sistema mostrará un mensaje de error como se muestra en la figura 41.

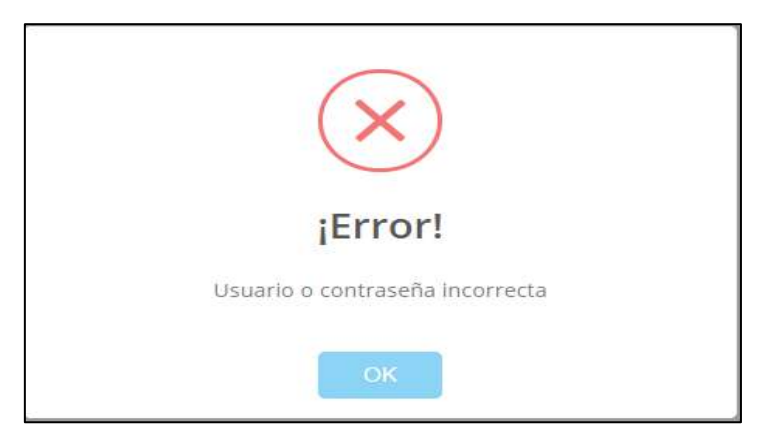

**Figura 41.** Mensaje de error: "Usuario o contraseña incorrecta"

Por lo contrario si el usuario ingreso correctamente su nombre de usuario y su contraseña, el sistema mostrará un mensaje de bienvenida como se muestra en la figura 42.

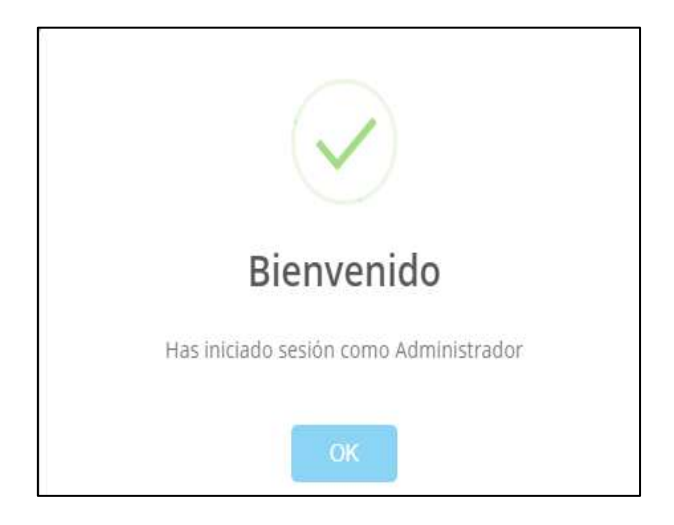

**Figura 42.** Mensaje de bienvenida

Al ingresar como administrador se mostrará la página de inicio con un menú que contiene: empleados, clientes, prendas, materias primas, ventas, compras, pagos, reportes y cerrar sesión como se muestra en la figura 43.

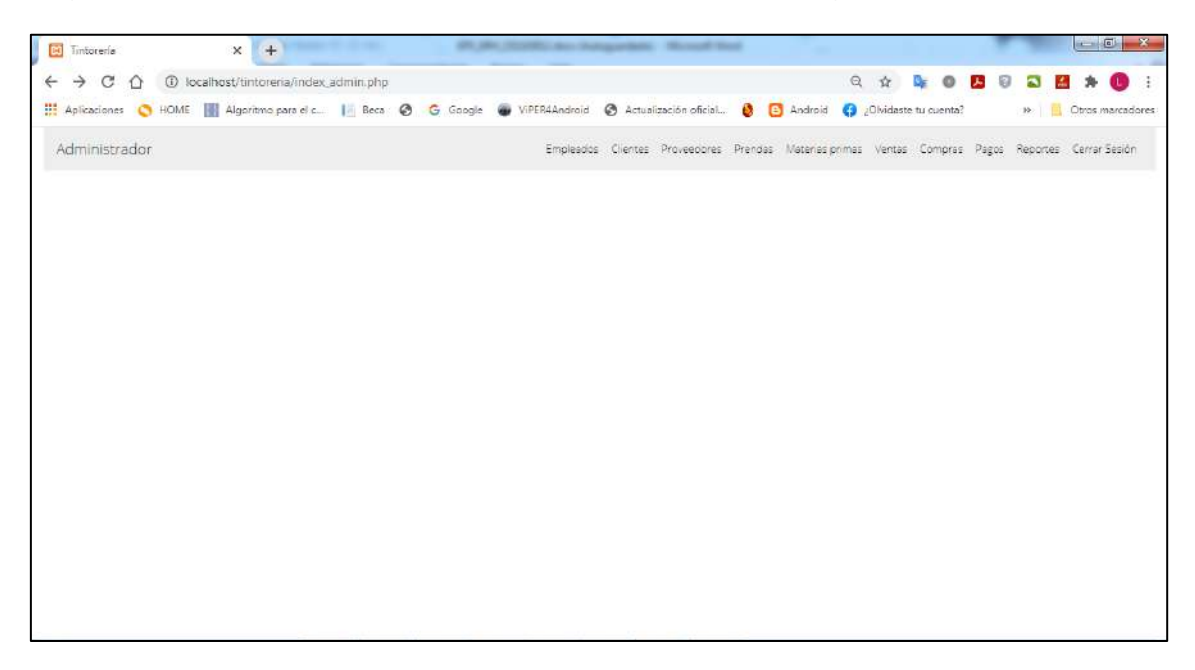

**Figura 43.** Página de inicio de administrador

En caso contrario, al ingresar como usuario el sistema mostrará el inicio con un menú que solo contiene clientes, ventas y cerrar sesión como se muestra en la figura 44.

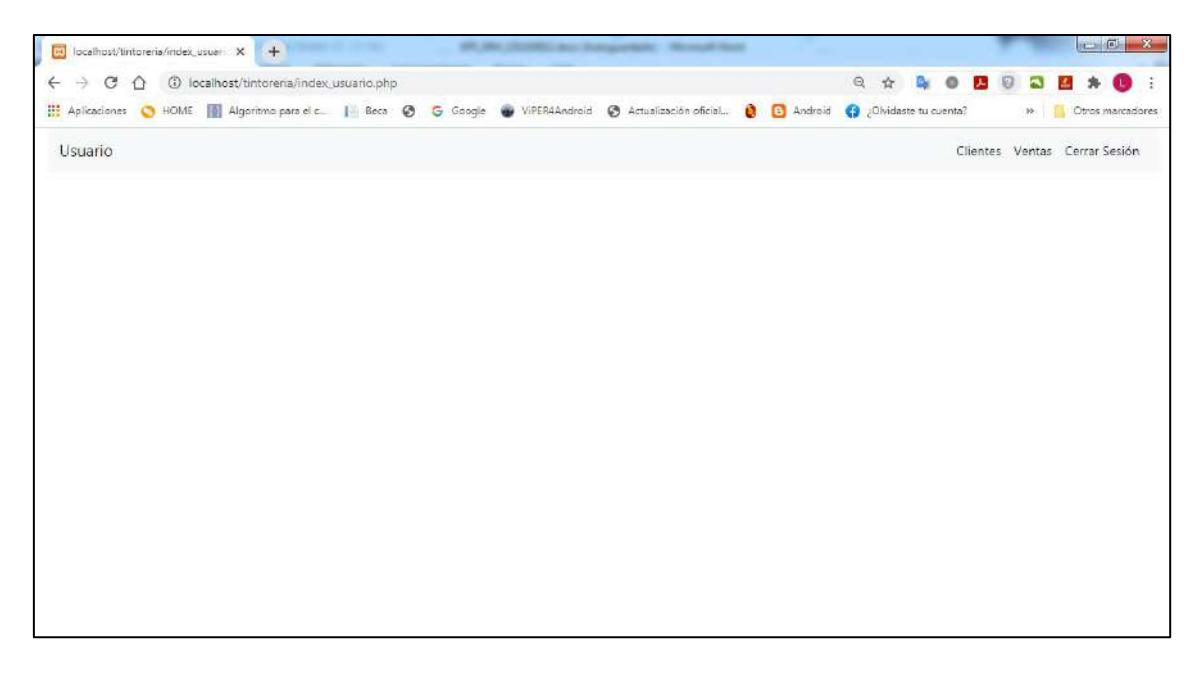

**Figura 44.** Página de inicio de usuario

Al seleccionar en el menú la opción de empleados, el sistema mostrará una página, la cual contiene un formulario para registrar empleados, una lista de empleados registrados en orden alfabético por apellido paterno y acciones de modificar, eliminar y buscar, como se muestra en la figura 45.

| <b>Bill</b> Timtorería                  | X 4 1000 declingation throughout                                                                                                    |                |                                                                                                    |            |                    |                                            | $-6$<br>$\mathbf{x}$ |
|-----------------------------------------|----------------------------------------------------------------------------------------------------|----------------|----------------------------------------------------------------------------------------------------|------------|--------------------|--------------------------------------------|----------------------|
| C<br>$\leftarrow$<br>$\Rightarrow$<br>⇧ | 1 localhost/tintoreria/empleados.php                                                                                                    |                |                                                                                                    |            | $\odot$<br>Ŷ       | <b>B</b> 0                                 |                      |
|                                         | Aplicaciones C HOME   Algoritmo para el c   Beca @ G Google @ VIPER4Android @ Actualización oficial   [3] Android @ Chidaste tu cuenta? |                |                                                                                                    |            |                    | 35                                         | Otros marcadores     |
| Administrador                           |                                                                                                    |                | Empleados Clientes Proveedores Prendas Materias primas Ventas Compras Pagos Reportes Cerrar-Sesión |            |                    |                                            |                      |
|                                         |                                                                                                    |                |                                                                                                    |            |                    |                                            |                      |
|                                         | Ingrese nombre o apellido del empleado                                                                                                  |                |                                                                                                    |            |                    |                                            |                      |
|                                         | $\mathbf{Q}$                                                                                                    |                |                                                                                                    |            |                    |                                            |                      |
|                                         | Nombre del empleado:                                                                                                    | Id empleado    | Nombre completo                                                                                    | Télefono   | Dirección          | Acción                                     |                      |
|                                         | Eduardo                                                                                                    | 10             | Ernesto Hemera Vidal                                                                               | 2223546745 | 3 norte            | 2 □                                        |                      |
|                                         | Apellido paterno:                                                                                                    | 7              | Jesús Ponce Herrera                                                                                | 2224566431 | Calle los Pinos #3 | 20                                         |                      |
|                                         | Reyes                                                                                                    |                |                                                                                                    |            |                    |                                            |                      |
|                                         | Apellido materno:                                                                                                    | 337            | Ernesto Reyes Vidal                                                                                | 2212563487 | 4 sur              | $\begin{tabular}{c} \bf{1.1}\end{tabular}$ |                      |
|                                         | Huitzil                                                                                                    | $\overline{8}$ | Ernesto Vidal Herrera                                                                              | 2223654523 | Calle 3 norte      | 20                                         |                      |
|                                         | Télefono:                                                                                                    |                |                                                                                                    |            |                    |                                            |                      |
|                                         | 2222210157                                                                                                    |                |                                                                                                    |            |                    |                                            |                      |
|                                         | Direccións                                                                                                    |                |                                                                                                    |            |                    |                                            |                      |
|                                         | Calle Guadlupe #9                                                                                                    |                |                                                                                                    |            |                    |                                            |                      |
|                                         | Agregar empleado                                                                                                    |                |                                                                                                    |            |                    |                                            |                      |

**Figura 45.** Página principal de empleados

En la figura 46 y 47, se muestra el registro de un nuevo empleado y el mensaje de registro exitoso. En caso de que el administrador ingresé nuevamente los

mismos datos de la figura 46 el sistema mostrará un mensaje de error como se muestra en la figura 48.

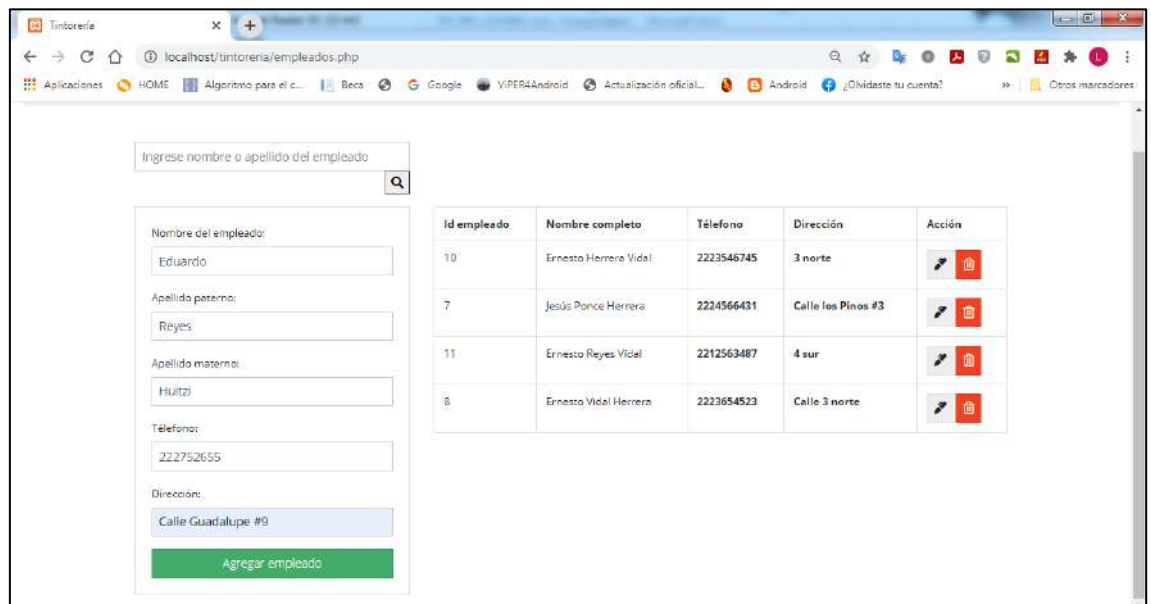

**Figura 46.** Registro de nuevo empleado

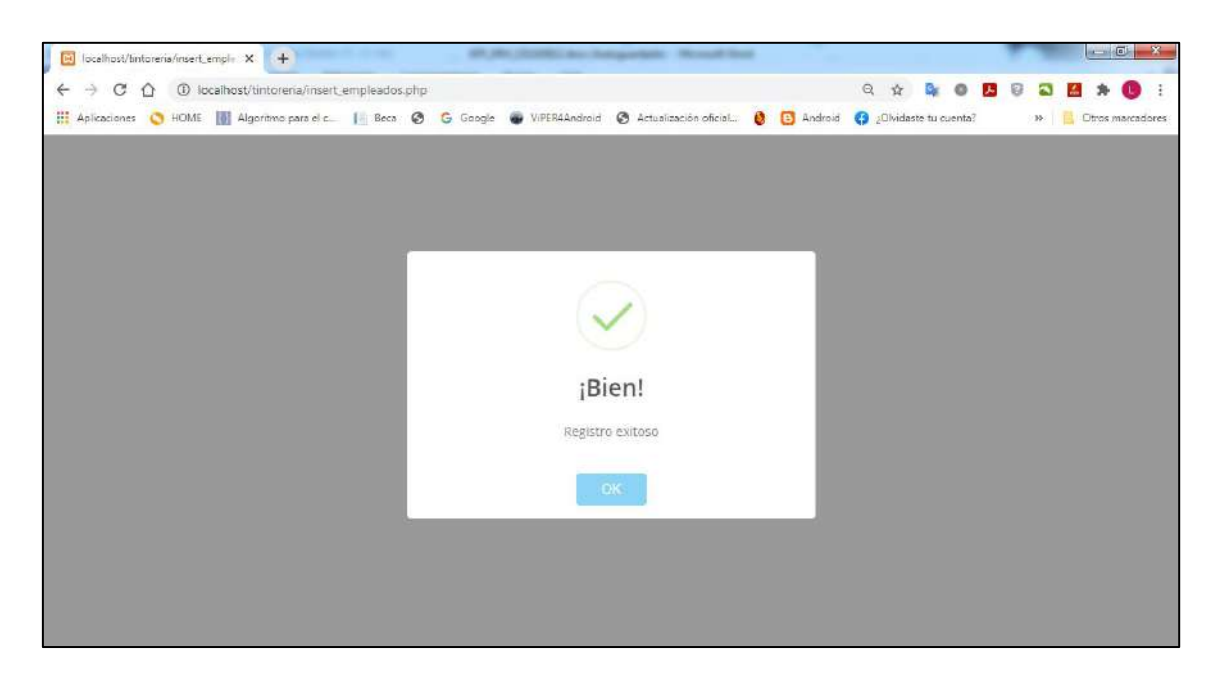

**Figura 47.** Mensaje de empleado registrado exitosamente

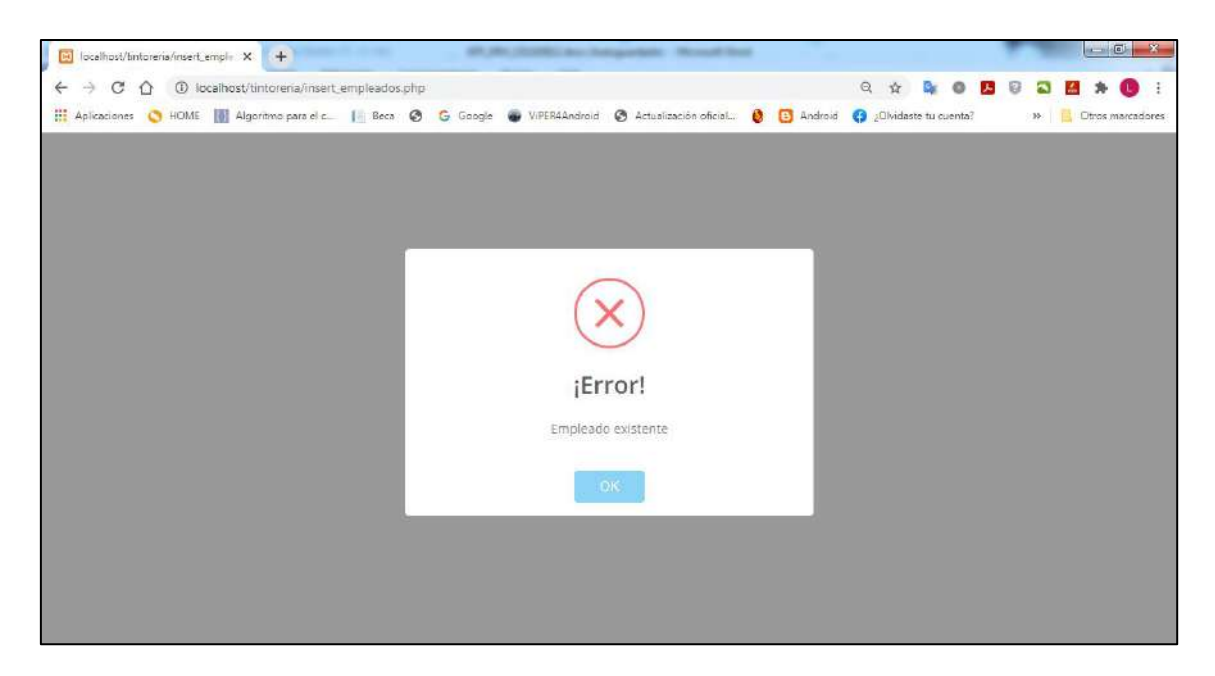

**Figura 48.** Mensaje de error: "Empleado existente"

Al seleccionar la acción de modificar en la página de empleados, el sistema mostrará los datos que se encuentran almacenados en la base de datos, dando la opción de editar cualquiera de los datos a excepción del id, como se muestra en la figura 49.

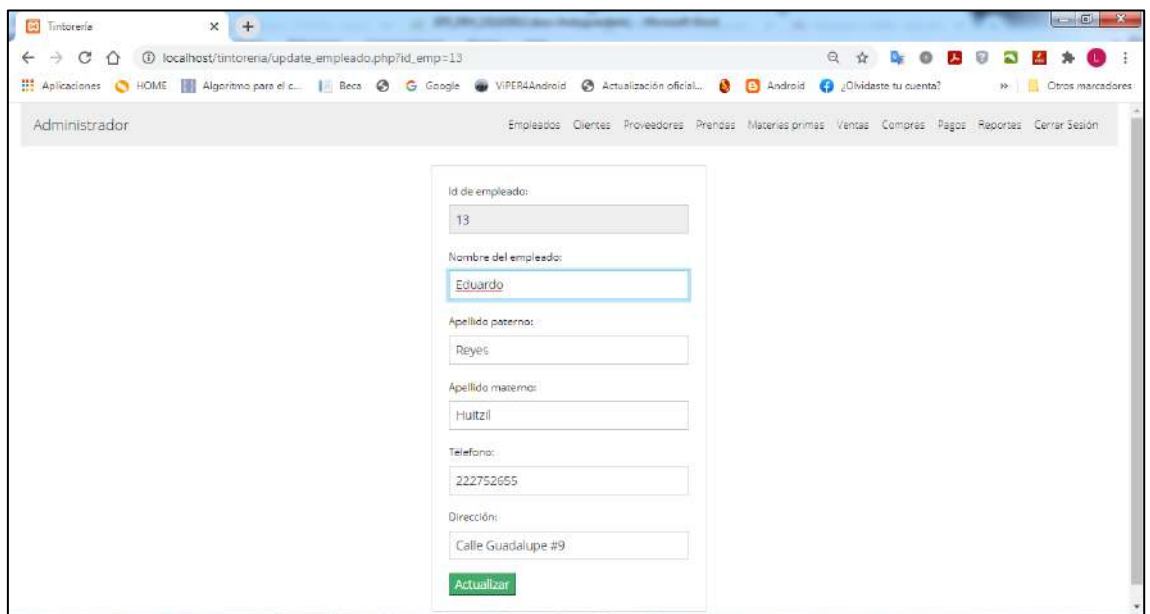

**Figura 49**. Modificar datos de empleado

Al seleccionar el empleado con id 10 como se muestra en la figura 46 y realizando la acción de eliminar, el sistema mostrará un mensaje que ha sido eliminado exitosamente y los datos del empleado serán eliminados como se muestran en las figuras 50 y 51.

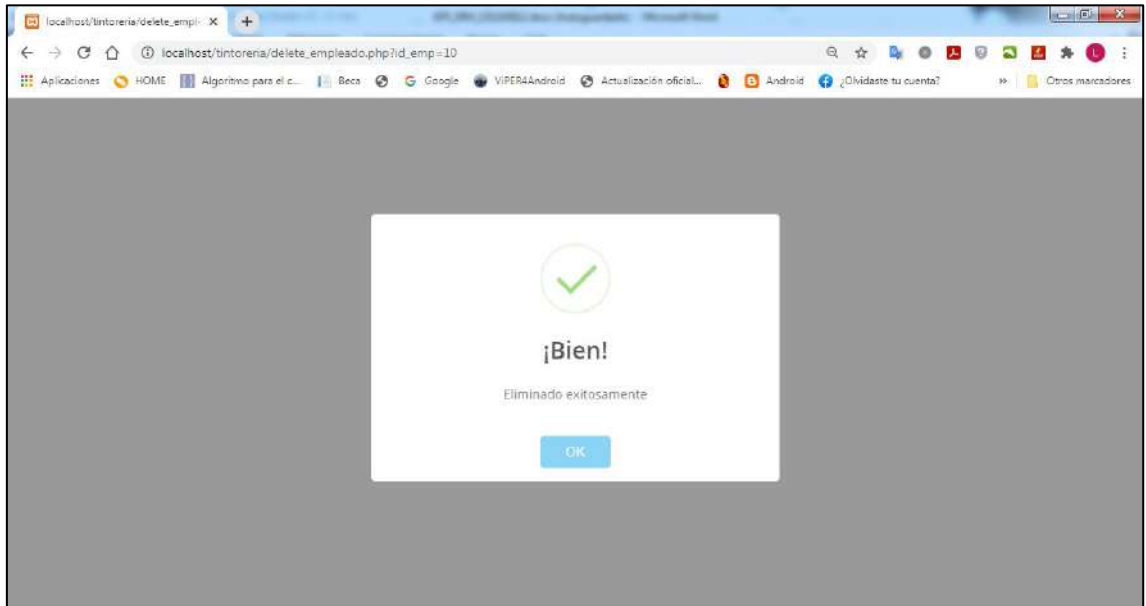

**Figura 50.** Empleado eliminado exitosamente

| <b>Bill</b> Timtorería                              | <b>The Contract Contract Contract</b><br>$+$<br>$\times$                                                                                |                 | 49. Mrs. Horsell, Law Autographers, "Microsoft West                                                |            |                    |                                                                                                    |                | $-6$                | $\mathbf{x}$ |
|-----------------------------------------------------|----------------------------------------------------------------------------------------------------|-----------------|----------------------------------------------------------------------------------------------------|------------|--------------------|----------------------------------------------------------------------------------------------------|----------------|---------------------|--------------|
| $\leftarrow$<br>$\rightarrow$<br>$\mathcal{C}$<br>⇧ | 1 localhost/tintoreria/empleados.php                                                                                                    |                 |                                                                                                    |            |                    | $\begin{array}{ccccccccccccccccc} \mathbb{Q} & \mathbb{Q} & \mathbb{Q} & \mathbb{Q} & \mathbb{Q} & \mathbb{Q} & \mathbb{Q} & \mathbb{Q} & \mathbb{Q} & \mathbb{Q} & \mathbb{Q} \end{array}$ | $\blacksquare$ |                     |              |
|                                                     | Aplicaciones @ HOME   Algoritmo para el c   Beca @ G Google @ VIPER4Android @ Actualización oficial @ B Android @ ¿Olvidaste tu cuenta? |                 |                                                                                                    |            |                    |                                                                                                    |                | >> Dtros marcadores |              |
| Administrador                                       |                                                                                                    |                 | Empleados Clientes Proveedores Prendas Materias.primas Ventas Compras Pagos Reportes Cerrar-Sesión |            |                    |                                                                                                    |                |                     |              |
|                                                     | Ingrese nombre o apellido del empleado<br>$\mathbf{Q}$                                                                                  |                 |                                                                                                    |            |                    |                                                                                                    |                |                     |              |
|                                                     | Nombre del empleado:                                                                                                    | Id empleado     | Nombre completo                                                                                    | Télefono   | Dirección          | Acción                                                                                                    |                |                     |              |
|                                                     | <b>Eduardo</b>                                                                                                    | $\tau$          | Jesús Ponce Herrera                                                                                | 2224566431 | Calle los Pinos #3 | $\frac{1}{2}$ in                                                                                                    |                |                     |              |
|                                                     | Apellido paterno:                                                                                                    | 13 <sup>2</sup> | Eduardo Reyes Hultzil                                                                              | 222752655  | Calle Guadalupe #9 | 20                                                                                                    |                |                     |              |
|                                                     | Reyes                                                                                                    |                 |                                                                                                    |            |                    |                                                                                                    |                |                     |              |
|                                                     | Apellido materno:                                                                                                    | s               | Ernesto Vidal Herrera                                                                              | 2223654523 | Calle 3 norte      | 20                                                                                                    |                |                     |              |
|                                                     | Huitzil                                                                                                    |                 |                                                                                                    |            |                    |                                                                                                    |                |                     |              |
|                                                     | Télefono:                                                                                                    |                 |                                                                                                    |            |                    |                                                                                                    |                |                     |              |
|                                                     | 2222210157                                                                                                    |                 |                                                                                                    |            |                    |                                                                                                    |                |                     |              |
|                                                     | Dirección:                                                                                                    |                 |                                                                                                    |            |                    |                                                                                                    |                |                     |              |
|                                                     | Calle Guadlupe #9                                                                                                    |                 |                                                                                                    |            |                    |                                                                                                    |                |                     |              |
|                                                     | Agregar empleado                                                                                                    |                 |                                                                                                    |            |                    |                                                                                                    |                |                     |              |

**Figura 51.** Lista de empleados actualizada

El administrador puede realizar una búsqueda de empleado con su nombre o apellido paterno o apellido materno y el sistema mostrará una lista de empleados. Como se muestra en la figura 52 se realizó una búsqueda con el apellido Vidal.

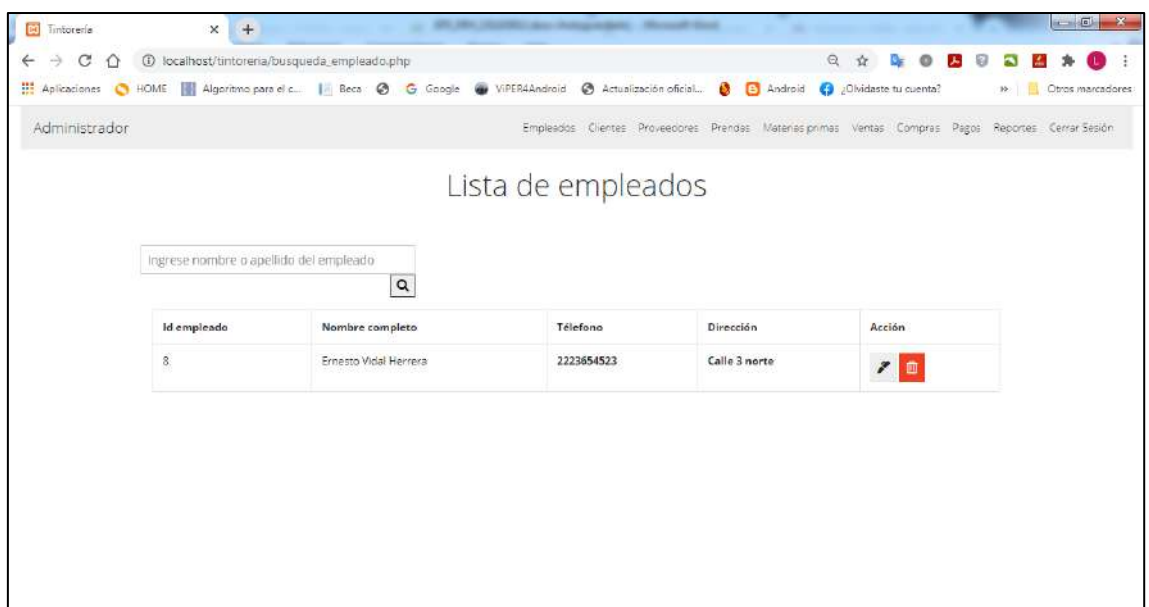

**Figura 52.** Búsqueda de empleado

Al seleccionar en el menú la opción de clientes el sistema mostrará una página principal la cual contiene un formulario de registro, lista de clientes existentes y acciones como modificar, eliminar o realizar una búsqueda, como se muestra en la figura 53.

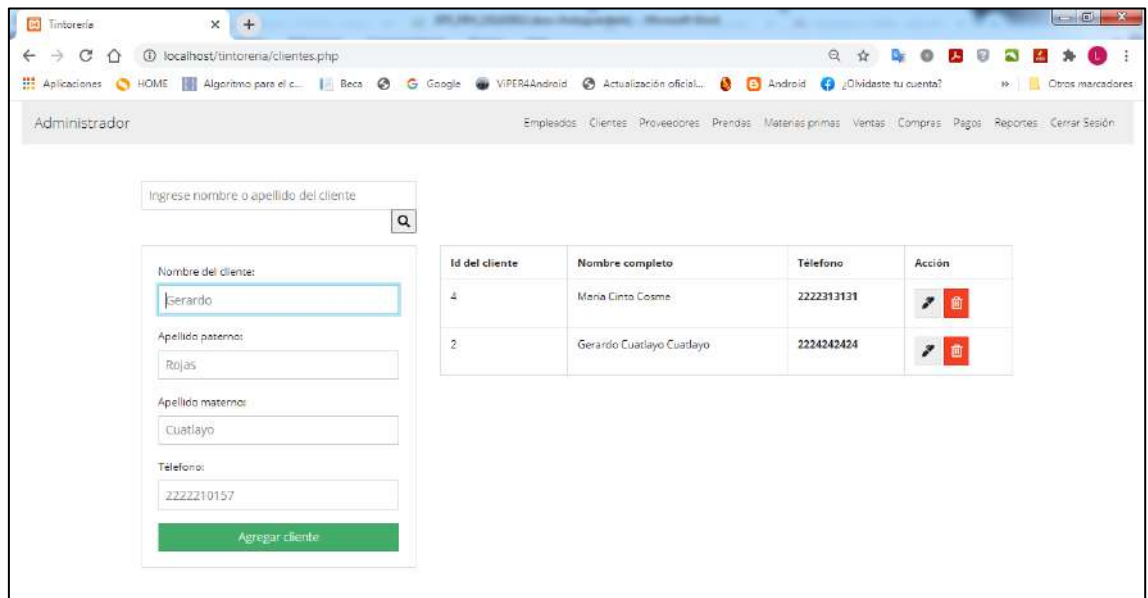

**Figura 53.** Página principal de clientes

En la figura 54 y 55 se muestra el registro de un nuevo cliente y el mensaje de registro exitoso. En caso de que el cliente ya exista, el sistema mostrará un mensaje de error como se muestra en la figura 56.

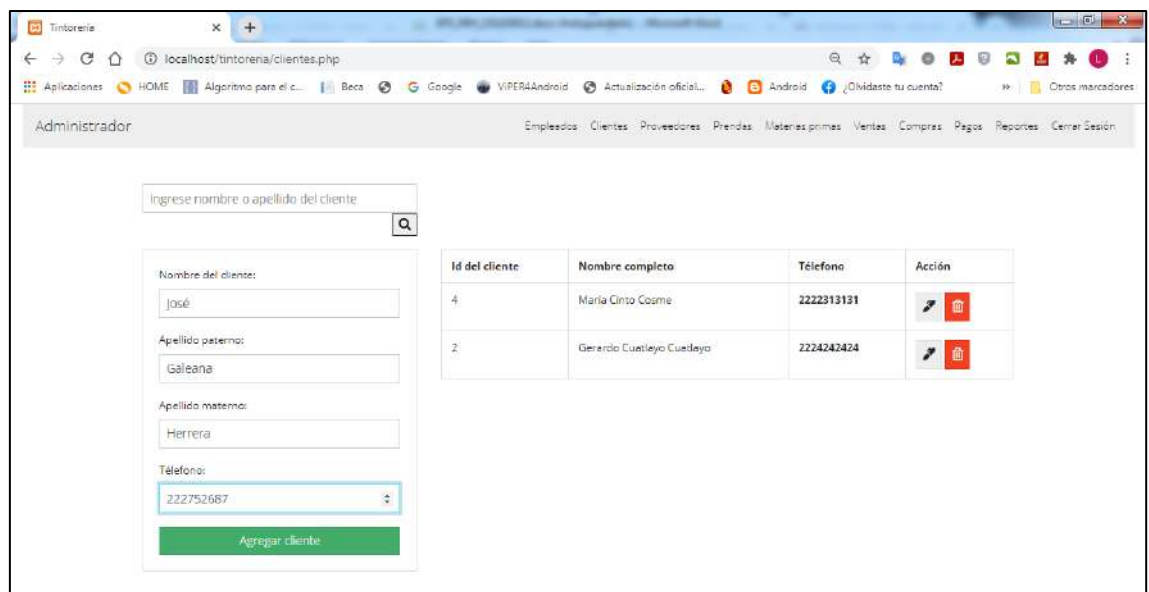

**Figura 54.** Registro de nuevo cliente

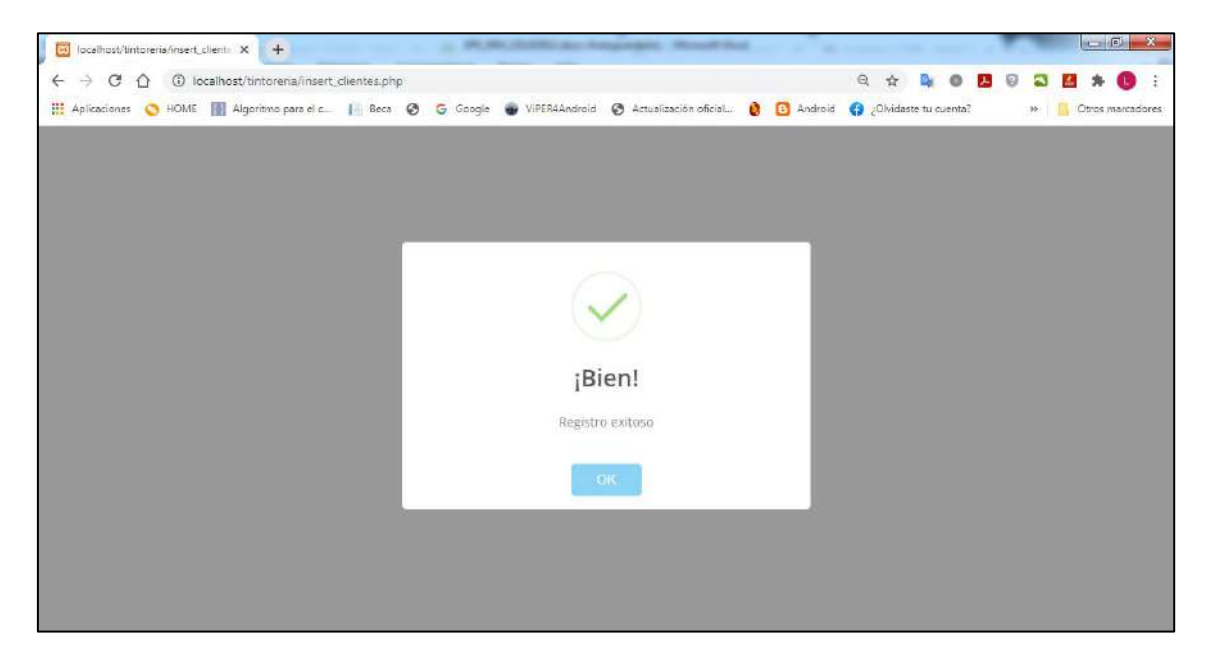

**Figura 55.** Mensaje de cliente registrado exitosamente

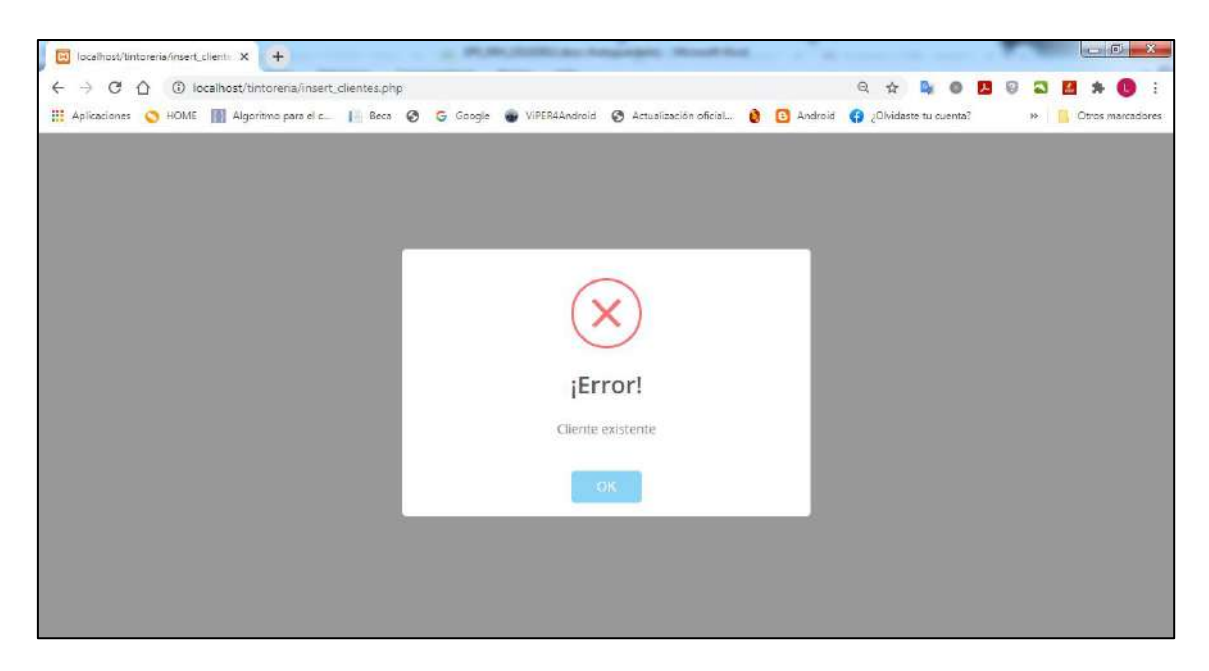

**Figura 56.** Mensaje de error: "Cliente existente"

Como se muestra en la figura 57, al seleccionar la acción de modificar cliente automaticamente el sistema nos muestra los datos que se pueden mofificar.

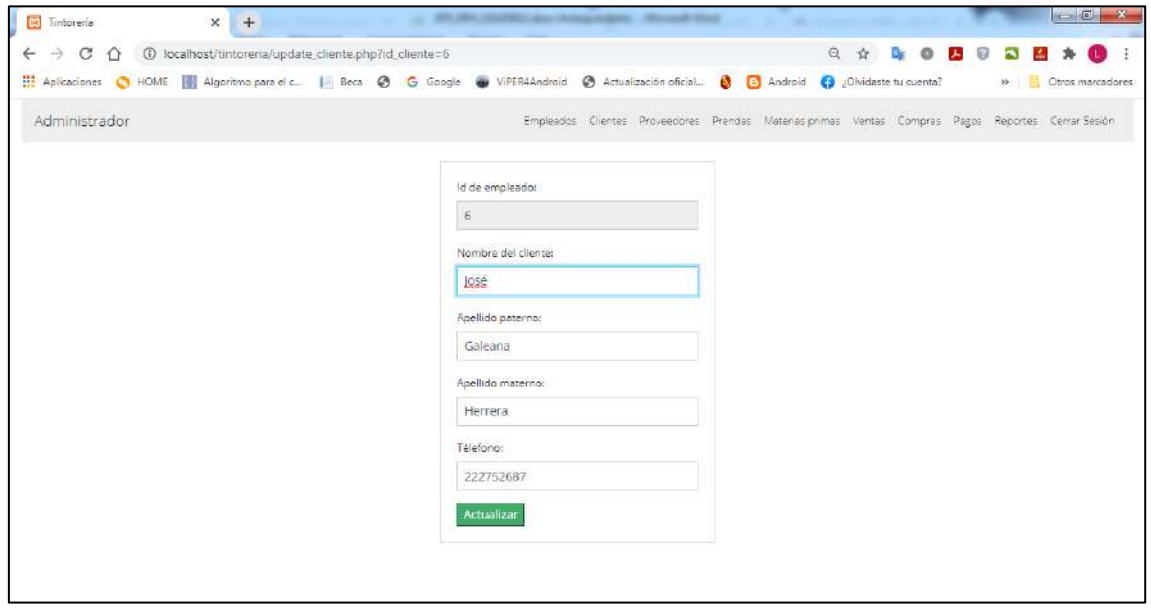

**Figura 57.** Modificar datos de cliente

Al realizar la acción de eliminar algún cliente, el sistema automáticamente lo elimina y además muestra el mensaje de eliminación con éxito como se muestra en la figura 58.

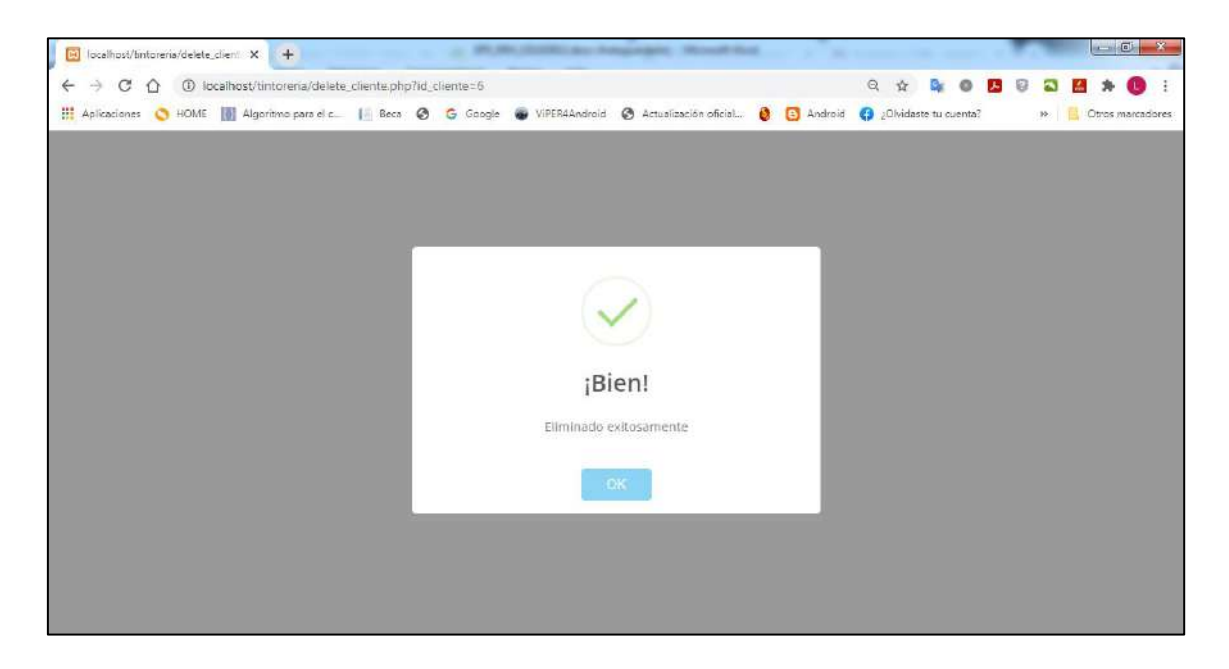

**Figura 58.** Cliente eliminado exitosamente

Al realizar una búsqueda de algún cliente se puede realizar por medio del nombre, apellido paterno o apellido materno y el sistema mostrará una lista como se muestra en la figura 59

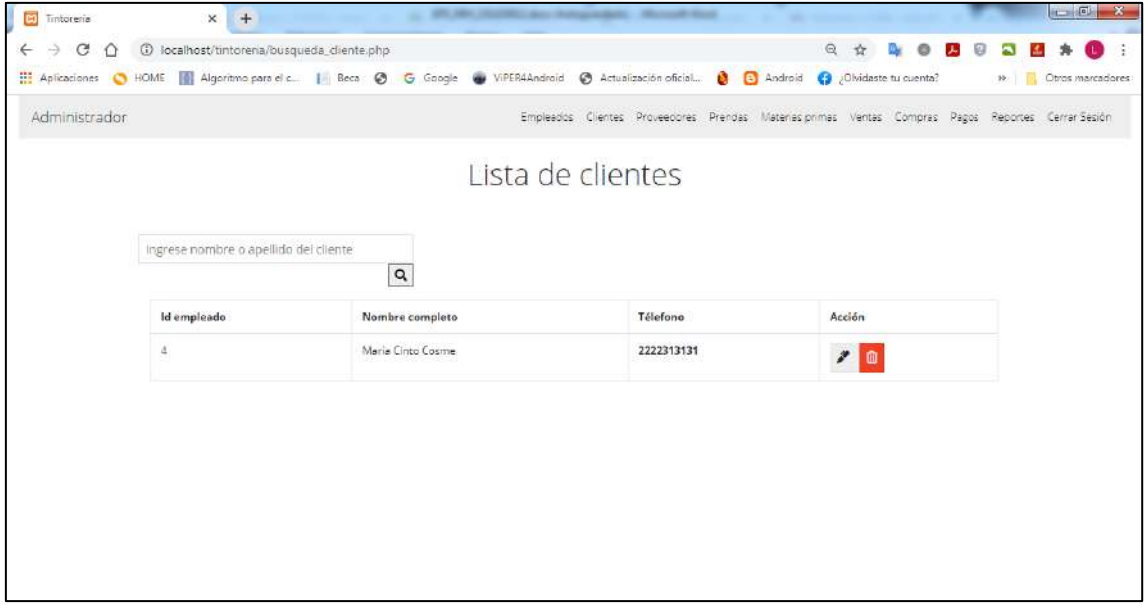

**Figura 59.** Búsqueda de cliente

Al seleccionar en el menú la opción de proveedores el sistema mostrará la página principal de proveedores en donde se podrá registrar, modificar, eliminar y buscar proveedores, así como se muestran en las figuras 60-61

| <b>Di</b> Timtoreria                                        | $\times$<br>$+$                                                                                                    |              |                     | (II) 1841 (Robbill Lakes Schlagsmath) - Manual Vine) |            |                                                                                                    |                                     |                  |        | $\overline{a}$ $\overline{a}$<br>$\mathbf{x}$ |
|-------------------------------------------------------------|----------------------------------------------------------------------------------------------------|--------------|---------------------|------------------------------------------------------|------------|----------------------------------------------------------------------------------------------------|-------------------------------------|------------------|--------|-----------------------------------------------|
| $\leftarrow$<br>$\mathcal{C}$<br>$\Rightarrow$<br>$\hat{O}$ | 1 localhost/tintoreria/proveedores.php                                                                                                  |              |                     |                                                      |            |                                                                                                    | 日 立                                 | <b>DE O BB</b> 9 |        | $\blacksquare$<br><b>A</b>                    |
|                                                             | Aplicaciones C HOME   Algoritmo para el c   Beca @ G Google @ ViPER4Android @ Actualización oficial @ @ Android @ ¿Olvidaste tu cuenta? |              |                     |                                                      |            |                                                                                                    |                                     |                  |        | 19 Otros marcadores                           |
| Administrador                                               |                                                                                                    |              |                     |                                                      |            | Empleados Clientes Proveedores Prendas Materias.primas Ventas Compras Pagos Reportes Cerrar-Sesión |                                     |                  |        |                                               |
|                                                             |                                                                                                    |              |                     |                                                      |            |                                                                                                    |                                     |                  |        |                                               |
|                                                             | Ingrese nombre de la empresa                                                                                                    |              |                     |                                                      |            |                                                                                                    |                                     |                  |        |                                               |
|                                                             |                                                                                                    | $\mathbf{Q}$ |                     |                                                      |            |                                                                                                    |                                     |                  |        |                                               |
|                                                             | Nombre de la empresa:                                                                                                    |              | Id del<br>proveedor | Nombre de la<br>empresa                              | Télefono   | Correo                                                                                             | Dirección                           | CP               | Acción |                                               |
|                                                             | GAS LICE                                                                                                    |              | 15                  | Clavos<br>Nacionales                                 | 2225634276 | gaslici@gmail.com                                                                                  | 5 sur 501<br>ntre 5 y 7<br>poniente | 72810            | z<br>® |                                               |
|                                                             | Télefonos                                                                                                    |              |                     |                                                      |            |                                                                                                    |                                     |                  |        |                                               |
|                                                             | 2222210157                                                                                                    |              |                     |                                                      |            |                                                                                                    |                                     |                  |        |                                               |
|                                                             | Correor                                                                                                    | 5            |                     | Postteca                                             | 45465      | poshteca@gmail.com                                                                                 | 5 sur 31                            | 33333            | z      |                                               |
|                                                             | gasiici@gmail.com                                                                                                    |              |                     |                                                      |            |                                                                                                    |                                     |                  | Ŵ      |                                               |
|                                                             | Direccion:                                                                                                    |              |                     |                                                      |            |                                                                                                    |                                     |                  |        |                                               |
|                                                             | 5 sur 501 entre 5 y 7 poniente                                                                                                    |              |                     |                                                      |            |                                                                                                    |                                     |                  |        |                                               |
|                                                             | C <sub>P</sub>                                                                                                    |              |                     |                                                      |            |                                                                                                    |                                     |                  |        |                                               |
|                                                             | 72810                                                                                                    |              |                     |                                                      |            |                                                                                                    |                                     |                  |        |                                               |
|                                                             | Agregar proveedor                                                                                                    |              |                     |                                                      |            |                                                                                                    |                                     |                  |        |                                               |

**Figura 60.** Página principal de proveedores

| <b>Di</b> Tintorería                            | $\times$<br>$+$                                                                                                    |              |                     | \$70,100, (RUSSEL) and changes date: "Benedictied |            |                                                                                                    |                                     |            |            | $\left  \cdot \right $<br>$\overline{\mathbf{x}}$ |
|-------------------------------------------------|----------------------------------------------------------------------------------------------------|--------------|---------------------|---------------------------------------------------|------------|----------------------------------------------------------------------------------------------------|-------------------------------------|------------|------------|---------------------------------------------------|
| $\leftarrow$<br>€<br>$\mathcal{C}$<br>$\hat{O}$ | 1 localhost/tintoreria/proveedores.php                                                                                                    |              |                     |                                                   |            |                                                                                                    | $\odot$<br>$\Delta t$               | $\circ$    | 25 18<br>a | a an                                              |
|                                                 | Aplicaciones CHOME Algoritmo para el c   Beca C G Google C ViPER4Android C Actualización oficial C C Android C 2 Divideste tu cuenta? >>>   Chros marcadores |              |                     |                                                   |            |                                                                                                    |                                     |            |            |                                                   |
| Administrador                                   |                                                                                                    |              |                     |                                                   |            | Empleados Clientes Proveedores Prendas Materias.primas Ventas Compras Pagos Reportes Cerrar-Sesión |                                     |            |            |                                                   |
|                                                 |                                                                                                    |              |                     |                                                   |            |                                                                                                    |                                     |            |            |                                                   |
|                                                 | Ingrese nombre de la empresa                                                                                                    |              |                     |                                                   |            |                                                                                                    |                                     |            |            |                                                   |
|                                                 |                                                                                                    | $\mathbf{Q}$ |                     |                                                   |            |                                                                                                    |                                     |            |            |                                                   |
|                                                 | Nombre de la empresa:                                                                                                    |              | Id del<br>proveedor | Nombre de la<br>empresa                           | Télefono   | Correo                                                                                             | Dirección                           | <b>C.P</b> | Acción     |                                                   |
|                                                 | GAS LICI                                                                                                    |              |                     | Clavos<br>Nacionales                              | 2225634276 | gaslici@gmail.com                                                                                  | 5 sur 501<br>ntre 5 y 7<br>poniente | 72810      | z          |                                                   |
|                                                 | Télefono:                                                                                                    |              |                     |                                                   |            |                                                                                                    |                                     |            | Ŵ          |                                                   |
|                                                 | 2223548932                                                                                                    |              |                     |                                                   |            |                                                                                                    |                                     |            |            |                                                   |
|                                                 | Correon                                                                                                    |              | $\overline{5}$      | Positteca                                         | 45465      | poshteca@gmail.com                                                                                 | 5 sur 31                            | 33333      | z          |                                                   |
|                                                 | gaslici@gmail.com                                                                                                    |              |                     |                                                   |            |                                                                                                    |                                     |            |            |                                                   |
|                                                 | Direccion:                                                                                                    |              |                     |                                                   |            |                                                                                                    |                                     |            |            |                                                   |
|                                                 | 5 sur 501 entre 5 y 7 poniente                                                                                                    |              |                     |                                                   |            |                                                                                                    |                                     |            |            |                                                   |
|                                                 | CP                                                                                                    |              |                     |                                                   |            |                                                                                                    |                                     |            |            |                                                   |
|                                                 | 62545                                                                                                    |              |                     |                                                   |            |                                                                                                    |                                     |            |            |                                                   |
|                                                 | Agregar proveedor                                                                                                    |              |                     |                                                   |            |                                                                                                    |                                     |            |            |                                                   |

**Figura 61.** Registro de nuevo proveedor

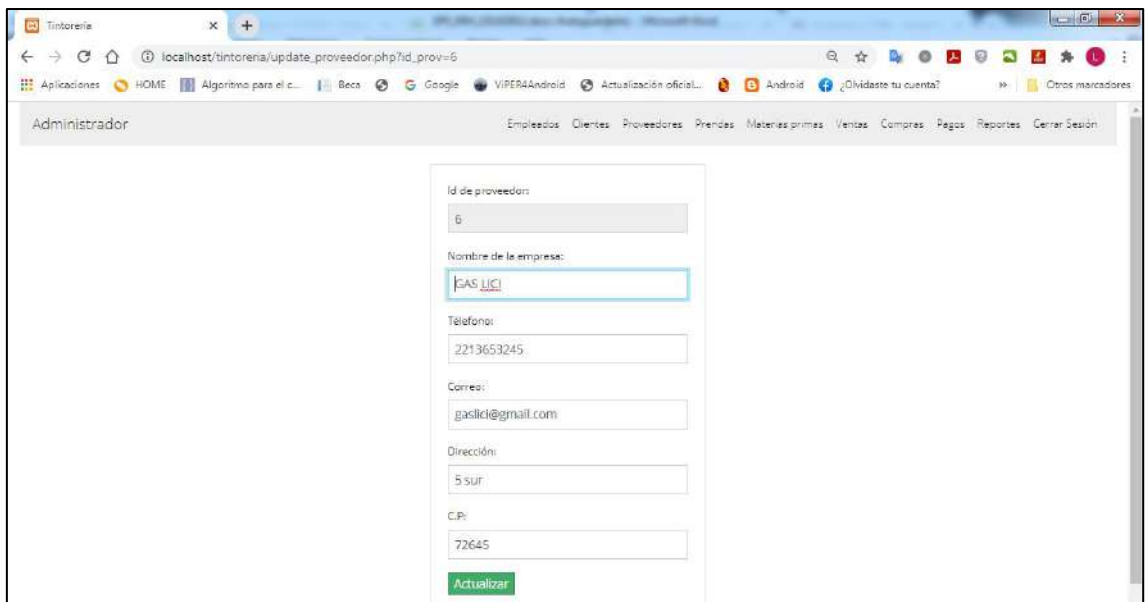

**Figura 62.** Modificar datos de proveedor

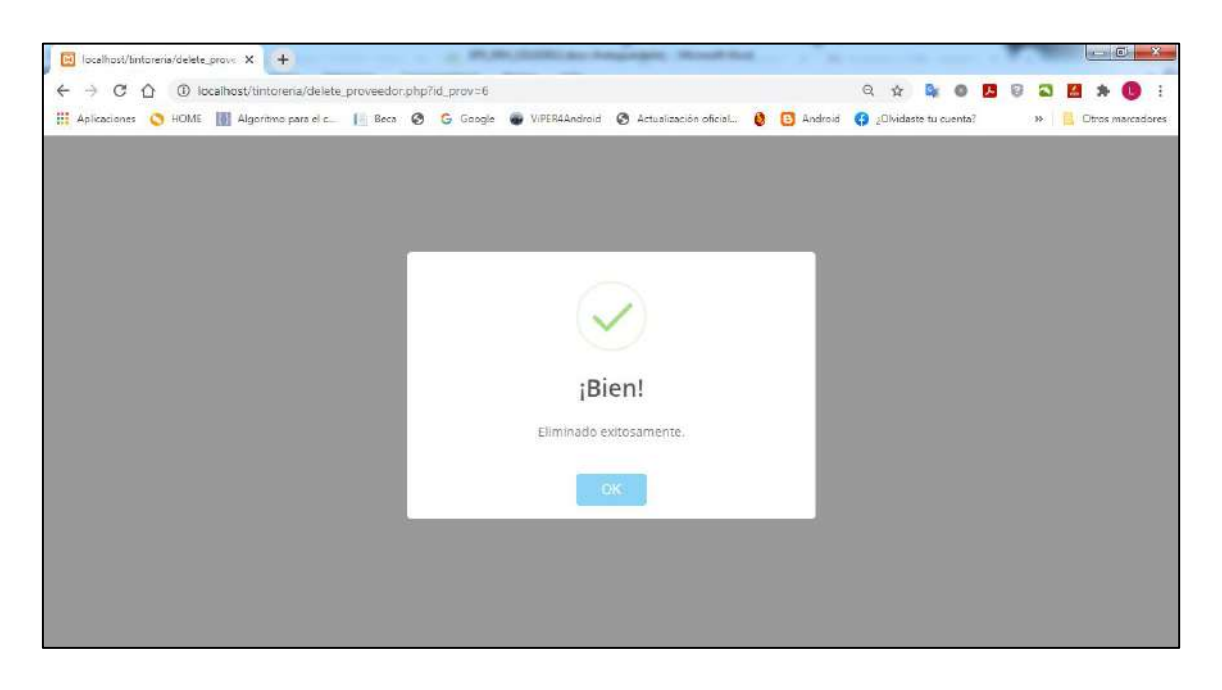

**Figura 63.** Proveedor eliminado exitosamente

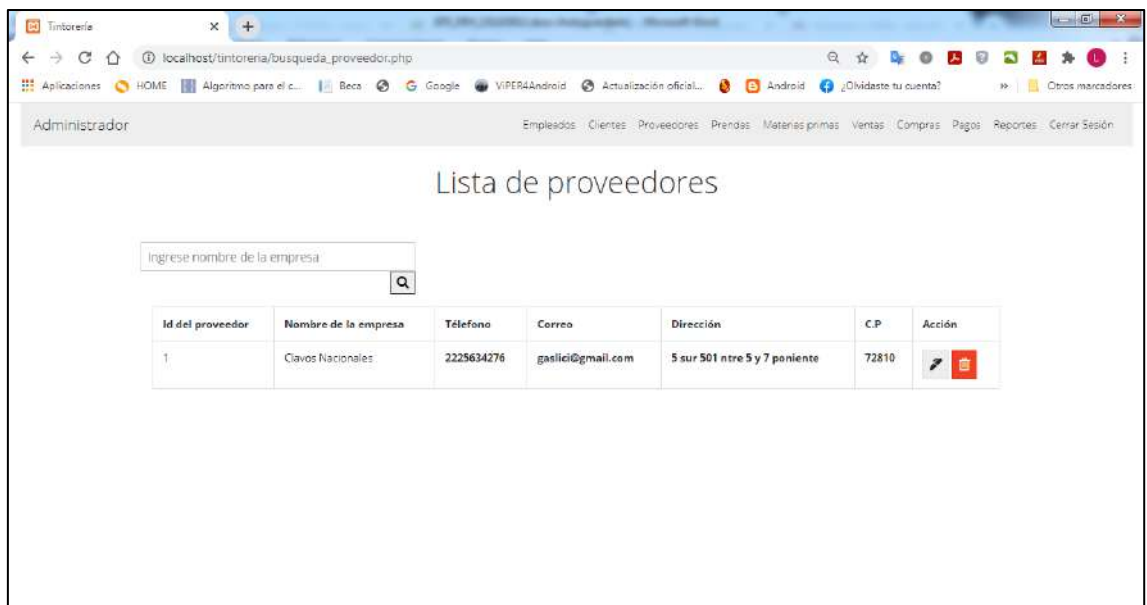

**Figura 64.** Búsqueda de proveedor

En las figuras 65-68 se muestra que al seleccionar en el menú la opción de prendas, el sistema mostrará la página principal de prendas con acciones de registrar, modificar, eliminar y buscar prendas.

| <b>Di</b> Timtoreria          | $x +$                                                                                                    | - BY MY HARRY AV ANGERSE, Mount Stat. |                                                                                                    |        |                                                                                                    | $-5$<br>$\overline{\mathbf{x}}$ |
|-------------------------------|----------------------------------------------------------------------------------------------------|---------------------------------------|----------------------------------------------------------------------------------------------------|--------|----------------------------------------------------------------------------------------------------|---------------------------------|
| $\Rightarrow$<br>$\leftarrow$ | $C \cap$ $\bigcirc$ tocalhost/tintoreria/prendas.php                                                                                                    |                                       |                                                                                                    |        | $\begin{array}{ccccccccccccccccc} \mathbb{Q} & \mathbb{A} & \mathbb{Q} & \mathbb{Q}$ |                                 |
|                               | Aplicationes C HOME   Algoritmo para el c   Beca @ G Google @ ViPER4Android @ Actualización oficial @ [3] Android @ 20Midaste tu cuenta? >>   20ths marcadores |                                       |                                                                                                    |        |                                                                                                    |                                 |
| Administrador                 |                                                                                                    |                                       | Empleados Clientes Proveedores Prendas Materiasiprimas Ventas Compras Pagos Reportes Cerrar-Sesión |        |                                                                                                    |                                 |
|                               | Ingrese nombre de la prenda                                                                                                    | $\alpha$                              |                                                                                                    |        |                                                                                                    |                                 |
|                               | Nombre de la prenda:                                                                                                    | Id de la prenda                       | Nombre de prenda                                                                                   | Precio | Acción                                                                                                    |                                 |
|                               | Pantalón                                                                                                    | $\Delta$                              | Pantalon                                                                                           | $47\,$ | 70                                                                                                    |                                 |
|                               | precio:<br>\$47.00                                                                                                    | $\overline{7}$                        | Playera                                                                                            | 47     | $\begin{array}{c c c c} \hline \rule{0pt}{2ex} & \rule{0pt}{2ex} \rule{0pt}{2ex} \end{array}$                                                                                                    |                                 |
|                               | Agregar prenda                                                                                                    | 6                                     | Saco                                                                                               | 100    | $\frac{1}{2}$                                                                                                    |                                 |
|                               |                                                                                                    | g                                     | Short                                                                                              | $47\,$ | $\begin{tabular}{c} \bf{1.1}\end{tabular}$                                                                                                    |                                 |
|                               |                                                                                                    | g.                                    | Sweter                                                                                             | 47     |                                                                                                    |                                 |
|                               |                                                                                                    | 13 <sub>1</sub>                       | Traje M                                                                                            | 94     | $\frac{1}{2}$                                                                                                    |                                 |

**Figura 65.** Página principal de prendas

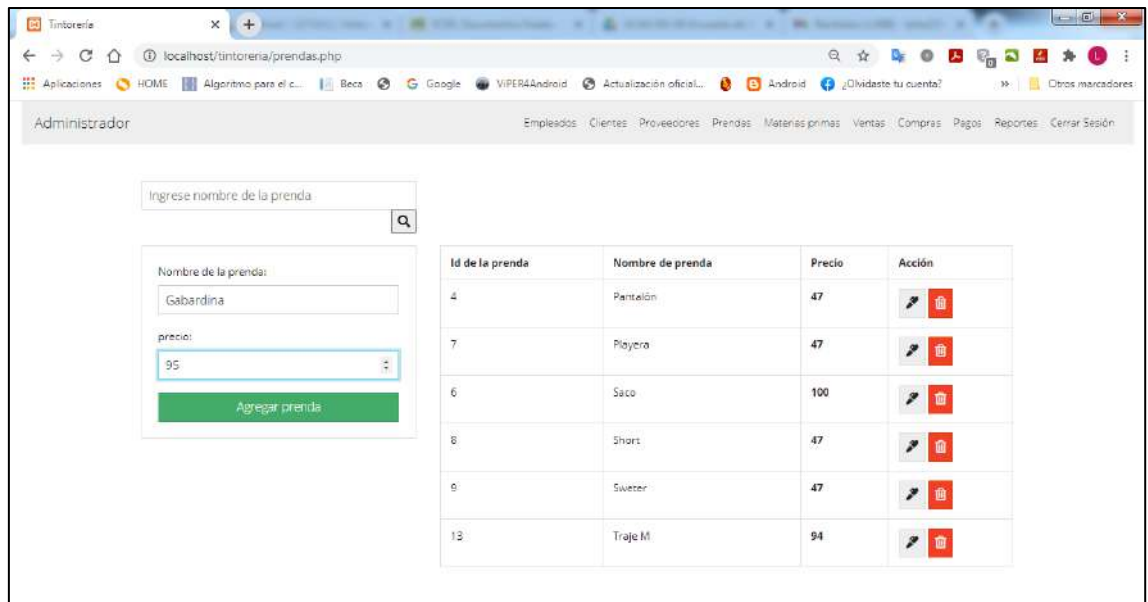

# **Figura 65.** Registro de nuevo prenda

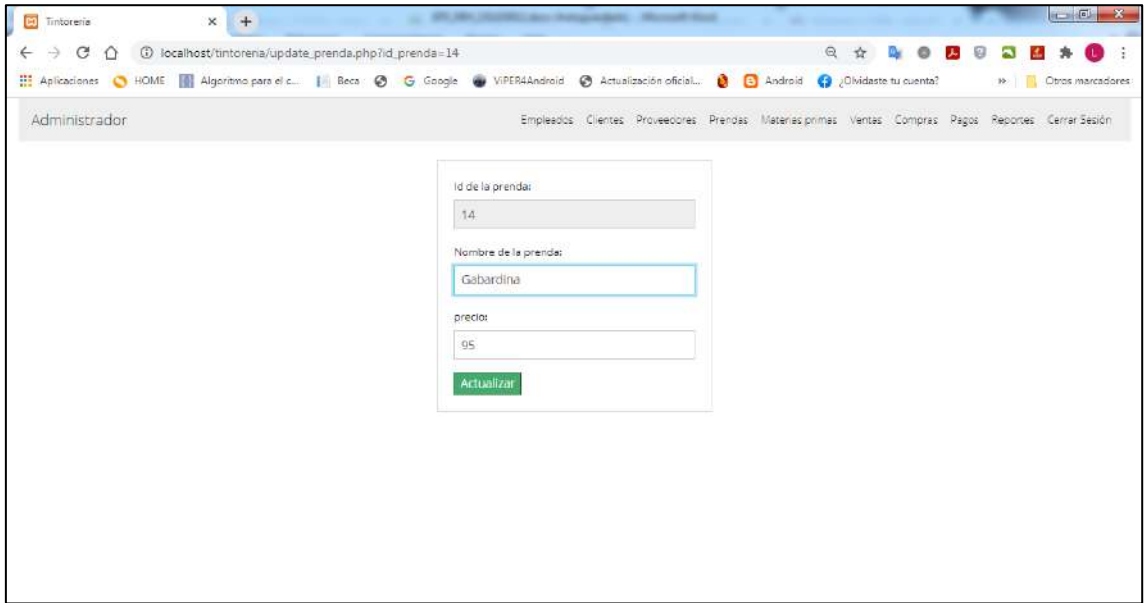

**Figura 66.** Modificar datos de la prenda
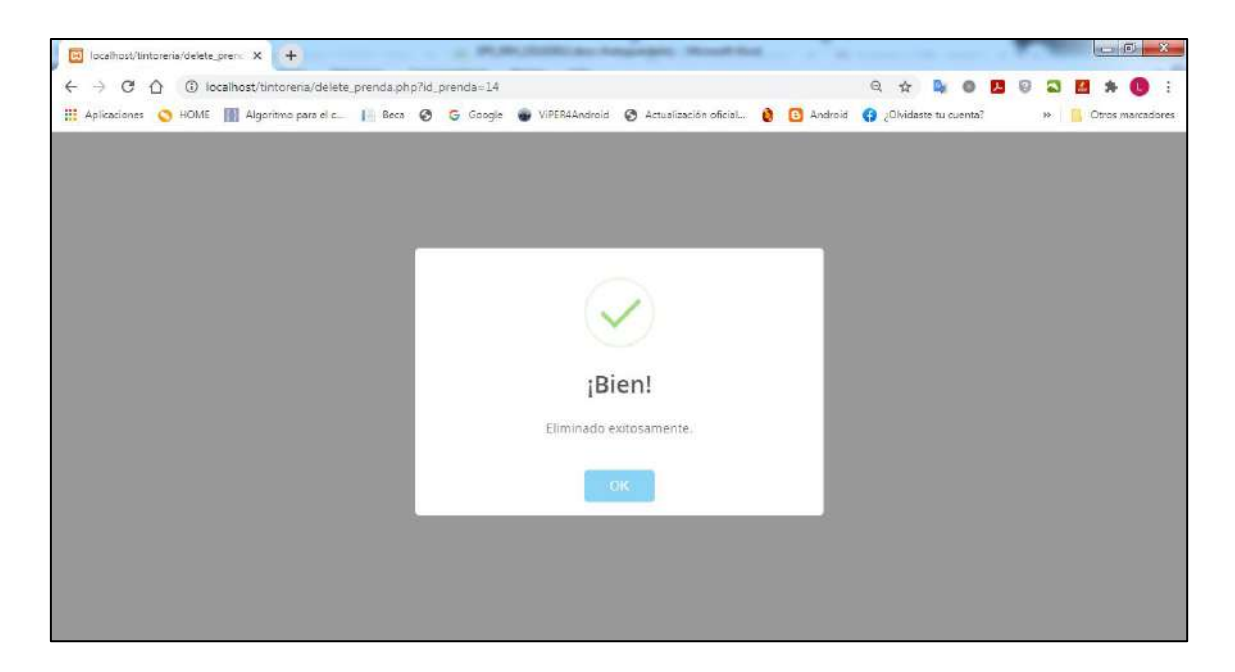

**Figura 67.** Prenda eliminado exitosamente

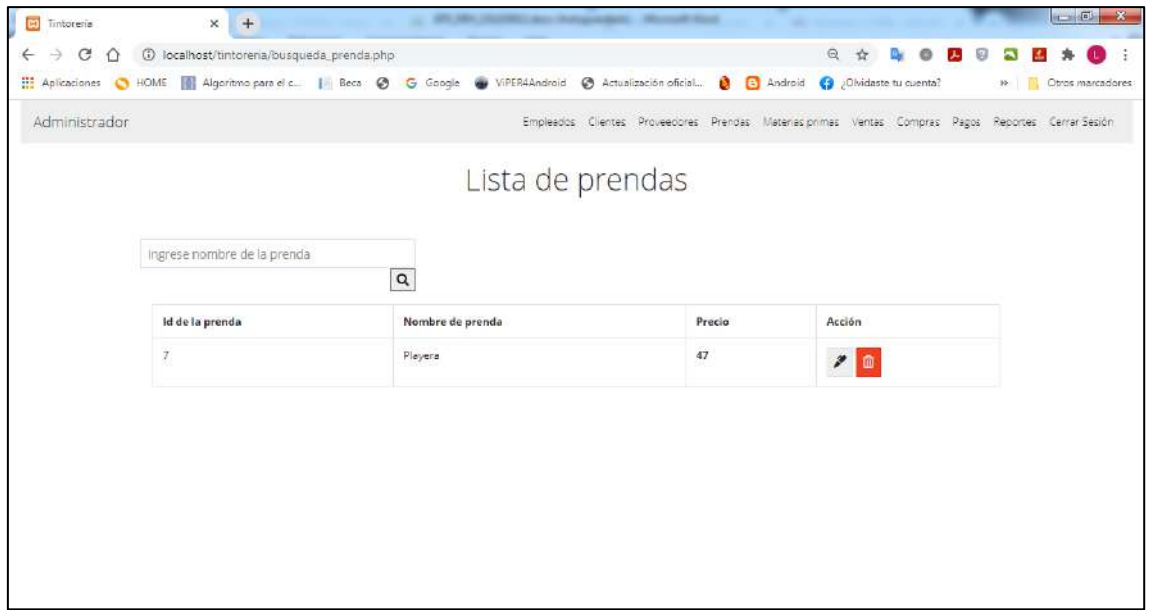

**Figura 68**. Búsqueda de Prenda

Al seleccionar en el menú la opción de materias primas, el sistema mostrará la página principal en donde se podrán realizar nuevos registros, modificar, eliminar y buscar, como se muestran en las figuras 70-74.

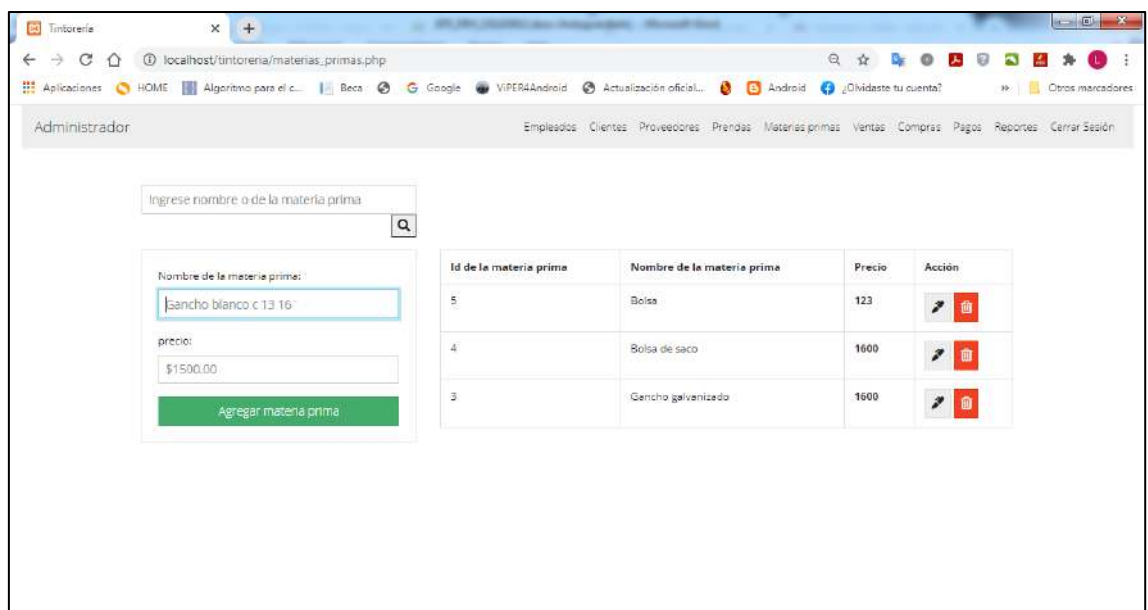

**Figura 70.** Página principal de materias primas

| <b>Di</b> Tintoreria        | $+$<br>$\times$                                                                                                    | (II) 1841 (ROSSELL date change orders) - Manual Vince |                                                                                                    |        |                               | $-6$<br>$\mathbf{x}$ |  |  |  |  |
|-----------------------------|----------------------------------------------------------------------------------------------------|-------------------------------------------------------|----------------------------------------------------------------------------------------------------|--------|-------------------------------|----------------------|--|--|--|--|
| э<br>$\leftarrow$<br>C<br>⇧ | 1 localhost/tintoreria/materias_primas.php                                                                                               |                                                       |                                                                                                    | Q<br>立 | $\circ$<br>人<br>$\Theta$      |                      |  |  |  |  |
|                             | Aplicaciones C HOME   Algoritmo para el c     Beca @ G Google @ ViPER4Android @ Actualización oficial @ @ Android @ ¿Obidaste tu cuenta? |                                                       |                                                                                                    |        | W.                            | Otros marcadores     |  |  |  |  |
| Administrador               |                                                                                                    |                                                       | Empleados Clientes Proveedores Prendas Materiasiprimas Ventas Compras Pagos Reportes Cerrar-Sesión |        |                               |                      |  |  |  |  |
|                             | Ingrese nombre o de la materia prima                                                                                                    |                                                       |                                                                                                    |        |                               |                      |  |  |  |  |
|                             |                                                                                                    | $\mathbf{Q}$<br>Id de la materia prima                | Nombre de la materia prima                                                                         | Precio | Acción                        |                      |  |  |  |  |
|                             | Nombre de la materia prima:<br>Detergente                                                                                                | $\overline{\mathbf{5}}$                               | Boisa<br>123                                                                                       |        |                               |                      |  |  |  |  |
|                             | precio:<br>300                                                                                                    | ä                                                     | Bolsa de saco                                                                                      | 1600   | $\boldsymbol{r}$<br>面         |                      |  |  |  |  |
|                             | Agregar materia prima                                                                                                    | $\overline{a}$                                        | Gancho galvanizado                                                                                 | 1600   | $\boldsymbol{r}$<br>$\bullet$ |                      |  |  |  |  |
|                             |                                                                                                    |                                                       |                                                                                                    |        |                               |                      |  |  |  |  |
|                             |                                                                                                    |                                                       |                                                                                                    |        |                               |                      |  |  |  |  |
|                             |                                                                                                    |                                                       |                                                                                                    |        |                               |                      |  |  |  |  |
|                             |                                                                                                    |                                                       |                                                                                                    |        |                               |                      |  |  |  |  |

**Figura 71.** Registro de nueva materia prima

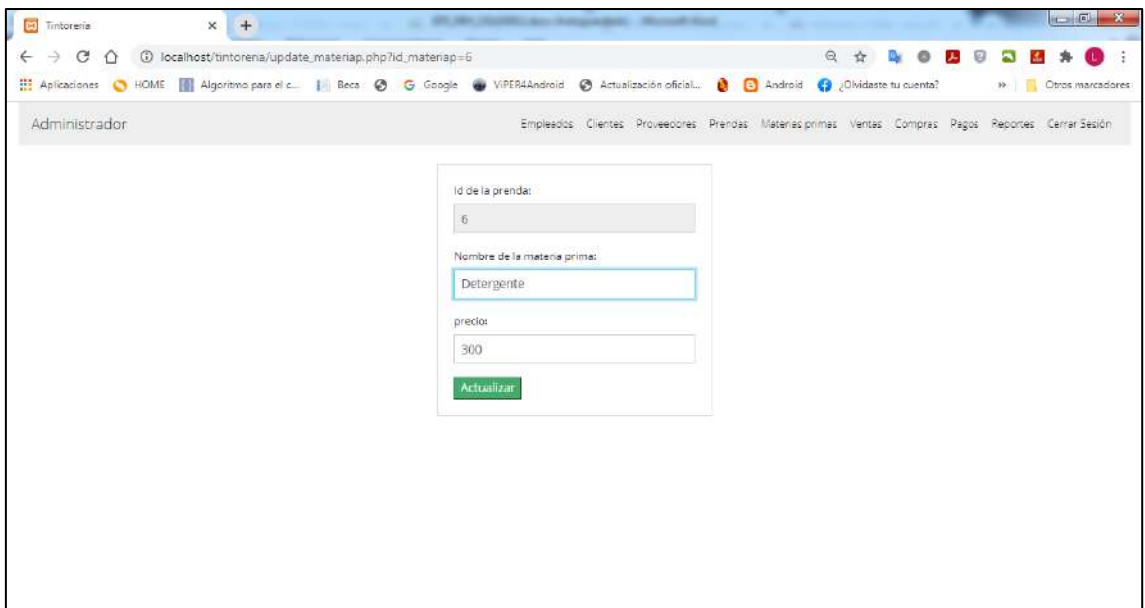

**Figura 72.** Modificar datos de la materia prima

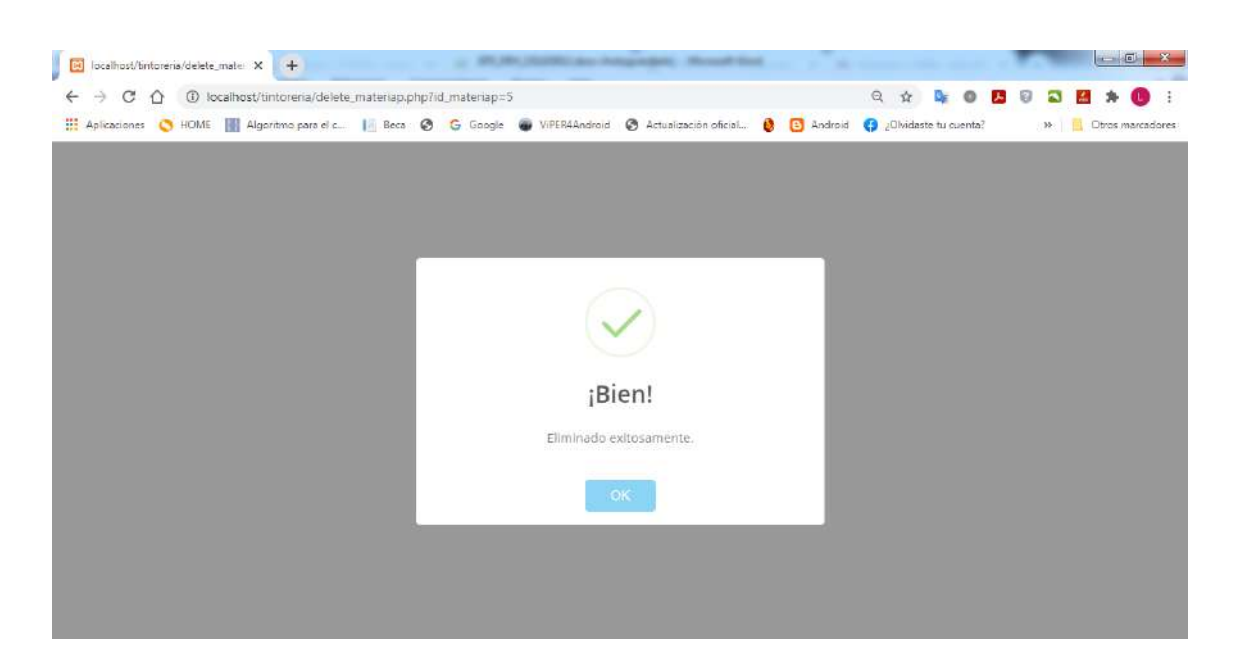

**Figura 73.** Materia prima eliminado exitosamente

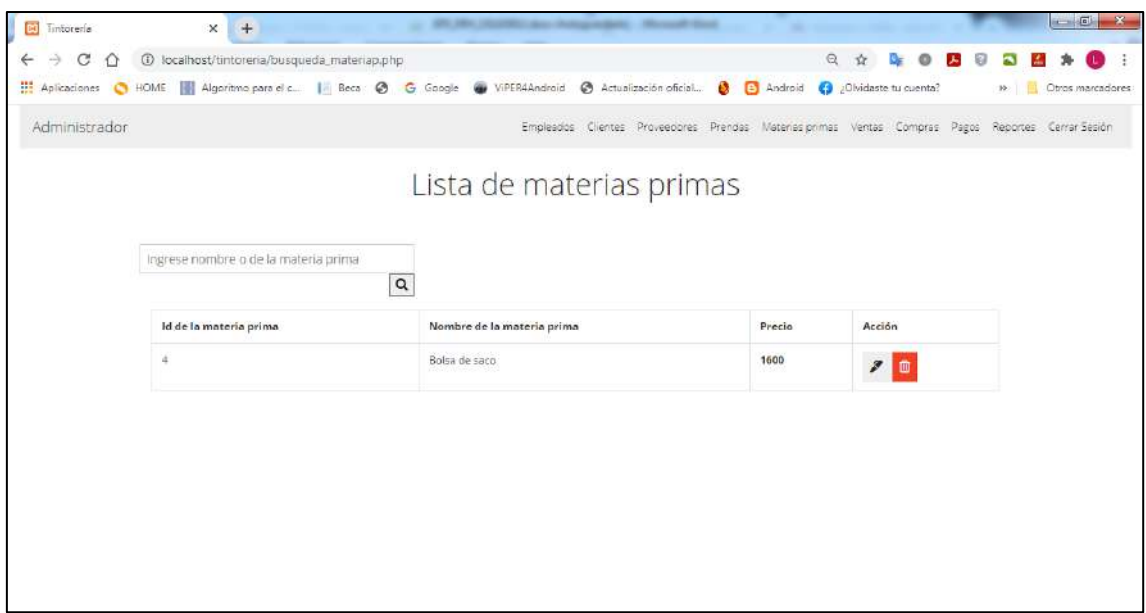

**Figura 74.** Búsqueda de materia prima

Al seleccionar en el menú la opción de compras, hace referencia a las compras que la tintorería realiza de productos que utiliza para el servicio de cada prenda. El sistema muestra una página principal en donde se podrá registrar, modificar, eliminar y buscar compras, como se muestran en las figuras 75-79.

| 1 localhost/tintoreria/compras.php<br>$\leftarrow$<br>€<br>C<br>日 立<br>$\circ$<br>⇧<br>Religiones CHOME   Algoritmo para el c.   Beca C G Google W VIPERAAndroid C Actualización oficial C C Android C ¿Olvidaste tu cuenta?<br>Administrador<br>Empleados Clientes Proveedores Prendas Materias.primas Ventas Compras Pagos Reportes Cerrar-Sesión<br>Ingrese nombre de la empresa o materia primi-<br>$\mathbf{Q}$<br>Nombre de la<br>Id de<br>Fecha:<br>Materia Prima<br>Cantidad<br>Total<br>fecha<br>empresa<br>compra<br>$\Box$<br>dd/mm/aaaa<br>2021-04-<br>1500<br>a.<br>Poshteca<br>Boisa de saco<br>1<br>${\cal O}7$<br>Proveedor:<br>Clavos Nacionales<br>$\checkmark$<br>2021-04-<br>Poshteca<br>Bolsa de saco<br>3<br>4500<br>Materia Prima:<br>11<br>Gancho galvanizado-\$1600<br>٧<br>2<br>$2021 - 04$<br>Poshteca<br>Gancho<br>$\mathbf{I}$<br>1600<br>Centidad:<br>12<br>galvanizado<br>5<br>Total:<br>Gancho<br>$2021 - 04$<br>Poshteca<br>$\overline{4}$<br>6400<br>3<br>17.7<br>galvanizado | $-6$<br>$\mathbf{R}$ |  |  | ۰ | $x +$ | <b>Di</b> Timtorería |
|----------------------------------------------------------------------------------------------------|----------------------|--|--|---|-------|----------------------|
|                                                                                                    | <b>B</b> 0           |  |  |   |       |                      |
|                                                                                                    | 19 Otros marcadores  |  |  |   |       |                      |
|                                                                                                    |                      |  |  |   |       |                      |
|                                                                                                    |                      |  |  |   |       |                      |
|                                                                                                    |                      |  |  |   |       |                      |
|                                                                                                    |                      |  |  |   |       |                      |
|                                                                                                    | Acción               |  |  |   |       |                      |
|                                                                                                    |                      |  |  |   |       |                      |
|                                                                                                    |                      |  |  |   |       |                      |
|                                                                                                    |                      |  |  |   |       |                      |
|                                                                                                    | y                    |  |  |   |       |                      |
|                                                                                                    |                      |  |  |   |       |                      |
|                                                                                                    |                      |  |  |   |       |                      |
|                                                                                                    | 侖                    |  |  |   |       |                      |
|                                                                                                    |                      |  |  |   |       |                      |
|                                                                                                    |                      |  |  |   |       |                      |
| Agregar compra                                                                                                    |                      |  |  |   |       |                      |

**Figura 75.** Página principal de compras

| $\boxed{5}$<br>Imtorería                | $+$<br>$\times$                                                                                                    |              |    |                    | \$51,104, 152,000 and the instrumental Constitution of the Constitution |                                                                                                    |                |       |                  | $\overline{a}$<br>$\mathbf{x}$ |
|-----------------------------------------|----------------------------------------------------------------------------------------------------|--------------|----|--------------------|-------------------------------------------------------------------------|----------------------------------------------------------------------------------------------------|----------------|-------|------------------|--------------------------------|
| C<br>$\leftarrow$<br>$\Rightarrow$<br>⇧ | 1 localhost/tintoreria/compras.php                                                                                                    |              |    |                    |                                                                         |                                                                                                    | $\odot$<br>立   |       | 月日               |                                |
|                                         | Aplicaciones C HOME   Algoritmo para el c   Beca @ G Google @ VIPER4Android @ Actualización oficial   [3] Android @ Chidaste tu cuenta? |              |    |                    |                                                                         |                                                                                                    |                |       |                  | $B = \Box$<br>Otros marcadores |
| Administrador                           |                                                                                                    |              |    |                    |                                                                         | Empleados Clientes Proveedores Prendas Materias.primas Ventas Compras Pagos Reportes Cerrar-Sesión |                |       |                  |                                |
|                                         |                                                                                                    |              |    |                    |                                                                         |                                                                                                    |                |       |                  |                                |
|                                         | Ingrese nombre de la empresa o materia primi-                                                                                           |              |    |                    |                                                                         |                                                                                                    |                |       |                  |                                |
|                                         |                                                                                                    | $\mathbf{Q}$ |    |                    |                                                                         |                                                                                                    |                |       |                  |                                |
|                                         | Fecha:                                                                                                    |              |    | fecha              | Nombre de la<br>empresa                                                 | Materia Prima                                                                                      | Cantidad       | Total | Acción           |                                |
|                                         | 19/04/2021                                                                                                    | $\Box$       | ×. | 2021-04-           | Poshteca                                                                | Bolsa de saco                                                                                      | $\mathbf{I}$   | 1500  |                  |                                |
|                                         | Proveedors                                                                                                    |              |    | 07                 |                                                                         |                                                                                                    |                |       | 面                |                                |
|                                         | Poshteca                                                                                                    | v.           |    |                    |                                                                         |                                                                                                    |                |       |                  |                                |
|                                         | Materia Prima:                                                                                                    |              |    | $2021 - 04$<br>11. | Poshteca                                                                | Bolsa de saco                                                                                      | $\overline{3}$ | 4500  | $\boldsymbol{r}$ |                                |
|                                         | Bolsa de saco-\$1600                                                                                                    | v            |    |                    |                                                                         |                                                                                                    |                |       | 曲                |                                |
|                                         | Cantidad:                                                                                                    |              | 2  | 2021-04            | Poshteca                                                                | Gancho                                                                                             | 4.             | 1600  | z                |                                |
|                                         | $\overline{2}$                                                                                                    |              |    | 12                 |                                                                         | galvanizado                                                                                        |                |       | 龠                |                                |
|                                         | Total                                                                                                    |              | 3  | 2021-04-           | Poshteca                                                                | Gancho                                                                                             | 4              | 6400  |                  |                                |
|                                         | 3200                                                                                                    | ÷            |    | 13                 |                                                                         | galvanizado                                                                                        |                |       |                  |                                |
|                                         | Agregar compra                                                                                                    |              |    |                    |                                                                         |                                                                                                    |                |       |                  |                                |

**Figura 76.** Registro de nueva compra

| <b>Di</b> Tintoreria | $x +$                                                                                                    |                |                | (II) 184 (ASHR) are integrated. Househ first                                                       |  |  |  |                                    |  | $-6$     | $\mathbf{x}$ |
|----------------------|----------------------------------------------------------------------------------------------------|----------------|----------------|----------------------------------------------------------------------------------------------------|--|--|--|------------------------------------|--|----------|--------------|
|                      | $\leftarrow$ $\rightarrow$ C' $\bigcirc$ O localhost/tintorena/update_compra.php?id_compra=12                                                                     |                |                |                                                                                                    |  |  |  | Q & <b>B</b> 0 <b>B</b> 0 <b>a</b> |  | <b>A</b> |              |
|                      | Aplicationes C HOME   Algoritmo para el c   Beca @ G Google @ ViPER4Android @ Actualización oficial @ [3] Android @ 20Midaste tu cuenta? >>   20 Otros marcadores |                |                |                                                                                                    |  |  |  |                                    |  |          |              |
| Administrador        |                                                                                                    |                |                | Empleados Clientes Proveedores Prendas Materias.primas Ventas Compras Pagos Reportes Cerrar-Sesión |  |  |  |                                    |  |          |              |
|                      |                                                                                                    |                | Id de compra:  |                                                                                                    |  |  |  |                                    |  |          |              |
|                      |                                                                                                    | 12             |                |                                                                                                    |  |  |  |                                    |  |          |              |
|                      |                                                                                                    | Fecha:         |                |                                                                                                    |  |  |  |                                    |  |          |              |
|                      |                                                                                                    |                | 2021-04-19     |                                                                                                    |  |  |  |                                    |  |          |              |
|                      |                                                                                                    |                | Empresa:       |                                                                                                    |  |  |  |                                    |  |          |              |
|                      |                                                                                                    |                | Poshteca       |                                                                                                    |  |  |  |                                    |  |          |              |
|                      |                                                                                                    |                | Mareria Prima: |                                                                                                    |  |  |  |                                    |  |          |              |
|                      |                                                                                                    |                | Boisa de saco  |                                                                                                    |  |  |  |                                    |  |          |              |
|                      |                                                                                                    | Cantidad:      |                |                                                                                                    |  |  |  |                                    |  |          |              |
|                      |                                                                                                    | $\overline{2}$ |                | ÷                                                                                                  |  |  |  |                                    |  |          |              |
|                      |                                                                                                    | Total:         |                |                                                                                                    |  |  |  |                                    |  |          |              |
|                      |                                                                                                    | 3200           |                |                                                                                                    |  |  |  |                                    |  |          |              |
|                      |                                                                                                    |                | Actualizar     |                                                                                                    |  |  |  |                                    |  |          |              |

**Figura 77.** Modificar datos de la compra

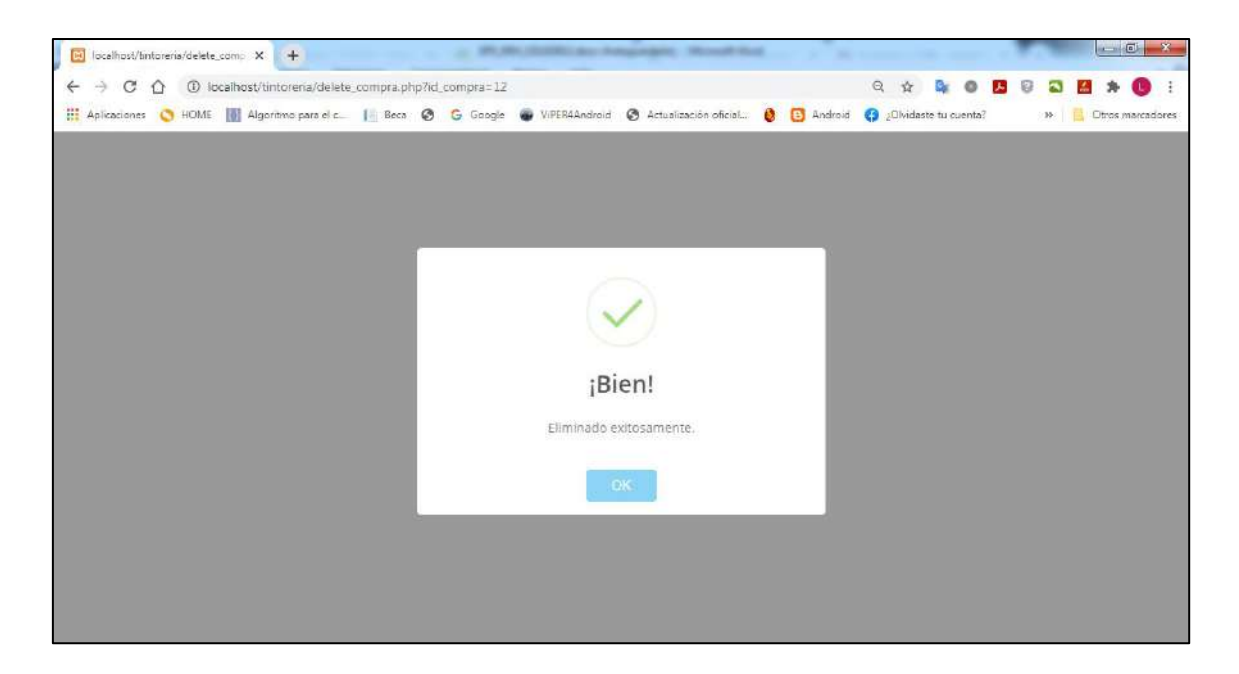

**Figura 78.** Compra eliminada exitosamente

| <b>DO</b><br>Intorería            | $\times$<br>$+$                               |            |                                                                                                    | ATLANT CONTROL AND INVESTIGATION . Microsoft Start                                                 |                  |              |        | $-5$<br>$\mathbb{R}$           |
|-----------------------------------|-----------------------------------------------|------------|----------------------------------------------------------------------------------------------------|----------------------------------------------------------------------------------------------------|------------------|--------------|--------|--------------------------------|
| C<br>$\curvearrowright$<br>←<br>A | 1 localhost/tintoreria/busqueda_compra.php    |            |                                                                                                    |                                                                                                    |                  | $\odot$<br>ŵ | 天      |                                |
|                                   |                                               |            | Aplicaciones CHOME Algoritmo para el c   Beca @ G Google @ ViPER4Android @ Actualización oficial @ B Android @ Olvidaste tu cuenta? |                                                                                                    |                  |              |        | M<1<br><b>Otros marcadores</b> |
| Administrador                     |                                               |            |                                                                                                    | Empleados Clientes Proveedores Prendes Materiasiprimas Ventas Compras Pagos Reportes Cerrar-Sesión |                  |              |        |                                |
|                                   |                                               |            |                                                                                                    | Lista de compras                                                                                   |                  |              |        |                                |
|                                   | Ingrese nombre de la empresa o materia primi- |            | $\alpha$                                                                                                    |                                                                                                    |                  |              |        |                                |
|                                   | Id de compra                                  | fecha      | Nombre de la empresa                                                                                                    | Materia Prima                                                                                      | Cantidad         | Total        | Acción |                                |
|                                   | Ï                                             | 2021-04-11 | Poshteca                                                                                                    | Boisa de saco                                                                                      | з                | 4500         | 20     |                                |
|                                   | $\overline{2}$                                | 2021-04-12 | Poshteca                                                                                                    | Gancho galvanizado                                                                                 | $\mathbf{1}$     | 1600         | ■■     |                                |
|                                   | 3 <sup>°</sup>                                | 2021-04-13 | Poshteca                                                                                                    | Gancho galvanizado                                                                                 | $\boldsymbol{A}$ | 6400         | 20     |                                |
|                                   | z.                                            | 2021-04-07 | Poshteca                                                                                                    | Boisa de saco                                                                                      | $\mathbf{1}$     | 1500         | 2 面    |                                |
|                                   |                                               |            |                                                                                                    |                                                                                                    |                  |              |        |                                |

**Figura 79.** Búsqueda de compra

En las figuras 80-84 muestran que al seleccionar la opción de pagos en el menú, el sistema mostrará la pagina de pagos para realizar nuevo registro, modificación,eliminación y busqueda.

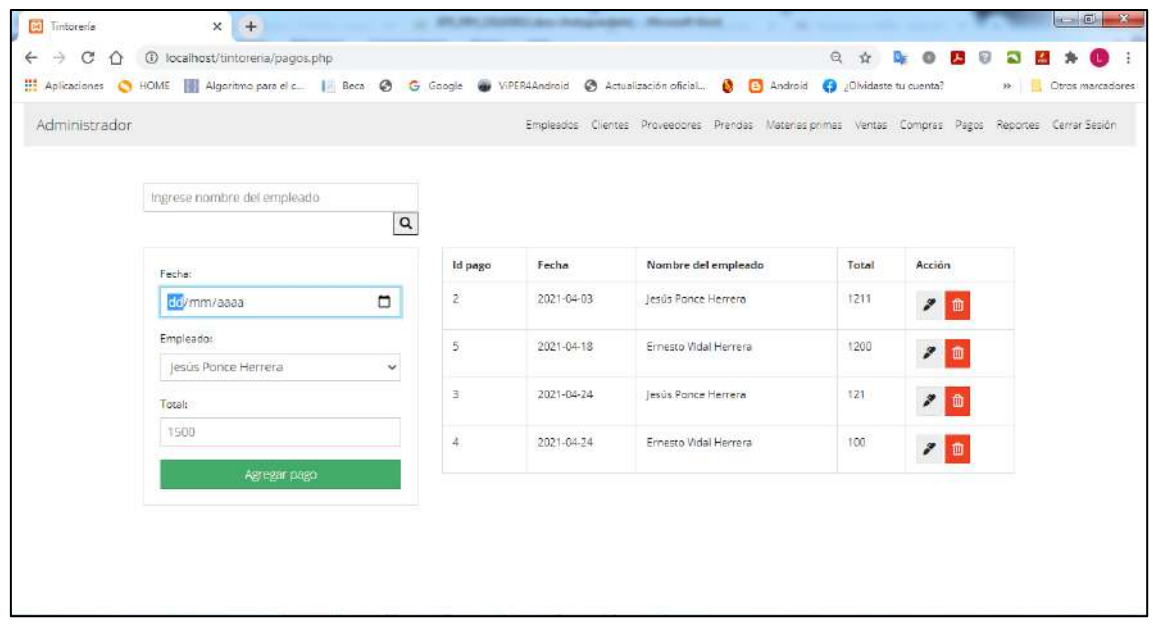

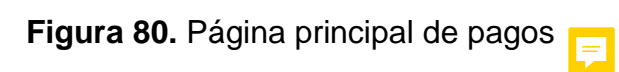

| <b>Bi</b> Tintoreria                            | $x +$                                                                                                    |          |                |            | <b>BASE: Microsoft Hind.</b>                                                                       |               |                 |                                    |
|-------------------------------------------------|----------------------------------------------------------------------------------------------------|----------|----------------|------------|----------------------------------------------------------------------------------------------------|---------------|-----------------|------------------------------------|
| $\leftarrow$<br>€<br>$\mathcal{C}$<br>$\hat{O}$ | 1 localhost/tintoreria/pagos.php                                                                                                    |          |                |            |                                                                                                    | $Q$ $\Lambda$ | 人               | œ                                  |
|                                                 | Aplicaciones C HOME   Algeritmo para el c     Becs C G Google @ ViPER4Android C Actualización oficial @ [3] Android C ¿Olvidaste tu cuenta? |          |                |            |                                                                                                    |               |                 | B <sub>2</sub><br>Otros marcadores |
| Administrador                                   |                                                                                                    |          |                |            | Empleados Clientes Proveedores Prendas Materias primas Ventas Compras Pagos Reportes Cerrar-Sesión |               |                 |                                    |
|                                                 |                                                                                                    |          |                |            |                                                                                                    |               |                 |                                    |
|                                                 | Ingrese nombre del empleado                                                                                                    |          |                |            |                                                                                                    |               |                 |                                    |
|                                                 |                                                                                                    | $\alpha$ |                |            |                                                                                                    |               |                 |                                    |
|                                                 | Fecha:                                                                                                    |          | Id pago        | Fecha      | Nombre del empleado                                                                                | Total         | Acción          |                                    |
|                                                 | 19/04/2021                                                                                                    | $\Box$   | $\overline{z}$ | 2021-04-03 | Jesús Ponce Herrera                                                                                | 1211          | z<br>血          |                                    |
|                                                 | Empleado:                                                                                                    |          | 5              | 2021-04-18 | Ernesto Vidal Herrera                                                                              | 1200          | 20              |                                    |
|                                                 | Ernesto Vidal Herrera                                                                                                    | v        |                |            |                                                                                                    |               |                 |                                    |
|                                                 | Total:                                                                                                    |          | $\overline{3}$ | 2021-04-24 | Jesús Ponce Herrera                                                                                | 121           | $\mathcal{L}$ 0 |                                    |
|                                                 | 1500                                                                                                    | ÷        | à              | 2021-04-24 | Ernesto Vidal Herrera                                                                              | 100           | 20              |                                    |
|                                                 | Agregar pago                                                                                                    |          |                |            |                                                                                                    |               |                 |                                    |
|                                                 |                                                                                                    |          |                |            |                                                                                                    |               |                 |                                    |
|                                                 |                                                                                                    |          |                |            |                                                                                                    |               |                 |                                    |
|                                                 |                                                                                                    |          |                |            |                                                                                                    |               |                 |                                    |
|                                                 |                                                                                                    |          |                |            |                                                                                                    |               |                 |                                    |

**Figura 81.** Registro de nuevo pago

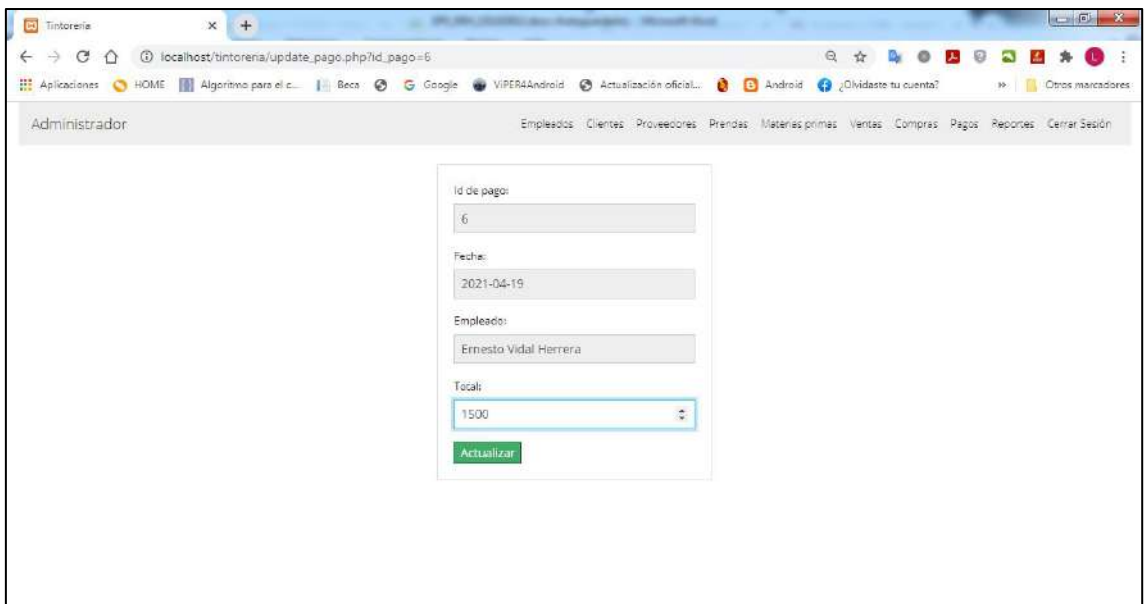

**Figura 82.** Modificar datos del pago

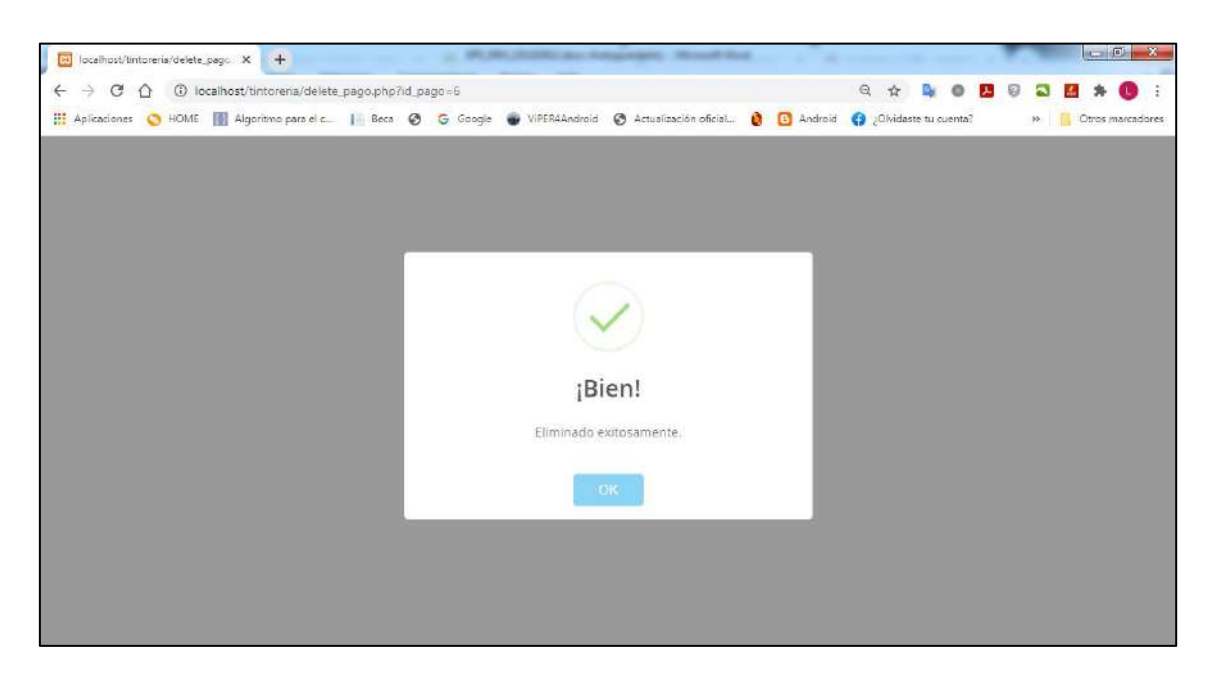

**Figura 83.** Pago eliminada exitosamente

| $\Rightarrow$<br>C<br>$\leftarrow$<br>⇧                                                               |           | 1 localhost/tintoreria/busqueda_pago.php |       |            |          |                      |  |                                                                                                    |       | $\mathbf{Q}$<br>立 | OF.                             | $0$ $B$ $0$ | N      |                  |  |
|----------------------------------------------------------------------------------------------------|-----------|------------------------------------------|-------|------------|----------|----------------------|--|----------------------------------------------------------------------------------------------------|-------|-------------------|---------------------------------|-------------|--------|------------------|--|
| Aplicaciones C HOME   Algoritmo para el c   Beca @ G Google @ ViPER4Android @ Actualización oficial @ |           |                                          |       |            |          |                      |  |                                                                                                    |       |                   | Android 3 ¿Olvidaste tu cuenta? |             | $10-1$ | Otros marcadores |  |
| Administrador                                                                                         |           |                                          |       |            |          |                      |  | Empleados Clientes Proveedores Prendas Materias primas Ventas Compras Pagos Reportes Cerrar-Sesión |       |                   |                                 |             |        |                  |  |
|                                                                                                    |           |                                          |       |            |          | Lista de pagos       |  |                                                                                                    |       |                   |                                 |             |        |                  |  |
|                                                                                                    |           | Ingrese nombre de la empresa             |       |            | $\alpha$ |                      |  |                                                                                                    |       |                   |                                 |             |        |                  |  |
|                                                                                                    |           |                                          |       |            |          |                      |  |                                                                                                    |       |                   |                                 |             |        |                  |  |
|                                                                                                    | Id pago   |                                          | Fecha |            |          | Nombre del empleado  |  |                                                                                                    | Total | Acción            |                                 |             |        |                  |  |
|                                                                                                    | $\bar{2}$ |                                          |       | 2021-04-03 |          | Jesús Ponce Herrera  |  |                                                                                                    | 1211  | r                 |                                 |             |        |                  |  |
|                                                                                                    | 3         |                                          |       | 2021-04-24 |          | Jesús Portce Herrera |  |                                                                                                    | 121   | 7 <sub>°</sub>    |                                 |             |        |                  |  |
|                                                                                                    |           |                                          |       |            |          |                      |  |                                                                                                    |       |                   |                                 |             |        |                  |  |
|                                                                                                    |           |                                          |       |            |          |                      |  |                                                                                                    |       |                   |                                 |             |        |                  |  |
|                                                                                                    |           |                                          |       |            |          |                      |  |                                                                                                    |       |                   |                                 |             |        |                  |  |
|                                                                                                    |           |                                          |       |            |          |                      |  |                                                                                                    |       |                   |                                 |             |        |                  |  |

**Figura 84.** Búsqueda de pago

### **3.4 Pruebas**

Se realizaron las pruebas de usuario con el dueño de la tintorería a través de video llamada y una aplicación de acceso remoto como lo es TeamViewer.

E

Los resultados se muestran en la figura 85.

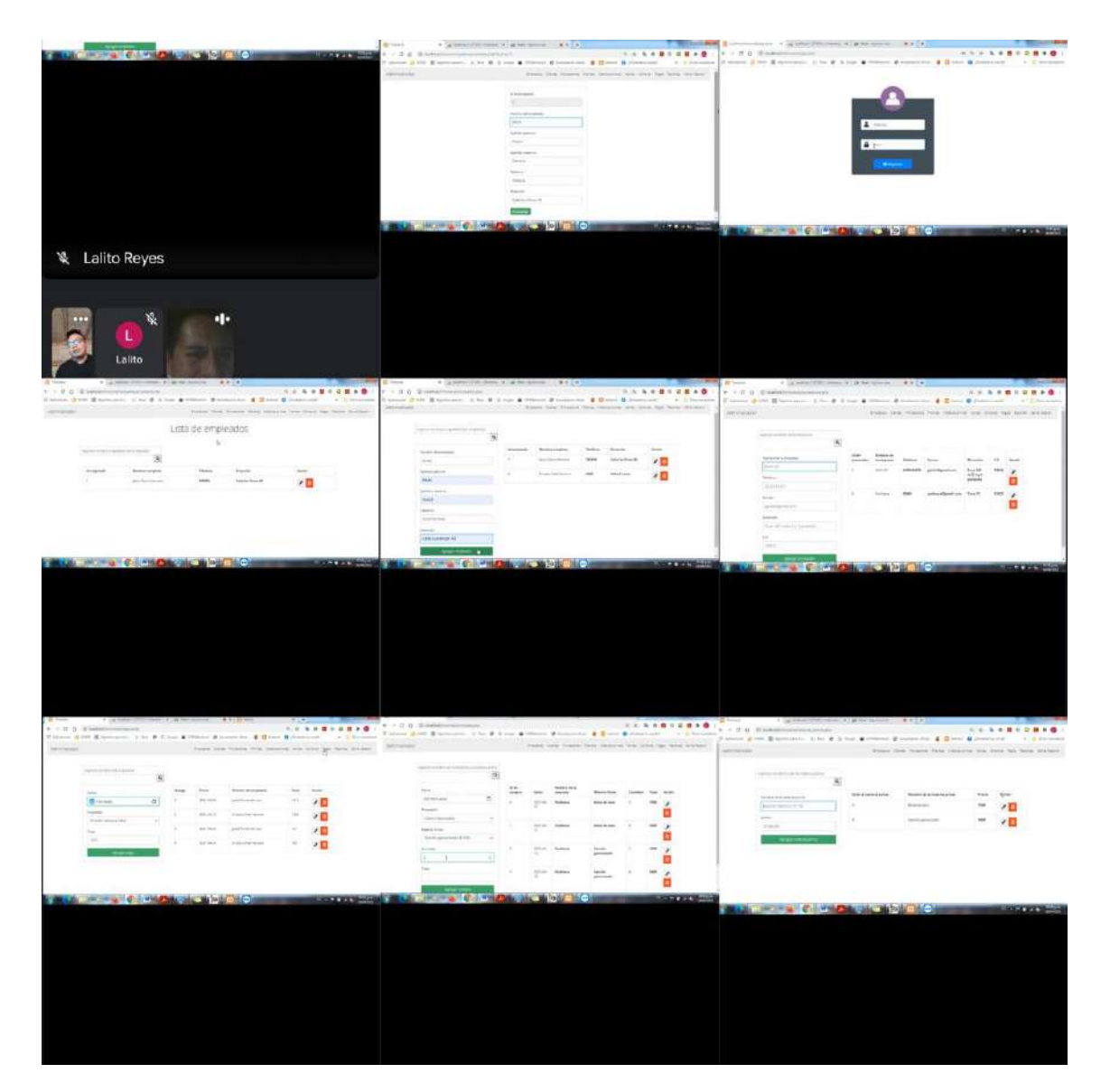

**Figura 85.** Pruebas de usuario

### **3.5 Mantenimiento**

En esta fase durante la reunión para las pruebas de usuario se analizó junto con el dueño de la tintorería que en un futuro se implementara un módulo de asistencia para los empleados.

# **4. Conclusiones y recomendaciones**

Al finalizar este proyecto hemos comprobado que se han cumplido satisfactoriamente todos y cada uno de los objetivos como por ejemplo: analizar las necesidades específicas del sistema web, diseñar la estructura, arquitectura y composición de la base de datos e interfaces, así como la implementación del código fuente.

Durante el desarrollo se han adquirido los conocimientos y experiencias necearías para crear el sistema web. Así como dificultades como por ejemplo no tener el suficiente conocimiento de herramientas utilizadas o el cambio en cuanto a colores y diseños de interfaces. Lo cual se realizó investigación del uso de cada una de las herramientas, así como sus ventajas y desventajas.

Para concluir con este proyecto fue útil conocer cada una de las herramientas utilizadas y como recomendación para las personas interesadas en continuar desarrollando este proyecto deben de adquirir conocimiento previo de lenguajes de programación como PHP, JavaScript y base de datos ya que el aprendizaje puede ser complejo si no se maneja bien cualquiera de los lenguajes ya mencionados.

#### **Anexo A: Script de base de datos**

```
-- Base de datos: `tintoreria`
--
-- -------------------------------------
-------------------
--- Estructura de tabla para la tabla 
`clientes`
--
CREATE TABLE `clientes` (
  `id_cliente` int(11) NOT NULL,
   `nom_cliente` varchar(20) NOT NULL,
   `appa_cliente` varchar(20) NOT NULL,
  `apma cliente` varchar(20) NOT NULL,
   `telefono` varchar(10) NOT NULL
) ENGINE=InnoDB DEFAULT CHARSET=utf8mb4;
-- -------------------------------------
) ENGINE=InnoDB DEFAULT CHARSET=utf8mb4;
-------------------
--
-- Estructura de tabla para la tabla 
`compras`
--
CREATE TABLE `compras` (
   `id_compra` int(11) NOT NULL,
  `fecha` date DEFAULT NULL,
   `id_prov` int(11) NOT NULL,
  `id materiap` int(11) NOT NULL,
                                                 `cantidad` int(11) NOT NULL,
                                                  `total` float NOT NULL
                                               ) ENGINE=InnoDB DEFAULT CHARSET=utf8mb4;
                                               -- -------------------------------------
                                               -------------------
                                               ---- Estructura de tabla para la tabla 
                                               `empleados`
                                               --
                                             CREATE TABLE `empleados` (
                                                `id emp` int(11) NOT NULL,
                                                 `nombre_emp` varchar(20) NOT NULL,
                                                `appa emp` varchar(20) NOT NULL,
                                                 `apma emp` varchar(20) NOT NULL,
                                                  `telefono` varchar(10) NOT NULL,
                                                  `direccion` varchar(20) NOT NULL
                                               -- -------------------------------------
                                               -------------------
                                               --- Estructura de tabla para la tabla 
                                               `materia_prima`
                                               --
                                             CREATE TABLE `materia_prima` (
                                                 `id materiap` int(11) NOT NULL,
                                                `nom materiap` varchar(50) NOT NULL,
```
 `precio` float NOT NULL ) ENGINE=InnoDB DEFAULT CHARSET=utf8mb4; -- ------------------------------------- -------------------  $-\,-$ -- Estructura de tabla para la tabla `pagos` -- CREATE TABLE `pagos` ( `id pago` int(11) NOT NULL, `fecha` date DEFAULT NULL, `id\_emp` int(11) NOT NULL, `total` float NOT NULL ) ENGINE=InnoDB DEFAULT CHARSET=utf8mb4; -- ------------------------------------- ------------------- -- -- Estructura de tabla para la tabla `prendas` -- CREATE TABLE `prendas` ( `id\_prenda` int(11) NOT NULL, `nom\_prenda` varchar(20) NOT NULL, `precio` float NOT NULL ) ENGINE=InnoDB DEFAULT CHARSET=utf8mb4; -- ------------------------------------- ------------------- -- -- Estructura de tabla para la tabla `proveedores` -- CREATE TABLE `proveedores` ( `id\_prov` int(11) NOT NULL, `nom empresa` varchar(50) NOT NULL, `telefono` varchar(10) NOT NULL, `correo` varchar(100) NOT NULL, `direccion` varchar(255) NOT NULL, `cod\_pos` varchar(5) NOT NULL ) ENGINE=InnoDB DEFAULT CHARSET=utf8mb4; -- ------------------------------------- ------------------- -- -- Estructura de tabla para la tabla `usuarios` -- CREATE TABLE `usuarios` ( `id usuario` int(11) NOT NULL, `id\_rol` int(11) NOT NULL, `usuario` varchar(20) NOT NULL, `password` varchar(20) NOT NULL ) ENGINE=InnoDB DEFAULT CHARSET=utf8mb4; -- -- Volcado de datos para la tabla `usuarios` -- INSERT INTO `usuarios` (`id\_usuario`, `id\_rol`, `usuario`, `password`) VALUES (1, 1, 'Hector', 'a123'), (2, 2, 'Eduardo', 'u123');

```
--
CREATE TABLE `ventas` (
  `id_venta` int(11) NOT NULL,
   `fecha` date NOT NULL,
   `id_cliente` int(11) NOT NULL,
   `total` float NOT NULL
) ENGINE=InnoDB DEFAULT CHARSET=utf8mb4;
--
-- Índices para tablas volcadas
--
--
-- Indices de la tabla `clientes`
-ALTER TABLE `clientes`
  ADD PRIMARY KEY (`id_cliente`);
--- Indices de la tabla `compras`
--
ALTER TABLE `compras`
  ADD PRIMARY KEY (`id_compra`),
  ADD KEY `id_prov` (`id_prov`),
  ADD KEY `id_materiap` (`id_materiap`);
--- Indices de la tabla `materia prima`
                                                --
                                               ALTER TABLE `materia prima`
                                                ADD PRIMARY KEY (`id materiap`);
                                               --
                                              -- Indices de la tabla `pagos`
                                               -ALTER TABLE `pagos`
                                                ADD PRIMARY KEY (`id pago`),
                                                ADD KEY `id emp` (`id emp`);
                                                --
                                               -- Indices de la tabla `prendas`
                                               --ALTER TABLE `prendas`
                                                 ADD PRIMARY KEY (`id_prenda`);
                                                --
                                               -- Indices de la tabla `proveedores`
                                               --ALTER TABLE `proveedores`
                                                 ADD PRIMARY KEY (`id_prov`);
                                               --- Indices de la tabla `usuarios`
                                                --
                                               ALTER TABLE `usuarios`
```

```
--
ALTER TABLE `empleados`
```
ADD PRIMARY KEY (`id\_emp`);

--

-- Indices de la tabla `empleados`

--

```
-- Estructura de tabla para la tabla 
`ventas`
```

```
-- -------------------------------------
-------------------
```

```
 ADD PRIMARY KEY (`id_usuario`),
 ADD KEY `id rol` (`id rol`);
--
-- Indices de la tabla `ventas`
--
ALTER TABLE `ventas`
  ADD PRIMARY KEY (`id_venta`),
ADD KEY `id cliente` (`id cliente`);
--
-- AUTO INCREMENT de las tablas volcadas
--
--
-- AUTO INCREMENT de la tabla `clientes`
--
ALTER TABLE `clientes`
  MODIFY `id_cliente` int(11) NOT NULL 
AUTO INCREMENT, AUTO INCREMENT=7;
--
-- AUTO_INCREMENT de la tabla `compras`
-ALTER TABLE `compras`
 MODIFY `id_compra` int(11) NOT NULL 
AUTO INCREMENT;
--
-- AUTO_INCREMENT de la tabla
`empleados`
--
ALTER TABLE `empleados`
  MODIFY `id_emp` int(11) NOT NULL 
AUTO INCREMENT, AUTO INCREMENT=14;
                                             --- AUTO_INCREMENT de la tabla 
                                             `materia_prima`
                                              --
                                             ALTER TABLE `materia_prima`
                                               MODIFY `id_materiap` int(11) NOT NULL 
                                             AUTO_INCREMENT, AUTO_INCREMENT=7;
                                              --- AUTO_INCREMENT de la tabla `pagos`
                                              -ALTER TABLE `pagos`
                                               MODIFY `id_pago` int(11) NOT NULL 
                                             AUTO INCREMENT, AUTO INCREMENT=7;
                                              --
                                              -- AUTO INCREMENT de la tabla `prendas`
                                              -ALTER TABLE `prendas`
                                               MODIFY `id_prenda` int(11) NOT NULL 
                                             AUTO INCREMENT, AUTO INCREMENT=15;
                                              --
                                              -- AUTO_INCREMENT de la tabla
                                             `proveedores`
                                              -ALTER TABLE `proveedores`
                                               MODIFY `id_prov` int(11) NOT NULL 
                                             AUTO_INCREMENT, AUTO INCREMENT=7;
                                              --
                                             -- AUTO INCREMENT de la tabla `usuarios`
                                              -ALTER TABLE `usuarios`
                                               MODIFY `id_usuario` int(11) NOT NULL 
                                           AUTO INCREMENT, AUTO INCREMENT=3;
```

```
--
```

```
-- AUTO INCREMENT de la tabla `ventas` (1998) -- Filtros para la tabla `pagos`
\perp \perpALTER TABLE `ventas`
  MODIFY `id_venta` int(11) NOT NULL 
AUTO INCREMENT;
-\,--- Restricciones para tablas volcadas
--
--
-- Filtros para la tabla `compras`
--
ALTER TABLE `compras`
 ADD CONSTRAINT `compras_ibfk_1`
FOREIGN KEY (`id_prov`) REFERENCES 
`proveedores` (`id_prov`),
 ADD CONSTRAINT `compras_ibfk_2`
FOREIGN KEY (`id_materiap`) REFERENCES 
`materia_prima` (`id_materiap`);
                                              \perp\perpALTER TABLE `pagos`
                                               ADD CONSTRAINT `pagos_ibfk_1` FOREIGN 
                                            KEY (`id_emp`) REFERENCES `empleados` 
                                              (`id emp`);
                                              --- Filtros para la tabla `usuarios`
                                              --
                                             ALTER TABLE `usuarios`
                                              ADD CONSTRAINT `usuarios ibfk 1`
                                              FOREIGN KEY (`id_rol`) REFERENCES 
                                             `roles` (`id_rol`);
                                              --- Filtros para la tabla `ventas`
                                              --ALTER TABLE `ventas`
                                              ADD CONSTRAINT `ventas ibfk 1` FOREIGN
                                             KEY (`id cliente`) REFERENCES `clientes`
                                             (`id cliente`);
                                             COMMIT;
```

```
--
```
## **6. Referencias bibliográficas**

[1] Gómez Fuentes, María del Carmen; Cervantes Ojeda, Jorge; González Pérez, Pedro Pablo. Fundamentos de Ingeniería de Software. México D.F.: Universidad Autónoma Metropolitana, Unidad Cuajimalpa (2019). Fecha de consulta: 25/02/2021

[2] Cervantes Ojeda, J.; Gómez Fuentes, María del Carmen. Taxonomía de los modelos y metodologías de desarrollo de software más utilizado. Distrito Federal: Unión de Universidades de América Latina y el Caribe, (Enero-marzo, 2012). Fecha de consulta: 25/02/2021

[3] Blé Carlos. Diseño Ágil con TDD. España: Lulu.Com, (2010). Fecha de consulta: 25/02/2021

[4] URL: [http://modelosprocesosdesoftware.blogspot.com/p/modelo-en](http://modelosprocesosdesoftware.blogspot.com/p/modelo-en-cascada-o-lineal-secuencial.html)[cascada-o-lineal-secuencial.html](http://modelosprocesosdesoftware.blogspot.com/p/modelo-en-cascada-o-lineal-secuencial.html) Unknown (2013). MODELO EN CASCADA O LINEAL SECUENCIAL. Fecha de consulta: 25/02/2021

[5] URL: [https://aspgems.com/metodologia-de-desarrollo-de-software](https://aspgems.com/metodologia-de-desarrollo-de-software-i-modelo-en-cascada/)[i-modelo-en-cascada/](https://aspgems.com/metodologia-de-desarrollo-de-software-i-modelo-en-cascada/) Salinas, José (2019). Metodología de desarrollo de software(I) – Modelo en Cascada. Fecha de consulta: 25/02/2021

[6] Pelissier Q., Cristian. Programación con PHP. Chile: Universidad Técnica Federico Santa María (2002). Fecha de consulta: 26/02/2021

[7] URL: [https://www.baulphp.com/ventajas-y-desventajas-del](https://www.baulphp.com/ventajas-y-desventajas-del-lenguaje-php/)[lenguaje-php/](https://www.baulphp.com/ventajas-y-desventajas-del-lenguaje-php/) Tapia, Nestor (2021). Ventajas y desventajas del lenguaje PHP. Fecha de consulta: 26/02/2021

[8] Eguíluz Pérez, Javier. Introducción a JavaScript (2008). Fecha de consulta: 26/02/2021

[9] URL: [https://blogueropro.com/blog/ventajas-y-desventajas-de-usar](https://blogueropro.com/blog/ventajas-y-desventajas-de-usar-javascript-en-la-programacion-web)[javascript-en-la-programacion-web](https://blogueropro.com/blog/ventajas-y-desventajas-de-usar-javascript-en-la-programacion-web) Herrera,Carlos (2020). Ventajas y desventajas de usar JavaScript en la programación web. Fecha de consulta: 26/02/2021

[10] Martínez Echevarría, Alvaro. Manual práctico de HTML. Universidad Politécnica de Madrid, España (1995). Fecha de consulta: 26/02/2021

[11] Saitama Otálora, Jorge Andrés. VARIAS ASI II, TAREASISTEMAS-Distr.2, ¿Cuáles son las ventajas y desventajas de HTML, URL y HTTP como tecnologías de base para la consulta y visualización de información?, Universidad Central Colombia, (Enero, 2012). Fecha de consulta: 26/02/2021

[12] URL: [http://michxgy.blogspot.com/2013/08/jquery-como-y-porque](http://michxgy.blogspot.com/2013/08/jquery-como-y-porque-usarlo-analisis.html)[usarlo-analisis.html](http://michxgy.blogspot.com/2013/08/jquery-como-y-porque-usarlo-analisis.html) JQUERY COMO Y PORQUE USARLO ANALISIS, VENTAJAS Y DESVENTAJAS**.** Luceros, Michael. Fecha de consulta: 26/02/2021

[13] Javier Gallego, Antonio. Curso Bootstrap 4, Creative commons, (Febrero, 2018). Fecha de consulta: 26/02/2021

[14] URL: [http://jorgelessin.com/ventajas-y-desventajas-de-usar](http://jorgelessin.com/ventajas-y-desventajas-de-usar-bootstrap/)[bootstrap/](http://jorgelessin.com/ventajas-y-desventajas-de-usar-bootstrap/) Lessi, Jorge .Ventajas y desventajas de usar Bootstrap, (Mayo, 2014). Fecha de consulta: 26/02/2021

[15] URL: [https://techlandia.com/ejemplos-programas-administracion](https://techlandia.com/ejemplos-programas-administracion-bases-datos-lista_126285/)[bases-datos-lista\\_126285/](https://techlandia.com/ejemplos-programas-administracion-bases-datos-lista_126285/) Aries, Benjamin. Ejemplos de programas para la administración de bases de datos. Fecha de consulta: 26/02/2021

[16] URL: <https://blog.infranetworking.com/que-es-apache-servidor/> De León, Álvaro. Servidor Apache(Junio, 2019). Fecha de consulta: 26/02/2021

[17] Casillas Santillán, Luis Alberto; Gibert Ginestá, Marc; Pérez Mora, Oscar. Base de datos en MySQL. Universidad Oberta de Catalunya. Fecha de consulta: 26/02/2021

[18] URL: [https://mape309site.wordpress.com/2017/11/15/ventajas-y](https://mape309site.wordpress.com/2017/11/15/ventajas-y-desventajas-de-mysql-oracle-visual-foxpro-y-access/)[desventajas-de-mysql-oracle-visual-foxpro-y-access/](https://mape309site.wordpress.com/2017/11/15/ventajas-y-desventajas-de-mysql-oracle-visual-foxpro-y-access/) Ventajas y desventajas de MySQL, Oracñe, Visual Foxpro y Access. Fecha de consulta: 26/02/2021

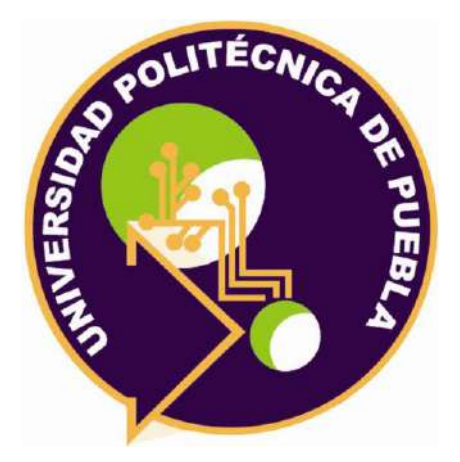

Universidad Politécnica de Puebla Ingeniería en Informática

> *Eduardo Reyes Huitzil Héctor Timal Mota Rebeca Rodríguez Huesca*

Este documento se distribuye para los términos de la Licencia 2.5 Creative Commons (CC-BC-NC-ND 2.5 MX)